## **NOVAS FACILIDADES DE OPERAÇÃO DO PROGRAMA ANAREDE**

Luiz Eduardo Benevides Pequeno

PROJETO SUBMETIDO AO CORPO DOCENTE DO DEPARTAMENTO DE ENGENHARIA ELÉTRICA DA ESCOLA POLITÉCNICA DA UNIVERSIDADE FEDERAL DO RIO DE JANEIRO, COMO PARTE DOS REQUISITOS NECESSÁRIOS PARA A OBTENÇÃO DO GRAU DE ENGENHEIRO ELETRICISTA.

Aprovado por:

 Profª. Carmen Lucia Tancredo Borges, D.Sc. (Orientadora)

\_\_\_\_\_\_\_\_\_\_\_\_\_\_\_\_\_\_\_\_\_\_\_\_\_\_\_\_\_\_\_\_\_\_\_\_\_\_\_

\_\_\_\_\_\_\_\_\_\_\_\_\_\_\_\_\_\_\_\_\_\_\_\_\_\_\_\_\_\_\_\_\_\_\_\_\_\_\_ Prof. Antonio Carlos Siqueira de Lima, D.Sc.

\_\_\_\_\_\_\_\_\_\_\_\_\_\_\_\_\_\_\_\_\_\_\_\_\_\_\_\_\_\_\_\_\_\_\_\_\_\_\_ Prof. Sergio Sami Hazan, Ph.D.

RIO DE JANEIRO, RJ – BRASIL MARÇO DE 2010

Dedico aos meus pais não só este trabalho, mas todo sucesso profissional que eu venha a alcançar na minha vida. Por terem priorizado a educação dos seus filhos, em meio a tantas dificuldades e por tanto tempo, este reconhecimento é o mínimo que posso fazer.

### **Agradecimentos**

Agradeço primeiramente a Deus e aos meus pais que sempre me apoiaram e acreditaram em mim, sempre colocando a educação de seus filhos em primeiro lugar na nossa família.

Às minhas irmãs, Ana Lúcia e Adriana das Neves, que ajudaram minha mãe na tarefa de me criar e educar.

À Universidade Federal do Rio de Janeiro pela oportunidade de estudar em uma das melhores Universidades do Brasil, pública e de qualidade. Aos professores e funcionários por manterem esta Instituição funcionando e principalmente por elevarem o Curso de Engenharia Elétrica ao nível que hoje está.

A todos os meus amigos da Rocinha e da UFRJ. Principalmente Fábio Dantas, Leandro Lima, Rodrigo Martins, Bernardo Rangel, Henrique Borges, Carla da Gama, Angélica Souza, Thales Almeida, William Freire, Diogo dos Santos e Alexandre Medeiros.

Especialmente ao Professor Alessandro Manzoni, em memória, pela orientação neste projeto final de curso e, principalmente, pela qualidade das disciplinas lecionadas por ele.

À Professora Carmen por ter me ajudado a terminar este projeto como orientadora substituta e aos Professores Antonio Carlos e Sergio Sami, pelo apoio e composição da banca examinadora.

Ao CENPES e ao pessoal do SOP/MAN pelo aprendizado durante o estágio supervisionado, principalmente os engenheiros Rodrigo Bittencourt, Odimar Lagreca e Emerson Vilela.

Finalmente, à minha namorada e colega, Raquel Soares Sgarbi, pela companhia, paciência, amor e carinho durante todos esses anos, dentro e fora da Universidade. Agradeço também a ajuda na revisão deste trabalho.

A todos, meu muito obrigado!

"O primeiro passo em direção ao sucesso é o conhecimento."

Nikola Tesla.

### **Resumo**

O CEPEL desenvolve importantes ferramentas computacionais que dão suporte às atividades empregadas para estudos em sistemas de potência. Estes programas têm sido empregados na simulação de sistemas elétricos objetivando os mais diversos tipos de estudos desde a década de 1980. Dentre esses programas, tem-se o aplicativo de Análise de Redes – ANAREDE, que é o programa oficial utilizado pelo setor elétrico brasileiro.

O fluxo de potência para sistemas elétricos tem como objetivo o cálculo do estado operativo da rede elétrica para definidas condições de carga, geração e determinadas restrições operacionais.

Ao longo destes anos muitos desenvolvimentos foram feitos tanto na parte da solução matemática como na parte computacional. Neste trabalho não se pretende fazer um histórico de todas as implementações realizadas ao longo de décadas, mas destacar algumas facilidades de operação desenvolvidas com as novas versões deste aplicativo.

O ANAREDE, em sua versão gráfica, promove a simulação de fluxo de carga em regime permanente de forma amigável, possibilitando a realização dos estudos sobre o comportamento desse sistema com o intuito de garantir uma operação confiável e segura.

A proposta deste trabalho é estudar as novas facilidades gráficas introduzidas no programa ANAREDE sob o ponto de vista do usuário, identificando pontos fortes e fracos da interface e, se possível, sugerindo novas melhorias na interface gráfica atual. Para isto foi utilizada a versão acadêmica do programa.

Também é apresentada a teoria de fluxo de potência e dos métodos de solução adotados pelo programa em questão.

# **Índice**

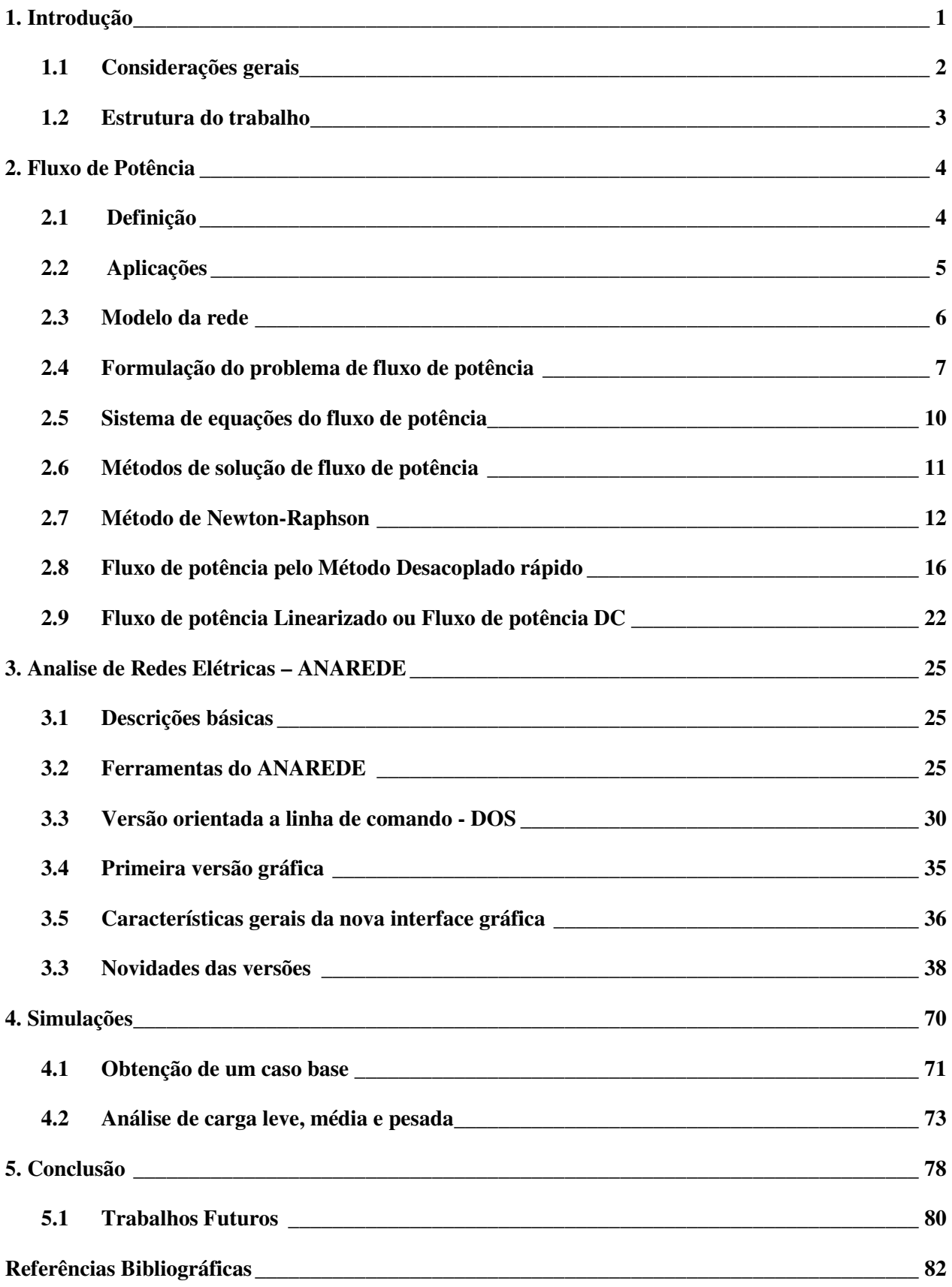

## **Índice de Tabelas**

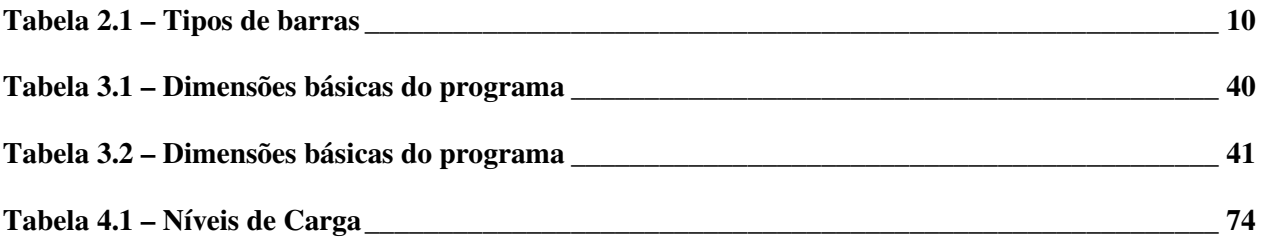

# **Índice de Figuras**

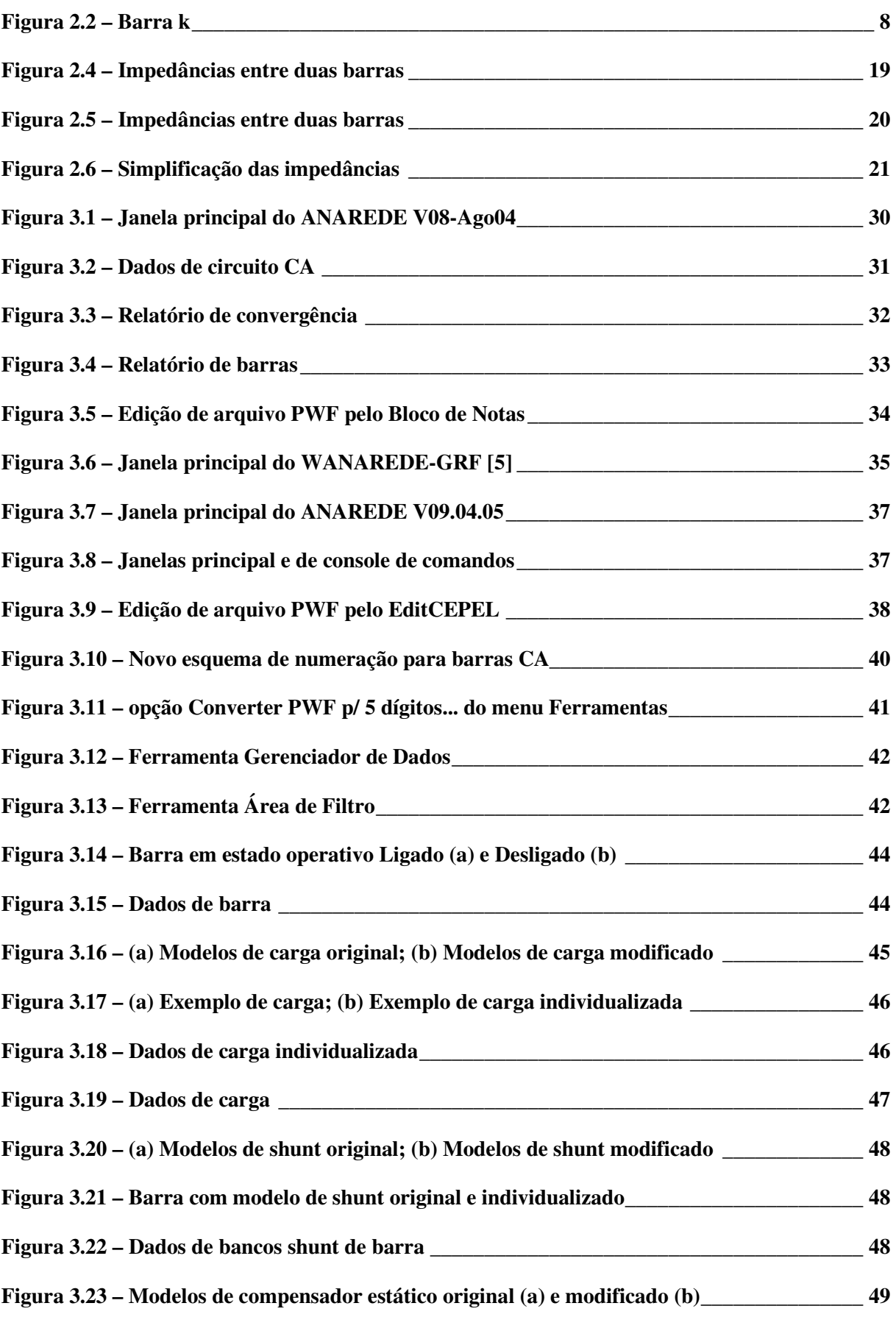

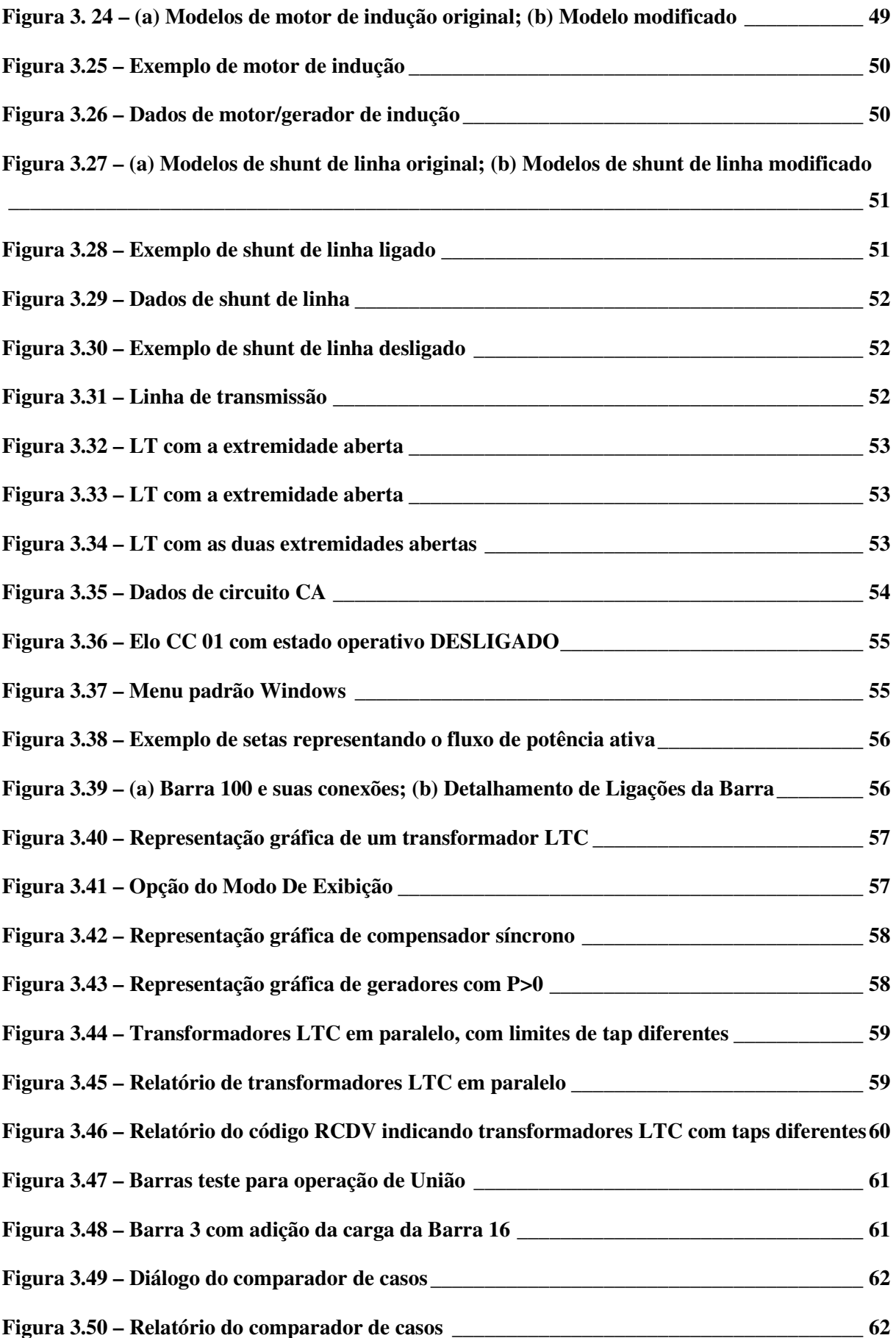

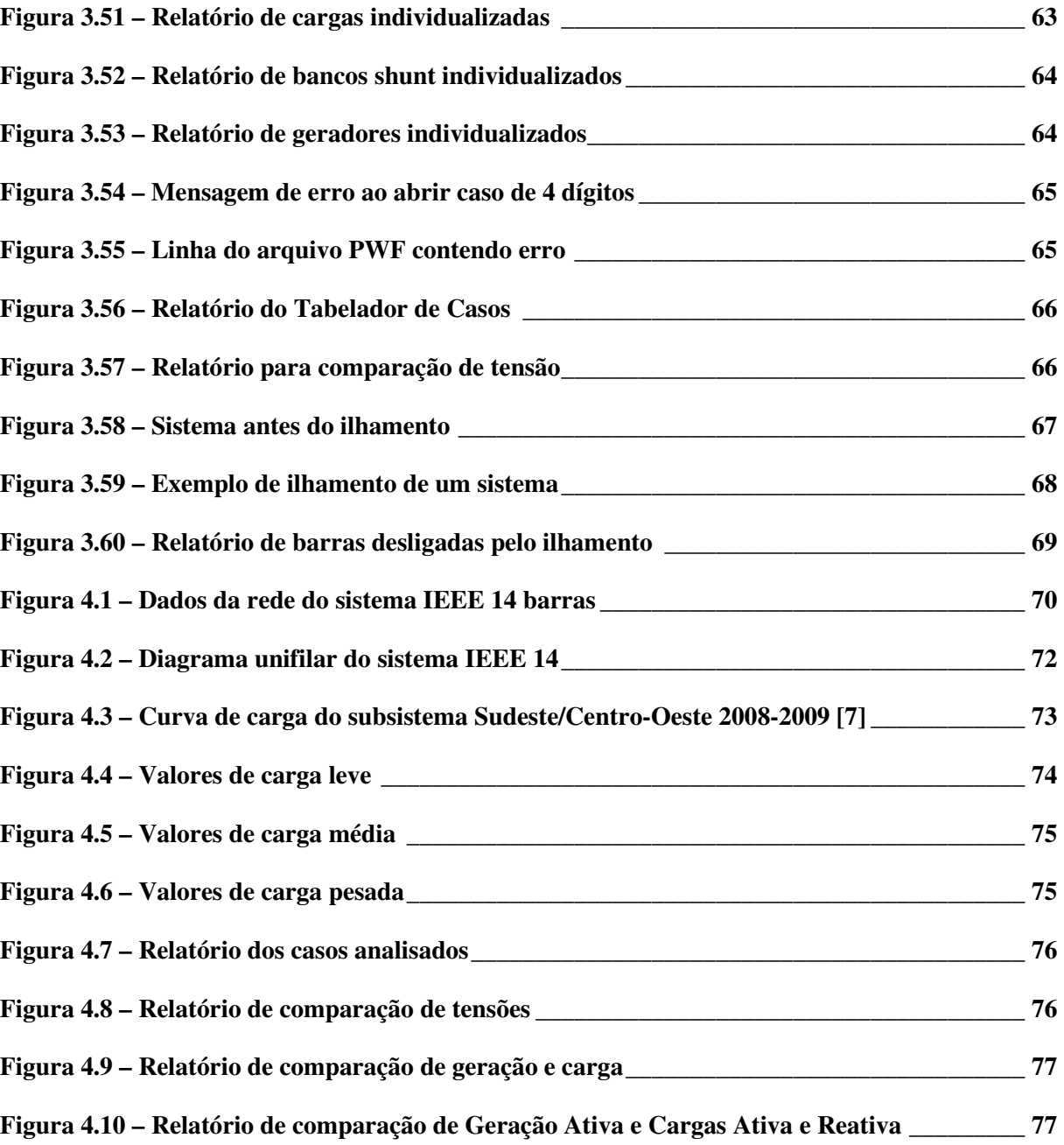

## **Capítulo 1**

## **1. Introdução**

A análise de sistemas de energia elétrica é cada vez mais dependente de aplicativos computacionais, sendo atualmente inviável qualquer tipo de estudo em sistemas elétricos de médio e grande porte sem o auxílio destas ferramentas. No cenário nacional os programas mais utilizados são os desenvolvidos pelo Centro de Pesquisas da Eletrobrás (CEPEL), uma vez que estão consolidados no setor e amplamente validados e testados.

O CEPEL desenvolve programas de grande utilidade para estudos na área de operação e planejamento de sistemas elétricos. Dentre os programas podemos citar: ANAREDE (Programa de Análise de Redes), ANAFAS (Programa de Análises de Faltas Simultâneas), ANATEM (Programa de Análise de Transitórios Eletromecânicos), FLUPOT (Fluxo de Potência Ótimo) e PACDYN (Estabilidade a Pequenas Perturbações). Descrições mais detalhadas destes programas encontram-se em [1].

Para o proposto trabalho, será analisado o ANAREDE, bastante difundido nas empresas que trabalham com sistemas de potência. A versão utilizada neste trabalho é disponibilizada gratuitamente pelo CEPEL, com número limitado de barras, para fins de ensino e pesquisa.

Versões antigas, de alguns dos programas citados acima, não possuíam uma interface gráfica adequada ao ambiente Windows, necessidade apontada por antigos usuários. Atendendo a estas solicitações, o CEPEL concentrou esforços para atualizar seus principais programas.

O desenvolvimento da versão gráfica visa obter uma ferramenta computacional para tornar mais amigável a execução das simulações e principalmente facilitar a análise dos resultados das simulações executadas com o uso do programa ANAREDE. Para isto, partiu-se da premissa de que, a ferramenta computacional deveria apresentar na forma de um diagrama unifilar todas as informações dos resultados da simulação de fluxo de potência, com a possibilidade de identificações dos elementos com sobrecarga, subtensão e sobretensão. Ter também a opção de visualizar os resultados na forma de relatórios, com a possibilidade de

filtrar as informações dos resultados, de acordo com a necessidade ou interesse do usuário, visando facilitar as identificações das possíveis restrições elétricas [8].

### **1.1 Considerações gerais**

Como todo processo tecnológico, as técnicas de Análise de Redes surgiram como resposta a uma necessidade. Com a expansão dos sistemas elétricos de potência e a crescente interligação dos sub-sistemas regionais, houve também um aumento da complexidade da operação e do planejamento da expansão destes sistemas.

O conhecimento das condições operacionais de um sistema elétrico de potência é fundamental para que se possa exercer seu controle e planejamento adequados. Tais informações são invariavelmente obtidas a partir da implementação computacional dos métodos de análise de fluxo de potência.

Imerso neste contexto, este trabalho tem como motivação a realização de um estudo sobre um tema atual e de grande relevância para o cenário nacional. A proposta deste trabalho é estudar as novas facilidades gráficas introduzidas no programa ANAREDE do CEPEL sob o ponto de vista do usuário, identificando pontos fortes e fracos de sua interface e, se possível, sugerindo novas melhorias na interface gráfica atual. A base do projeto não é apresentar um tutorial, e sim relatar as novas facilidades de operação.

### **1.2 Estrutura do trabalho**

O presente trabalho está dividido em quatro capítulos, descritos a seguir:

- ⇒ O Capítulo 1 introduz o tema e a estrutura geral do projeto.
- ⇒ O Capítulo 2 apresenta a teoria de fluxo de potência.
- ⇒ O Capítulo 3 faz uma descrição geral do programa ANAREDE, analisando seus pontos fortes e fracos, além de sugestões de melhorias.
- ⇒ O Capítulo 4 comenta o trabalho como um todo, apresenta as conclusões finais ao estudo realizado e sugestões de trabalhos futuros.

## **Capítulo 2**

## **2. Fluxo de Potência**

Para a implementação do planejamento e operação de um sistema elétrico de potência (SEP), a análise de fluxo de carga (ou fluxo de potência ou, ainda, *load flow*) constitui-se em uma ferramenta computacional de grande importância. Através do cálculo de fluxo de potência podem ser determinadas as tensões nas barras do sistema e as distribuições de fluxo de potência na rede, além das demais grandezas correlatas, a partir da representação adequada do sistema [2].

É um dos mais importantes estudos na análise de sistemas de potência. De fato, sua correta implementação serve como base para a garantia da qualidade, confiabilidade e da segurança operacional dos SEP, sendo a ferramenta básica de engenheiros que atuam nesta área.

### **2.1 Definição**

O estudo de fluxo de potência é o mais frequente feito nos SEP. Esse estudo fornece a solução de uma rede de energia elétrica, em regime permanente, para uma dada condição de operação, ou seja, para definidas condições de carga e geração, sujeitas a restrições operativas e à ação de dispositivos de controle. Nesse tipo de problema, a modelagem do sistema é estática, isto é, a rede é representada por um conjunto de equações e inequações algébricas. Esse tipo de representação é utilizada em situações onde as variações com o tempo são suficientemente lentas para que se possa ignorar os efeitos transitórios.

O cálculo do fluxo de potência é, em geral, realizado utilizando-se métodos computacionais desenvolvidos especificamente para a resolução do sistema de equações e inequações algébricas que constituem o modelo estático da rede [2].

### **2.2 Aplicações**

Existem inúmeras aplicações para a solução do fluxo de potência em outros estudos, tais como:

- Curto-circuito: cálculo das tensões pré-falta;
- Estabilidade do sistema: calcula a condição inicial e também a solução da rede em cada passo de integração;
- Confiabilidade: conhecendo-se os dados probabilísticos de falha dos diversos componentes da rede, é possível estimar a probabilidade de falha de suprimento ao consumidor, a fim de torná-la menor que um percentual especificado através de investimento no sistema. O fluxo de potência serve para a verificação da adequação de cada estado com falha;
- Análise de contingência: o fluxo de potência é usado para analisar cada contingência (saída de equipamento, por exemplo) da rede elétrica;
- Fluxo de potência ótimo: este estudo fornece a melhor topologia/configuração para minimizar o custo de operação ou minimizar as perdas. É um fluxo de potência com as restrições de um problema de otimização.

Para que este estudo seja possível são necessários alguns dados de entrada, são eles:

- **i)** Dados da rede elétrica, resistência e reatância dos elementos;
- **ii)** Geração ativa e reativa nas barras do sistema;
- **iii)** Carga ativa e reativa nas barras do sistema.

Além dos dados de entrada as restrições operativas devem ser respeitadas, como exemplos de restrições têm-se:

- **i)** Os limites para o fluxo de potência nas linhas e transformadores;
- **ii)** O módulo de tensão nas barras;
- **iii)** Capacidade de geração das máquinas.

### **2.3 Modelo da rede**

Os componentes de um sistema de energia elétrica podem ser classificados em dois grupos: os que estão ligados entre um nó qualquer e o nó-terra, como é o caso dos geradores, cargas, reatores e capacitores; e os que estão ligados entre dois nós quaisquer da rede, como é o caso das linhas de transmissão, transformadores e defasadores. Os geradores e cargas são considerados como a parte externa do sistema, e são modelados através de injeções de potência nos nós da rede. A parte interna do sistema é constituída pelos demais componentes, ou seja, linhas de transmissão, transformadores e reatores, etc. As equações básicas de fluxo de potência são obtidas impondo-se a conservação das potências ativa e reativa em cada nó da rede, isto é, a potência líquida injetada deve ser igual à soma das potências que fluem pelos componentes internos que têm este nó como um de seus terminais. Isso equivale a se impor a Primeira Lei de Kirchhoff. A segunda Lei de Kirchhoff é utilizada para expressar os fluxos de potência nos componentes internos como funções das tensões (estados) de seus nós terminais [2].

Para o estudo do fluxo de potência supõe-se o sistema equilibrado, logo só é utilizada a componente de sequência positiva. Este estudo é baseado em um modelo nodal e utiliza-se a matriz de admitância de barra,  $\mathbf{\dot{I}} = Y_{BARRA} \times \mathbf{\dot{V}}$  onde:

- *I* é o vetor de injeção de corrente na rede por fontes independentes;
- • *V* é o vetor de tensão nas barras;
- *YBARRA* é a matriz de admitância de barra.

A matriz *YBARRA* é utilizada porque demanda menos esforço computacional do que a ZBARRA, pois ela é simétrica e esparsa (95% dos elementos são nulos).

### **2.4 Formulação do problema de fluxo de potência**

Conforme dito anteriormente, o problema do fluxo de potência pode ser formulado por um sistema de equações e inequações algébricas não-lineares que correspondem, respectivamente, às leis de Kirchhoff e a um conjunto de restrições operacionais da rede elétrica e de seus componentes [2].

Na formulação mais simples do problema, a cada barra da rede são associadas quatro variáveis, sendo que duas delas entram no problema como dados e duas como incógnitas:

- $V_k$  módulo da tensão da barra k;
- $\bullet$   $\theta_k$  ângulo da tensão da barra k;
- $\bullet$   $P_k$  injeção líquida de potência ativa na barra k (geração menos carga);
- $\bullet$   $Q_k$  injeção líquida de potência reativa na barra k (geração menos carga).

Estas quatro grandezas definem o estado operativo de cada barra. Para cada barra são estabelecidas duas equações:

$$
P_k = f(V_k, \theta_k)
$$
  

$$
Q_k = g(V_k, \theta_k)
$$

### **2.4.1 – Formulação básica**

Seja uma barra genérica *k* com geração, carga e linhas. Vide:

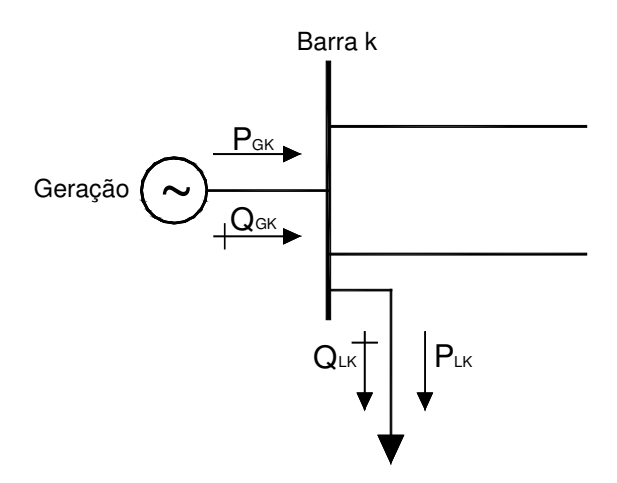

**Figura 2.2 – Barra k** 

Nos estudos de fluxo de potência é calculada a injeção líquida de potência em cada barra. Então para cada barra *k* tem-se que:

$$
P_{k} = P_{Gk} - P_{Lk} \; ; \; Q_{k} = Q_{Gk} - Q_{Lk} \; ; \; \dot{S}_{k} = P_{k} + jQ_{k} \; ; \; \dot{I}_{K} = \frac{P_{k} - jQ_{k}}{V_{k}^{*}}
$$

Considerando-se as tensões nas barras como  $V_k \angle \theta_k$  e  $V_m \angle -\theta_m$ , sendo  $Y = G + jB$  a matriz de admitância e *n* o número de barras do sistema, as potências ativa e reativa da barra *k* são dadas pelas seguintes equações:

$$
P_k = V_k \times \left[ \sum_{m=1}^n V_m \times \{ G_{km} \times \cos(\theta_{km}) + B_{km} \times \text{sen}(\theta_{km}) \} \right], k = 1, n
$$
  

$$
Q_k = V_k \times \left[ \sum_{m=1}^n V_m \times \{ G_{km} \times \text{sen}(\theta_{km}) - B_{km} \times \text{cos}(\theta_{km}) \} \right], k = 1, n
$$

#### **2.4.2 – Tipos de barras**

Dependendo de quais variáveis nodais entram como dados e quais são consideradas como incógnitas, definem-se três tipos de barras.

#### **1) Barra flutuante ou swing ou referência ou V**θ

Esta barra possui dupla função: fornece a referência angular do sistema e é utilizada para fechar o balanço de potência do sistema, levando em conta as perdas de transmissão não conhecidas antes de se ter a solução final do problema (daí a necessidade de se dispor de uma barra do sistema na qual não é especificada a potência ativa). Só existe uma barra flutuante em todo o sistema.

Dados de entrada:  $V_k$ ,  $\theta_k$ .

Calculado nesta barra:  $P_k$ ,  $Q_k$ .

#### **2) Barra de carga ou PQ**

Não existe qualquer controle de tensão nesta barra. A maioria das barras é deste tipo. A barra de carga pode ter gerador, só que este fornecerá P e Q constantes durante todo o processo de cálculo.

Dados de entrada:  $P_k$ ,  $Q_k$ .

Calculado nesta barra:  $V_k$ ,  $\theta_k$ .

#### **3) Barra de tensão controlada ou PV**

Existem dispositivos de controle que permitem manter o módulo da tensão e a injeção de potência ativa em valores especificados tais como gerador e compensador síncrono.

Dados de entrada:  $P_k$ ,  $V_k$ .

Calculado nesta barra:  $Q_k$ ,  $\theta_k$ .

| Tipo de barra           | Dados fornecidos   | Dados calculados   |
|-------------------------|--------------------|--------------------|
| Swing ou $V\theta$      | $V_k$ , $\theta_k$ | $P_k$ , $Q_k$ .    |
| Carga ou PQ             | $P_k$ , $Q_k$      | $V_k$ , $\theta_k$ |
| Tensão controlada ou PV | $P_k$ , $V_k$      | $Q_k$ , $\theta_k$ |

**Tabela 2.1 – Tipos de barras**

### **2.5 Sistema de equações do fluxo de potência**

O sistema de equações que descreve o sistema elétrico é dividido em dois subsistemas [3].

**1) Subsistema 1** – A partir de  $P_k$  e  $Q_k$  nas barras **PQ** e  $P_k$  e  $V_k$  nas barras **PV** calcula-se  $V_k$ e θk para as barras **PQ** e θ nas barras **PV**. O sistema em questão será composto de **2n** equações **PQ** mais **n** equações **PV**. Para isso utilizam-se as seguintes equações já mencionadas:

$$
P_{k} = V_{k} \times \left[ \sum_{m=1}^{n} V_{m} \times \left\{ G_{km} \times \cos(\theta_{km}) + B_{km} \times \sin(\theta_{km}) \right\} \right], \ k \in \{PQ, PV\}
$$

$$
Q_k = V_k \times \left[ \sum_{m=1}^n V_m \times \{ G_{km} \times \text{sen}(\theta_{km}) - B_{km} \times \text{cos}(\theta_{km}) \} \right], \quad k \in \{PQ\}
$$

 Trata-se de um sistema de **nPQ+nPV** equações algébricas não-lineares com o mesmo número de incógnitas.

**2) Subsistema 2** – Depois de resolvido o sistema 1, e portanto já sendo conhecidos  $V_k$  e  $\theta_k$ para todas as barras PV, deseja-se calcular P<sub>k</sub> e Q<sub>k</sub> na barra de referência, e Q<sub>k</sub> nas barras **PV**.

Trata-se de um sistema com **n** equações **PV** mais **2** (**nPV+2**) com o mesmo número de incógnitas, no qual todas as incógnitas aparecem de forma explícita, facilitando assim o processo de resolução. Nota-se que o mesmo não acontece no subsistema 1, cujas incógnitas são implícitas, exigindo um processo iterativo de resolução.

As equações para a resolução estão mostradas a seguir:

$$
P_{k} = V_{k} \times \left[ \sum_{m=1}^{n} V_{m} \times \{ G_{km} \times \cos(\theta_{km}) + B_{km} \times \sin(\theta_{km}) \} \right], \quad k \in \{V\theta\}
$$
  

$$
Q_{k} = V_{k} \times \left[ \sum_{m=1}^{n} V_{m} \times \{ G_{km} \times \sin(\theta_{km}) - B_{km} \times \cos(\theta_{km}) \} \right], \quad k \in \{V\theta, PV\}
$$

Após a solução dos subsistemas 1 e 2, será conhecido o estado (V,θ) para todas as barras da rede, o que torna possível o cálculo de outras variáveis da rede, como o fluxo de potência nas linhas de transmissão, nos transformadores, etc.

### **2.6 Métodos de solução de fluxo de potência**

Existem diversos métodos para a solução do fluxo de potência. O ANAREDE utiliza três que são listados logo abaixo com suas principais características. Mais adiante será mostrada a formulação final de cada método.

#### **2.6.1 – Método de Newton-Raphson**

Tem como vantagem ser robusto, pois converge quase sempre e com poucas iterações. Além disto, a convergência independe da dimensão do sistema. Usa a matriz  $Y_{BARRA}$  e a partir desta é montada a matriz jacobiana. É atualmente o método mais utilizado.

#### **2.6.2 – Método Desacoplado Rápido**

Este método é uma particularização do método de Newton-Raphson em que deixa apenas a dependência entre a tensão e a potência reativa (V e Q) e entre a potência ativa e o ângulo da tensão da barra (P e θ).

Tem como vantagem ser rápido e utilizar pouca memória. A desvantagem é que só pode ser aplicado a sistemas com características apropriadas.

#### **2.6.3 – Fluxo de Potência Linearizado**

Este é um método aproximado de solução que analisa somente o fluxo de potência ativa, também chamado de fluxo DC.

#### **2.7 Método de Newton-Raphson**

O método de Newton-Raphson é um dos métodos numéricos mais conhecidos e utilizados para resolução das raízes de sistemas algébricos não lineares, por apresentar uma convergência em poucas iterações.

O método é baseado na linearização de uma dada função em torno de um ponto inicial especificado  $X^{(0)}$ , utilizando a série de Taylor da função nesse ponto.

## **2.7.1 – Aplicação do Método de Newton-Raphson na solução do fluxo de potência**

A aplicação do método de Newton-Raphson na solução do fluxo de potência é feita da seguinte forma:

**i.** Soluciona-se as equações básicas do subsistema 1;

$$
P_{k} = V_{k} \times \left[ \sum_{m=1}^{n} V_{m} \times \{ G_{km} \times \cos(\theta_{km}) + B_{km} \times \sin(\theta_{km}) \} \right], k \in \{PQ, PV\}
$$
  

$$
Q_{k} = V_{k} \times \left[ \sum_{m=1}^{n} V_{m} \times \{ G_{km} \times \sin(\theta_{km}) - B_{km} \times \cos(\theta_{km}) \} \right], k \in \{PQ\}
$$

**ii.** Calcula-se os resíduos de potência;

$$
\Delta P_k = P_k^{(especificado)} - P_k^{(calculatedo)} \, , k \in \{PQ, PV\}
$$
\n
$$
\Delta Q_k = Q_k^{(especificado)} - Q_k^{(calculatedo)} \, , k \in \{PQ\}
$$

**iii.** Resolve-se o sistema matricial (correspondente a linearização só que para um caso multivariável)

$$
\begin{bmatrix} \Delta P \\ \Delta Q \end{bmatrix}^{(i)} = -J^{(i)} \cdot \begin{bmatrix} \Delta \theta \\ \Delta V \end{bmatrix}^{(i)}
$$

onde a matriz:

$$
J = -\begin{bmatrix} \frac{dP}{d\theta} & \frac{dP}{dV} \\ \frac{dQ}{d\theta} & \frac{dQ}{dV} \end{bmatrix}
$$

É chamada de matriz jacobiana, uma matriz de derivadas, quadrada de dimensão n. Onde n = (2nPQ + nPV). Esta será dividida em quatro regiões (submatrizes), comumente denominadas H, M, N e L onde:

$$
H_{(n-1)(n-1)} = \frac{dP}{dQ} \qquad ; \qquad N_{(n-1)(l)} = \frac{dP}{dV} \quad ;
$$
  

$$
M_{(l)(n-1)} = \frac{dQ}{dQ} \qquad ; \qquad L_{(l)(l)} = \frac{dQ}{dV} \quad .
$$

Onde *n* é o número total de barras e *l* número de barras PQ.

Portanto:

$$
J = -\begin{bmatrix} H & N \\ M & L \end{bmatrix}
$$

$$
\begin{bmatrix} \Delta P \\ \Delta Q \end{bmatrix}^{(i)} = \begin{bmatrix} H & N \\ M & L \end{bmatrix}^{(i)} \cdot \begin{bmatrix} \Delta \theta \\ \Delta V \end{bmatrix}^{(i)}
$$

**iv.** Atualizam-se as variáveis

$$
\left[\frac{\theta}{\underline{V}}\right]^{(i+1)} = \left[\frac{\theta}{\underline{V}}\right]^{(i)} + \left[\frac{\Delta\theta}{\Delta V}\right]^{(i)}
$$

Caso a iteração não convirja, o cálculo recomeça na próxima iteração, sendo necessária a atualização da matriz jacobiana.

### **2.7.2 – Elementos das submatrizes H, N, M e L da matriz jacobiana**

$$
H_{km} = \frac{\partial P_k}{\partial \theta_m} = V_k \times V_m \times \{ G_{km} \times sen(\theta_{km}) - B_{km} \times cos(\theta_{km}) \},
$$
  

$$
H_{kk} = \frac{\partial P_k}{\partial \theta_k} = -V_k^2 \times B_{kk} - V_k \times \left[ \sum_{m \in k} V_m \times \{ G_{km} \times sen(\theta_{km}) - B_{km} \times cos(\theta_{km}) \} \right],
$$

$$
N_{km} = \frac{\partial P_k}{\partial V_m} = V_k \times \{G_{km} \times \cos(\theta_{km}) + B_{km} \times \text{sen}(\theta_{km})\},
$$
  
\n
$$
N_{kk} = \frac{\partial P_k}{\partial V_k} = V_k \times G_{kk} + \left[\sum_{m \in k} V_m \times \{G_{km} \times \cos(\theta_{km}) + B_{km} \times \text{sen}(\theta_{km})\}\right],
$$
  
\n
$$
M_{km} = \frac{\partial Q_k}{\partial \theta_m} = -V_k \times V_m \times \{G_{km} \times \cos(\theta_{km}) + B_{km} \times \text{sen}(\theta_{km})\},
$$
  
\n
$$
M_{kk} = \frac{\partial Q_k}{\partial \theta_k} = -V_k^2 \times G_{kk} + V_k \times \left[\sum_{m \in k} V_m \times \{G_{km} \times \cos(\theta_{km}) + B_{km} \times \text{sen}(\theta_{km})\}\right],
$$
  
\n
$$
L_{km} = \frac{\partial Q_k}{\partial V_m} = V_k \times \{G_{km} \times \text{sen}(\theta_{km}) - B_{km} \times \text{cos}(\theta_{km})\},
$$
  
\n
$$
L_{kk} = \frac{\partial Q_k}{\partial V_k} = -V_k \times B_{kk} + \left[\sum_{m \in k} V_m \times \{G_{km} \times \text{sen}(\theta_{km}) - B_{km} \times \text{cos}(\theta_{km})\}\right].
$$

Onde:

**kk** se refere ao termo da diagonal (k) e **km** se refere ao termo da diagonal (linha k, coluna m);

$$
\theta_{km} = \theta_k - \theta_m ;
$$

Os termos da condutância G e da susceptância B são tirados da matriz  $Y_{\text{BARRA}} = G_{\text{BARRA}} + jB_{\text{BARRA}}$ .

#### **2.7.3 – Estrutura do Jacobiano**

**1)** Os elementos fora da diagonal principal correspondentes a barras não diretamente conectadas são nulos, ou seja, o jacobiano é altamente esparso.

$$
H_{km} = V_k \times V_m \times \{G_{km} \times sen(\theta_{km}) - B_{km} \times cos(\theta_{km})\}
$$
. Se as barras k e m não estão  
diretamente conectadas,  $G_{km} = B_{km} = 0$ , logo  $H_{km} = 0$ .

**2)** As matrizes H, N, M, L têm estrutura semelhante à da matriz *YBARRA* , exceto pelas linhas e colunas não representadas. Se todas as barras forem *PQ*, a estrutura do jacobiano será semelhante a estrutura de  $Y_{BARRA}$ , e as submatrizes (H, M, N, L) serão quadradas.

As matrizes H, N, M, L são simétricas em estrutura. Se existe H12 existe H21, no caso de matriz quadrada.

**3)** O jacobiano é assimétrico em valores, assim como *H*, *M*, *N*, *L*, porém são simétricos em estrutura, isto é, em relação a posição dos zeros, pois  $\text{sen}(\theta_{km}) = -\text{sen}(\theta_{mk})$  e  $\cos(\theta_{km}) = \cos(\theta_{mk})$ .

#### **2.8 Fluxo de potência pelo Método Desacoplado rápido**

Ele é baseado no forte acoplamento entre as variáveis Pθ e QV, significando que:

$$
\frac{dP}{d\theta} >> \frac{dP}{dV} \quad \text{e} \quad \frac{dQ}{dV} >> \frac{dQ}{d\theta}
$$

Com isso considera-se:

$$
\frac{dP}{dV} = 0 \text{ e } \frac{dQ}{d\theta} = 0.
$$

Após essa aproximação a matriz jacobiana apresenta uma grande quantidade de zeros possibilitando que o sistema Pθ e o sistema QV possam ser resolvidos alternadamente, diminuindo assim o esforço computacional, utilizando pouca memória e o tornando mais rápido.

$$
J = -\begin{bmatrix} \frac{dP}{d\theta} & 0\\ 0 & \frac{dQ}{dV} \end{bmatrix}
$$

$$
J = -\begin{bmatrix} H & 0\\ 0 & L \end{bmatrix}
$$

O sistema fica então:

$$
\begin{bmatrix} \Delta P \\ \Delta Q \end{bmatrix}^{(i)} = \begin{bmatrix} H & 0 \\ 0 & L \end{bmatrix}^{(i)} \cdot \begin{bmatrix} \Delta \theta \\ \Delta V \end{bmatrix}^{(i)}
$$

Ficando definidos dois sistemas desacoplados de equações que são:

$$
[\Delta P]^{(i)} = [H]^{(i)} \cdot [\Delta \theta]^{(i)} ;
$$

$$
[\Delta Q]^{(i)} = [L]^{(i)} \cdot [\Delta V]^{(i)}.
$$

Que são conhecidos como o método de Newton Desacoplado.

## **2.8.1 – Considerações sobre as matrizes H e L do método de Newton Desacoplado**

Estas considerações objetivam transformar as matrizes H e L em matrizes constantes.

**1)** Divisão das equações de resíduo pelo respectivo módulo da tensão com a finalidade de acelerar a convergência.

$$
\frac{\Delta P_k}{V_k} = \frac{P_k^{(especificado)} - P_k^{(calculatedo)}(V, \theta)}{V_k}, \ k = 1, n-1, (a barra swing é excluída)
$$

$$
\frac{\Delta Q_k}{V_k} = \frac{Q_k^{(especifiedo)} - Q_k^{(calculatedo)}(V, \theta)}{V_k}, \ k = 1, l, \text{ (barras PQ)}
$$

O sistema fica então:

$$
\left[\frac{\Delta P}{\underline{V}}\right]^{(i)} = [H \cdot]^{(i)} \cdot [\underline{\Delta \theta}]^{(i)}
$$

$$
\left[\frac{\Delta Q}{\underline{V}}\right]^{(i)} = [L \cdot]^{(i)} \cdot [\underline{\Delta V}]^{(i)}
$$

Cada termo dos vetores ∆P e ∆Q está dividido por sua tensão, onde:

$$
H'_{km} = \frac{H_{km}}{V_k} = V_m \times \{G_{km} \times \text{sen}(\theta_{km}) - B_{km} \times \text{cos}(\theta_{km})\},
$$

$$
H'_{kk} = \frac{H_{kk}}{V_k} = -V_k \times B_{kk} - \left[\sum_{m \in k} V_m \times \{G_{km} \times sen(\theta_{km}) - B_{km} \times cos(\theta_{km})\}\right],
$$

$$
L'_{km} = \frac{L_{km}}{V_k} = G_{km} \times sen(\theta_{km}) - B_{km} \times cos(\theta_{km}),
$$

$$
L'_{kk} = \frac{L_{kk}}{V_k} = -B_{kk} + \frac{1}{V_k} \times \left[ \sum_{m \in k} V_m \times \{ G_{km} \times \text{sen}(\theta_{km}) - B_{km} \times \text{cos}(\theta_{km}) \} \right].
$$

- **2)** Hipóteses para o cálculo dos elementos de H' e L':
	- **a)** Sistema pouco carregado. Com esta consideração assume-se θkm pequeno e em consequência cos( $\theta_{km}$ )  $\approx 1$ .
	- **b**) Em linhas de EAT e UAT,  $X_{km} \gg$   $\Gamma_{km}$ . Logo,  $B_{km} \gg G_{km}$  x sen( $\theta_{km}$ ), ou seja, despreza-se o termo  $G<sub>km</sub>$  x sen( $\theta<sub>km</sub>$ ).

A Figura 2.4 mostra a impedância entre duas barras de um sistema elétrico.

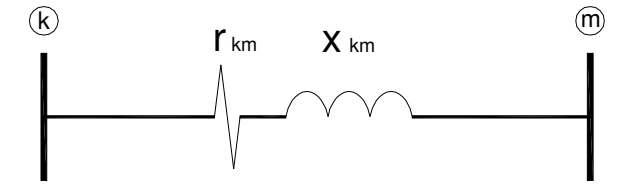

**Figura 2.4 – Impedâncias entre duas barras**

$$
z_{km} = r_{km} + jx_{km} \implies y_{km} = \frac{1}{z_{km}} = \frac{r_{km}}{r_{km}^2 + x_{km}^2} - j\frac{x_{km}}{r_{km}^2 + x_{km}^2} = g_{km} + jb_{km}
$$

**c)** As reatâncias transversais nas barras (reatores, capacitores, cargas) são muito maiores do que a reatância série, logo  $B_{kk} \times V_k^2 >> Q_k$  .

A Figura 2.5 mostra a reatância transversal e a impedância entre duas barras.

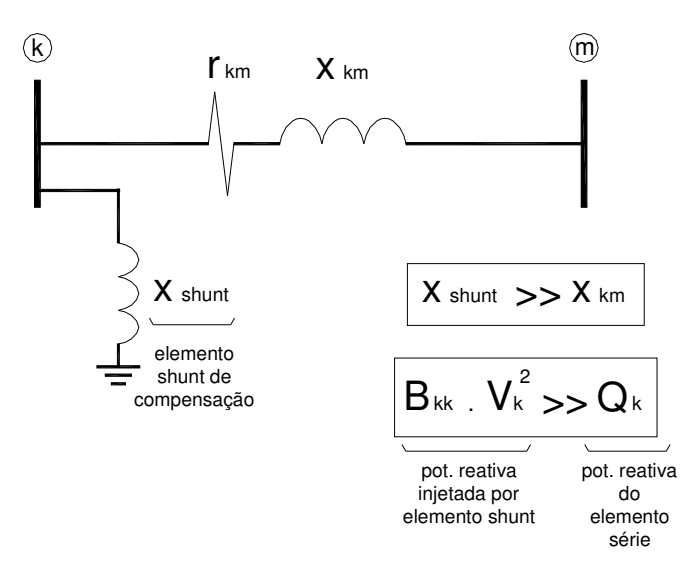

**Figura 2.5 – Impedâncias entre duas barras**

**d)** As tensões Vk e Vm estão sempre próximas de 1,0 pu.

Aplicando-se as considerações anteriores no cálculo dos elementos das matrizes H' e L', temos:

$$
H'_{km} = -B_{km} ,
$$
  

$$
H'_{kk} = -B_{kk} ,
$$
  

$$
L'_{km} = -B_{km} ,
$$
  

$$
L'_{kk} = -B_{kk} .
$$

As matrizes dos coeficientes tornam-se, desta forma, constantes durante todo o processo iterativo, passando a ser chamadas de:

$$
H'_{km} \to B'
$$
  

$$
L'_{kk} \to B''
$$

Melhorias no desempenho do método são obtidas desprezando-se as resistências série e as reatâncias shunt na montagem de B'. A Figura 2.6 mostra simplificação das impedâncias.

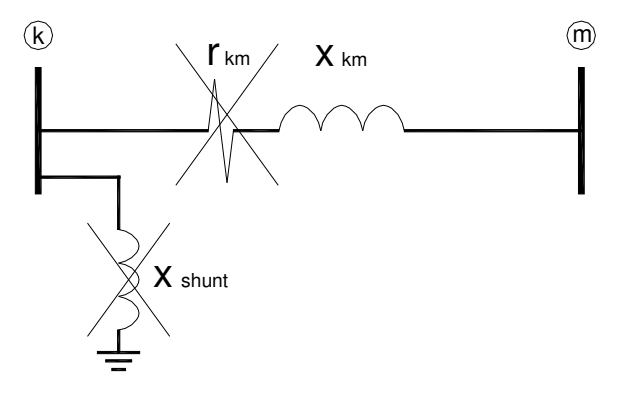

**Figura 2.6 – Simplificação das impedâncias** 

### **2.8.2 – Formulação final do método Desacoplado Rápido**

Os elementos de B' e B" são definidos como:

$$
B_{km} = -\frac{1}{x_{km}},
$$
  
\n
$$
B_{kk} = \sum_{m \in \Omega_K} \frac{1}{x_{km}},
$$
  
\n
$$
B_{km}^{\dagger} = -B_{km},
$$
  
\n
$$
B_{kk}^{\dagger} = -B_{kk}.
$$

Onde:

Ω*k* é o conjunto de barras diretamente conectadas com a barra **k**, exceto a própria barra **k**;

 $x_{km}$  é a reatância do ramo **km**;

*Bkm* e *Bkk* correspondem à parte imaginária dos elementos km e kk respectivamente da matriz  $Y_{BARRA}$ .

Então, o método Desacoplado Rápido é formulado como:

$$
\left[\frac{\Delta P}{V}\right]^{(i)} = \left[B^{-1}\right]^{(i)} \cdot \left[\Delta \theta\right]^{(i)}
$$
 de dimensão = n°*de barras* (PV + PQ)  

$$
\left[\frac{\Delta Q}{V}\right]^{(i)} = \left[B^{-1}\right]^{(i)} \cdot \left[\Delta V\right]^{(i)}
$$
 de dimensão = n°*de barras* (PQ)

### **2.9 Fluxo de potência Linearizado ou Fluxo de potência DC**

O fluxo de potência linearizado é baseado no acoplamento Pθ e só leva em conta o fluxo de potência ativa.

As equações do fluxo de potência ativa no ramo km são:

$$
P_{km} = g_{km} \times V_k^2 - g_{km} \times V_k \times V_m \times \cos(\theta_{km}) - b_{km} \times V_k \times V_m \times sen(\theta_{km}),
$$
  

$$
P_{mk} = g_{km} \times V_m^2 - g_{km} \times V_k \times V_m \times \cos(\theta_{km}) + b_{km} \times V_k \times V_m \times sen(\theta_{km}).
$$

As perdas no trecho ativo no ramo km valem:

$$
P_{PERDASkm} = P_{km} + P_{mk} = g_{km} \times V_k^2 + g_{km} \times V_m^2 - 2 \times g_{km} \times V_k \times V_m \times \cos(\theta_{km})
$$

O denominado modelo DC sem perdas para cálculo do fluxo de potência é obtido através de algumas simplificações do modelo convencional (CA). Tais simplificações são as seguintes:

- as tensões são consideradas iguais a 1,0 pu, ou seja,  $V_k = V_m = 1,0 \, \text{pu}$ ;
- o ângulo  $(\theta_k \theta_m)$  é admitido pequeno o bastante, de modo que:

sen( $\theta$ k –  $\theta$ m)  $\approx$  ( $\theta$ k –  $\theta$ m) =  $\theta$ km e, portanto, cos( $\theta$ km) = 1, sendo  $\theta$ km em radianos;

• a resistência em todas as linhas é desprezada, ou seja,  $r_{km} = 0$ 

$$
z_{km} = r_{km} + jx_{km} \implies y_{km} = \frac{1}{z_{km}} = \frac{r_{km}}{r_{km}^2 + x_{km}^2} - j\frac{x_{km}}{r_{km}^2 + x_{km}^2} = g_{km} + jb_{km}
$$
  
Farendo  $r_{km} = 0$ , tem-se  $g_{km} = 0$  e  $b_{km} = -\frac{1}{x_{km}}$ .

Considerando as simplificações anteriores, o fluxo de potência ativa em cada linha de transmissão é dado por:

$$
P = \frac{\theta_{km}}{x_{km}} = \frac{\theta_k - \theta_m}{x_{km}}
$$

O fluxo de potência ativo é proporcional ao ângulo, daí o nome do método.

### **2.9.1 – Formulação final do método Linearizado**

Lembrando que  $\Omega_k$  é o conjunto de barras diretamente conectadas com a barra **k**, exceto a própria barra **k**,

$$
P_{km} = \sum_{m \in \Omega_K} P_{km} \Rightarrow P_{km} = \sum_{m \in \Omega_K} \frac{\theta_k - \theta_m}{x_{km}} \Rightarrow P_{km} = \sum_{m \in \Omega_K} \frac{1}{x_{km}} \times \theta_k - \sum_{m \in \Omega_K} \frac{1}{x_{km}} \times \theta_m
$$

Na forma matricial:

$$
\underline{P} = B' \times \underline{\theta}
$$

Onde B' é a mesma matriz do modelo desacoplado rápido, ou seja,

$$
B_{km} = -\frac{1}{x_{km}} \; ; \qquad B_{kk} = \sum_{m \in \Omega_K} \frac{1}{x_{km}} \; .
$$

*P* é o vetor de injeção líquida de potência ativa na barra,

 $\theta$  é o vetor de fase da tensão de barra.

A ordem de B' é (n-1), a barra de referência é excluída, pois a potência injetada nesta barra é desconhecida.

## **Capítulo 3**

## **3. Analise de Redes Elétricas – ANAREDE**

### **3.1 Descrições básicas**

O ANAREDE é o programa computacional mais utilizado no Brasil na área de Sistemas Elétricos de Potência [4]. É formado por um conjunto de aplicações integradas que na versão V09.04.05 consiste dos seguintes programas desenvolvidos para realização de estudos em regime permanente:

- ⇒ Programa de Fluxo de Potência;
- ⇒ Programa de Equivalente de Redes;
- ⇒ Programa de Análise de Contingências;
- ⇒ Programa de Análise de Sensibilidade de Tensão;
- ⇒ Programa de Análise de Sensibilidade de Fluxo;
- ⇒ Programa de Redespacho de Potência Ativa;
- ⇒ Programa de Fluxo de Potência Continuado.

### **3.2 Ferramentas do ANAREDE**

O ANAREDE, como citado anteriormente, consiste em um conjunto de aplicativos desenvolvidos para auxiliar nos estudos de planejamento e operação de sistemas de potência. Nesta seção serão detalhadas as funções e características de tais ferramentas.

#### **3.2.1 – Programa de fluxo de potência**

Tem como objetivo o cálculo do estado operativo da rede elétrica para definidas condições de carga, geração, topologia e determinadas restrições operacionais.

O ANAREDE dispõe de três métodos de resolução para a solução do fluxo de potência:

- ⇒ Método Desacoplado Rápido;
- ⇒ Método de Newton;
- ⇒ Método Linearizado.

Segundo [4], o fluxo de potência linearizado, é um modelo aproximado que pode ser utilizado em sistemas onde a potência ativa é proporcional à diferença angular das magnitudes das tensões das extremidades dos circuitos da rede. As aproximações feitas permitem estimar com boa precisão e baixo custo computacional a distribuição de fluxos de potência ativa em um sistema de transmissão. Os erros percentuais verificados na utilização deste modelo são da ordem de  $\pm$  5% para os circuitos mais sobrecarregados.

Tais métodos de resolução de fluxo de potência foram apresentados, anteriormente, nas seções 2.7, 2.8 e 2.9.

#### **3.2.2 – Programa de equivalente de redes**

Tem como finalidade a determinação de um modelo reduzido de fluxo de potência que represente com precisão adequada o comportamento ou resposta do sistema externo quando o sistema interno é submetido a determinados tipos de impacto [4]. O sistema externo é composto por todas as barras do sistema elétrico que não necessitam ser representadas e barras que devem ser explicitamente modeladas. Já o sistema interno compreende as barras de interesse nos estudos a serem realizados.
## **3.2.3 – Programa de análise de contingências**

Executa sequencialmente um conjunto de contingências com a finalidade de detectar dificuldades operativas severas. Para cada caso de contingência é executada uma solução de fluxo de potência e efetuada a monitoração do estado operativo simulado da rede elétrica. A monitoração da rede é traduzida em termos de índices de severidade que, ao final do processamento, são ordenados decrescentemente para indicar os casos mais severos [4].

A lista de contingências a ser processada consiste de casos que são constituídos de qualquer combinação, simples ou múltipla, de perda de circuito, abertura de circuito em uma das extremidades, perda de elemento shunt, perda de geração e perda de carga.

As grandezas a serem monitoradas nos casos simulados de contingências são os níveis de tensão em barramentos, potência reativa de barras de geração e fluxos de potência nos circuitos. A monitoração pode ser efetuada em todas as barras e circuitos do sistema ou somente nos elementos selecionados.

## **3.2.4 – Programa de análise de sensibilidade de tensão**

Tem como objetivo o cálculo de fatores de sensibilidade que traduzem o comportamento de determinadas grandezas da rede elétrica, denominadas variáveis dependentes, em relação à variação de uma grandeza de controle, denominada variável de controle [4].

As variáveis de controle são as magnitudes de tensão em barras de geração, injeções de potência reativa em barras de geração, injeções de potência reativa em barras de carga e taps de transformadores. Como variáveis dependentes são consideradas as magnitudes de tensão em barras de carga e gerações de potência reativa.

### **3.2.5 – Programa de análise de sensibilidade de fluxo**

Tem como objetivo o cálculo de fatores de sensibilidade de primeira ordem, que traduzem o comportamento dos fluxos nos diversos circuitos da rede elétrica, denominados circuitos monitorados, em relação à variação de uma potência ativa especificada ou reativa especificada ou ainda a retirada de um circuito [4].

No relatório que exibe os fatores de sensibilidade de fluxo, há uma convenção que deve ser observada:

- Sinal Positivo no fator de sensibilidade: indica que a variação de potência ou retirada de circuito provocou um aumento de fluxo no circuito monitorado;
- Sinal Negativo no fator de sensibilidade: indica que a variação de potência ou retirada de circuito provocou uma diminuição de fluxo no circuito monitorado;
- Letra "I" ao lado do fator de sensibilidade indica que a variação de potência ou retirada de circuito realizada pelo algoritmo de sensibilidade provocou uma alteração no sentido do fluxo no circuito monitorado.

## **3.2.6 – Programa de redespacho de potência ativa**

Tem por objetivo a determinação de um ponto de operação para a rede elétrica que satisfaça as restrições operacionais representadas no problema e minimize ou maximize uma função objetivo [4].

Neste programa são representadas como restrições operacionais os limites de fluxo em circuitos (MVA), os limites de geração de potência ativa (MW), os limites de intercâmbio de potência ativa (MW), e as restrições adicionais definidas como qualquer combinação linear entre fluxos e gerações de potência ativa (MW).

Como função objetivo podem ser selecionadas o mínimo desvio absoluto do ponto de operação, o mínimo desvio quadrático do ponto de operação, o mínimo corte de carga, o máximo carregamento do sistema ou ainda, qualquer função convexa definida pelo usuário.

A eliminação das violações nas restrições operacionais é efetuada pela modificação do valor da geração de potência ativa de determinados geradores ou da carga de potência ativa de determinadas barras. As variáveis associadas a estas grandezas são denominadas variáveis de controle.

### **3.2.7 – Programa de fluxo de potência continuado**

Tem como objetivo o cálculo de fatores de sensibilidade que traduzem o comportamento dos fluxos nos diversos circuitos da rede elétrica, denominados circuitos monitorados, em relação à variação de uma potência ativa ou reativa especificada. O comportamento dos circuitos monitorados pode ainda ser analisado em relação à retirada de um circuito [4].

Este programa é utilizado para determinar as margens de estabilidade de tensão e para analisar a variação do perfil de tensão frente ao crescimento da demanda do sistema. Curvas *P*x*V* podem ser obtidas para diferentes cenários de crescimento de carga e geração. As tradicionais curvas *Q*x*V,* para barras especificadas, podem também ser automaticamente obtidas [4].

As grandezas a serem monitoradas, durante o incremento automático de carga, são os níveis de tensão em barramentos e a potência ativa e reativa das máquinas síncronas especificadas.

# **3.3 Versão orientada a linha de comando - DOS**

Na antiga versão do programa, feita em ambiente MS-DOS, a comunicação entre o usuário e o programa é realizada através de comandos que devem ser digitados na tela principal do programa, como mostrado na Figura 3.1.

| EN C:\Anarede\ANAREDE.exe                                                                                                    |                                                                                                    | $\Box$ |
|----------------------------------------------------------------------------------------------------|----------------------------------------------------------------------------------------------------|--------|
| Numero de serie 00000009<br>DOS/4GW Protected Mode Run-time                                                                                                    | CEPEL – Centro de Pesquisas de Energia Eletrical<br>Programa de Analise de Redes – ANARÉDE – Versao VO8-AGOO4<br>Direito de uso: Cepel - Centro Pesq Energ Elet<br>Copyright (c) Rational Systems, Inc. |        |
|                                                                                                    |                                                                                                    |        |
| ANA\$DADOS CONIN\$<br>$\mathbf{1}$<br>$\overline{3}$<br>ANA\$TEMPO NUL<br>$\overline{4}$<br>ANA\$PRINT CON<br>5<br>ANA\$INPUT CONIN\$<br>6<br>ANA\$VIDEO CON<br>7 ANASPUNCH NUL<br>$8 -$<br>ANA\$PWMOD NUL<br>9.<br>ANA\$FWINT NUL<br> Codigo de Execucao: ULOG | 2 ANA\$SAVCA C:\ANAREDE\SAVECASE.SAV<br>CEPEL - Centro de Pesquisas de Energia Eletrica - ANAREDE VO8-AGO04                                                                                             |        |
|                                                                                                    |                                                                                                    |        |
| $\mathbf{1}$<br>ANA\$DADOS CONIN\$<br>$2 -$<br>$\overline{3}$<br>ANA\$TEMPO NUL<br>$\overline{4}$<br>ANA\$PRINT CON<br>5<br>ANA\$INPUT CONIN\$<br>6<br>ANA\$VIDEO CON<br>$\overline{7}$<br>ANA\$PUNCH NUL<br>8<br>ANA\$PWMOD NUL<br>9<br>ANA\$FWINT NUL         | ANA\$SAVCA C:\ANAREDE\SAVECASE.SAV                                                                                                    |        |
| Unidade logica: 1<br>Arquivo associado: C:\EXEMPLO2.PWF_                                                                                                    |                                                                                                    |        |

**Figura 3.1 – Janela principal do ANAREDE V08-Ago04**

Para se demonstrar como é feita a comunicação entre usuário e ANAREDE, foi utilizado como exemplo a simulação de um sistema de quinze barras. Ao abrir o sistema IEEE 14 com o nome EXEMPLO2.PWF, o programa fornece todas as informações contidas no referido arquivo, como dados de barras, de circuitos, de shunt de linha de geradores e de carga. A Figura 3.2 é a tela exibida pelo programa com os dados de circuito CA.

| <b>EX C:\Anarede\ANAREDE.exe</b>       |                                                                                                    | $\Box$ $\Box$ $\times$                    |
|----------------------------------------|----------------------------------------------------------------------------------------------------|-------------------------------------------|
| DADOS DE CIRCUITO CA                   |                                                                                                    | $\blacktriangle$                          |
|                                        |                                                                                                    |                                           |
|                                        | EXERCISE TO TAP (MVA) IDENTIF<br>BARRA CIRC REATAN SUSCEP ESPEC MIN ANG BARRA NORM DA BARRA                                                                     |                                           |
|                                        |                                                                                                    |                                           |
|                                        |                                                                                                    |                                           |
|                                        |                                                                                                    |                                           |
| 2 1 L F 1.94 5.28<br>1                 |                                                                                                    | 100 BARRA01--138 ADIC                     |
| 5.92                                   |                                                                                                    | 200 BARRA02--138                          |
| 2 2 L F 1.94<br>$\mathbf{1}$           | 5.28                                                                                                    | 100 BARRA01--138 ADIC                     |
| 5.92<br>5 1 L F<br>$\mathbf{1}$<br>5.4 | 4.92                                                                                                    | 200 BARRA02--138<br>100 BARRA01--138 ADIC |
| 22.3                                   |                                                                                                    | 200 BARRA05--138                          |
| N<br>3 1 L F 4.7                       | 4.38                                                                                                    | 100 BARRA02--138 ADIC                     |
| 19.8                                   |                                                                                                    | 200 BARRA03--138                          |
| 4 1 L F 5.81<br>2                      | 3.75                                                                                                    | 100 BARRA02--138 ADIC                     |
| 17.63<br>2<br>5 1 L F 5.69             | 3.4                                                                                                    | 200 BARRA04--138                          |
| 17.39                                  |                                                                                                    | 100 BARRA02--138 ADIC<br>200 BARRA05--138 |
| $3 - 1$<br>4 1 L F 6.7                 | 3.46                                                                                                    | 100 BARRA03--138 ADIC                     |
| 17.1                                   |                                                                                                    | 200 BARRA04--138                          |
|                                        | Pressione <return> para continuar. Qualquer tecla para interromper impressao. b</return>                                                                        |                                           |
|                                        | CEPEL - Centro de Pesquisas de Energia Eletrica - ANAREDE VO8-AGO04                                                                                             |                                           |
|                                        | Ex.2 - Anarede VO8-AgoO4 - Sistema 15 Barras-Versao Grafica                                                                                                    |                                           |
|                                        |                                                                                                    |                                           |
| DADOS DE CIRCUITO CA                   |                                                                                                    |                                           |
|                                        |                                                                                                    |                                           |
|                                        |                                                                                                    |                                           |
|                                        |                                                                                                    |                                           |
|                                        |                                                                                                    |                                           |
|                                        |                                                                                                    |                                           |
|                                        |                                                                                                    |                                           |
| 7 1 L F<br>$4 -$<br>20.91              | .978                                                                                                    | 100 BARRA04--138 ADIC<br>200 BARRA07-FICT |
| $4 -$<br>9 1 L F                       | .969                                                                                                    | 100 BARRA04--138 ADIC                     |
| 55.62                                  |                                                                                                    | 200 BARRA09---66                          |
| 6 1 L F<br>5.                          | $.9$ $.9$                                                                                                    | 5 100 BARRAOS--138 ADIC                   |
| $-25.2$                                | 32.<br>1.1                                                                                                    | 200 BARRA06---66                          |
| 6.<br>11 1 L F<br>9.5                  |                                                                                                    | 50 BARRAO6---66 ADIC                      |
| 19.89<br>6<br>12 1 L F 12.29           |                                                                                                    | 150 BARRA11---66<br>50 BARRAO6---66 ADIC  |
| 25.58                                  |                                                                                                    | 150 BARRA12---66                          |
| 13 1 L F 6.61<br>6                     |                                                                                                    | 50 BARRA06---66 ADIC                      |
| 13.03                                  |                                                                                                    | 150 BARRA13---66                          |
| 7.<br>8 1 L F                          | 1.                                                                                                    | 30 BARRAOZ-FICT ADIC                      |
| 17.62                                  |                                                                                                    | 130 BARRA08---33                          |
|                                        | Pressione <return> para continuar. Qualquer tecla para interromper impressao.h<br/>CEPEL – Centro de Pesquisas de Energia Eletrica – ANAREDE VO8-AGO04</return> |                                           |
|                                        |                                                                                                    |                                           |
|                                        |                                                                                                    |                                           |

**Figura 3.2 – Dados de circuito CA** 

Através dos códigos de execução EXLF (execução do fluxo de potência) e NEWT (solução efetuada utilizando-se o método de Newton Raphson), o programa executa o fluxo de potência. A Figura 3.3 mostra o relatório de convergência do sistema, após a execução dos referidos códigos.

| <b>EX C:\Anarede\ANAREDE.exe</b>                                                                                                    | $\Box$ $\Box$ $\times$ |
|----------------------------------------------------------------------------------------------------|------------------------|
| Codigo de Execucao: exlf newt<br>CEPEL - Centro de Pesquisas de Energia Eletrica - ANAREDE VO8-AGO04                                                           |                        |
| Ex.2 - Anarede VO8-AgoO4 - Sistema 15 Barras-Versao Grafica                                                                                                    |                        |
| RELATORIO DE CONVERGENCIA                                                                                                    |                        |
| OPCOES ATIVADAS: NEWT                                                                                                    |                        |
| ITERACAO ERROMAX-BARRA ERROMAX-BARRA ERROMAX CONV                                                                                                    |                        |
| $\begin{array}{cccccccc} 1 & 1 & & 26.95 & 15 & 60.42 & 5 \\ 2 & 2 & & 0.34 & 12 & 0.06 & 9 \end{array}$                                                       |                        |
| Pressione <return> para continuar. Qualquer tecla para interromper impressao.<br/>CEPEL - Centro de Pesquisas de Energia Eletrica - ANAREDE VO8-AGO04</return> |                        |
| Ex.2 - Anarede VO8-AgoO4 - Sistema 15 Barras-Versao Grafica                                                                                                    |                        |
| RELATORIO DE CONVERGENCIA                                                                                                    |                        |
| OPCOES ATIVADAS: NEWT                                                                                                    |                        |
|                                                                                                    |                        |
|                                                                                                    |                        |
| CONVERGENCIA FINAL                                                                                                    |                        |
| ITERACAO ERRO MAX-BARRA ERRO MAX-BARRA ERRO MAX-CONV                                                                                                    |                        |
| $\frac{1}{2}$ 2 0 0.00 12 0.00 5 0.000 0<br>Pressione <return> para continuar.</return>                                                                        |                        |
| ∥Codigo de Execucao: _                                                                                                    |                        |

**Figura 3.3 – Relatório de convergência**

Para a emissão de relatórios de saída, é utilizado código de execução RELA. A Figura 3.4 mostra o relatório de barras CA do sistema exibido somente na tela do programa. Se for desejado que estes não sejam emitidos na tela, mas impressos em arquivo, este arquivo deve ser associado a unidade lógica 4 e a opção de controle FILE deve ser ativada.

| <b>EX C:\Anarede\ANAREDE.exe</b>                                                                                                    | $\Box$ o $\overline{\mathsf{x}}$ |  |  |  |  |  |  |
|----------------------------------------------------------------------------------------------------|----------------------------------|--|--|--|--|--|--|
| Codigo de Execucao: RELA RBAR<br>CEPEL – Centro de Pesquisas de Energia Eletrica – ANAREDE VO8-AGOO4                                                                                                    | $\blacktriangle$                 |  |  |  |  |  |  |
| Ex.2 – Anarede VO8-AgoO4 – Sistema 15 Barras-Versao Grafica                                                                                                    |                                  |  |  |  |  |  |  |
| RELATORIO DE BARRAS CA * AREA 10 * * AREA 1 / NIVEL DE TENSAO   138 KV *                                                                                                    |                                  |  |  |  |  |  |  |
| BARRA TENSAO GERACAO INJEQV FATOR CARGA ELO CC SHUNT MOTOR<br>NUM. KV TIPO MOD/ MW/ MW/ GER % MW/ MW/ Mvar/ MW/<br>NOME ANG Mvar/ Mvar EQV % Mvar Mvar EQUIV Mvar<br>CE Mvar CE Mvar EQV % Mvar Mvar EQUIV Mvar<br>X----------------------                                                    |                                  |  |  |  |  |  |  |
|                                                                                                    |                                  |  |  |  |  |  |  |
| $\begin{array}{cccccccc} 1&138&2&1.060&183.7&0.0&20.0&0.0&0.0&0.0&0.0&0.0\\ 8ARRA01--138&0.0&10.1&0.0&0.0&0.0&0.0&0.0&0.0&0.0\\ 2&138&1&1.045&27.4&0.0&20.0&21.7&0.0&0.0&0.0\\ 8ARRA02--138&-2.1&12.1&0.0&0.0&12.7&0.0&0.0&0.0\\ 3&138&1&1.010&0.0&0.0$                                       |                                  |  |  |  |  |  |  |
| 4 138 0 1.012 0.0 0.0 0.0 47.8 0.0 0.0 0.0<br>4 138 0 1.012 0.0 0.0 0.0 47.8 0.0 0.0 0.0<br>5 138 0 1.023 0.0 0.0 0.0 -3.9 0.0 0.0 0.0<br>6ARRA05--138 -4.7 0.0 0.0 0.0 -35.0 0.0 0.0 0.0<br>8ARRA05--138 -4.7 0.0 0.0 0.0 -35.0 0.0 0                                                        |                                  |  |  |  |  |  |  |
| Pressione <return> para continuar. Qualquer tecla para interromper impressao.<br/>CEPEL – Centro de Pesquisas de Energia Eletrica – ANAREDE VO8-AGO04</return>                                                                                                    |                                  |  |  |  |  |  |  |
| Ex.2 – Anarede VO8–AgoO4 – Sistema 15 Barras–Versao Grafica<br>RELATORIO DE BARRAS CA * AREA 10 * * AREA 1 / NIVEL DE TENSAO 138 KV *                                                                                                    |                                  |  |  |  |  |  |  |
| BARRA TENSAO GERACAO INJEQVIFATOR CARGA ELO CO SHUNT MOTOR<br>NUM. KVITIPO MOD/ MW/ MW/ GER % MW/ MW/ Mvar/ MW/<br>NOME ANG Mvar/ Mvar EQV % Mvar Mvar EQUIV Mvar<br>CE Mvar (CE Mvar)                                                                                                    |                                  |  |  |  |  |  |  |
| Pressione <return> para continuar. Qualquer tecla para interromper impressao.<br/>CEPEL – Centro de Pesquisas de Energia Eletrica – ANAREDE VO8-AGO04</return>                                                                                                    |                                  |  |  |  |  |  |  |
| Ex.2 – Anarede VO8–AgoO4 – Sistema 15 Barras–Versao Grafica                                                                                                    |                                  |  |  |  |  |  |  |
| RELATORIO DE BARRAS CA * AREA 20 * * AREA 2 / NIVEL DE TENSAO - 66 KV *                                                                                                    |                                  |  |  |  |  |  |  |
| BARRA TENSAO GERACAO INJEQVÎFATORÎ CARGA ÎELO CO SHUNT MOTOR<br>NUM. KV TIPO MOD/ MW/ MW/ GER % MW/ MW/ Mvar/ MW/<br>NOME ANG Mvar/ Mvar EQV % Mvar Mvar EQUIV Mvar<br>CE Mvar L CE Mvar CE Mvar EQV % Mvar Mvar EQUIV Mvar<br>SHUNT L<br>MOTOR                                               |                                  |  |  |  |  |  |  |
| $\begin{array}{cccccccc} 6 & 66 & 1 & 1.062 & 21.7 & 0.0 & 20.0 & 130.0 & 0.0 & 0.0 & 0.0 & 0.0 \\ 6 & 66 & 1 & 1.062 & -10.8 & 0.0 & 0.0 & -26.0 & 0.0 & 0.0 & 0.0 \\ 12 & 66 & 1 & 1.040 & 0.0 & 0.0 & 0.0 & 0.0 & 0.0 & 0.0 & 6.7 \\ 6 & 12 & 66 & 1 & 1.040 & 0.0 & 0.0 & 0.0 & 0.0 & 0.$ |                                  |  |  |  |  |  |  |

**Figura 3.4 – Relatório de barras**

Um exemplo de como é feita a edição de dados do arquivo PWF pode ser visto na Figura 3.5, sendo necessário um editor de textos como o WordPad ou Bloco de Notas da Microsoft.

TESTE EQUIPAMENTO SOME2.PWF - Bloco de notas  $\Box$ Arquivo Editar Formatar Exibir Ajuda  $\overline{\text{TTTU}}$  $\overline{\phantom{a}}$ Ex. 2 Anarede V09 - Sistema 15 Barras-Versao Grafica **DAGR** ldopc impr | (op) E (op) E (op) E (op) E (op) E (op) E (op) E (op) E (op) E (op) E<br>|IMPR L NEWT L RCVG L RMON L 80CO L MFCT L 99999 **DCTE** DCTE<br>
(Mn) ( Val) (Mn) ( Val) (Mn) ( Val) (Mn) ( Val) (Mn) (<br>
BASE 100. DASE 100. TEPA .1 EXST .4 TETP .5 TBPA<br>
TLPP 1. TEPR .1 QLST .4 TLPR 1. TLPQ 2. TSBZ<br>
TSBA 5. ASTP .05 VSTP .1 TLVC .5 TLTC .1 TSFR .<br>
ZMAX 500. TLPY val)  $-5.01$ <br> $.1E-7$ lease 50. TUDC<br>.01 HIST<br>10 LPIT ن¤. ZMAX PGER<br>ACIT O. TPST<br>30 LFCV  $\frac{1}{1}$  VFLD  $\frac{70}{10}$ ZMIN<br>VSIT 30. 470 LETT  $10$ š PDIT<br>ICIT 1 LCRT<br>30 DMAX 24 LPRT<br>5 FDIV 60 CSTP<br>2. ICMN 5. ASDC<br>05 VART  $\frac{1}{5}$ . TSTP  $32$ 90. CPAR<br>5. VPMF<br>5. VPMF  $\frac{15}{1}$ .<br>1. Faw 55 APAS<br>2. VPVF 70. VAVT 2. VAVF<br>20. VINF  $\frac{5}{1}$ . VMVF<br>VSUP VPVT |<br>|TLSI<br>|99999 0. VPVF  $10.$ **VSVF**  $20.$ VINF  $\overline{1}$ . **VSUP** DBAR ?<br>n)OETGb( nome )Gl( v)( A)( Pg)( Qg)( Qn)( Qm)(Вс<br>1 L2 1BARRA01-−138 21060 0.188.79.167 −30. 20.<br>2 L1 1BARRA02-−138 21010−9.5 0. 32.9 0. 40.<br>3 L1 1BARRA03-−138 21010−9.5 0. 32.9 0. 40. (Num)OETGb( )( Pl)( Ql)( Sh)Are(vf)M(1)(2)(3)(4)(5)(6) 101060<br>101045  $\begin{array}{cccc} 21.7 & 12.7 \\ 94.2 & 19. \\ 47.8 & -3.9 \\ -100. & -35. \\ 130. & -26. \end{array}$ 101010 3 LI 1BARRA03--138 11010-9.5<br>
4 L 1BARRA04--138 11012-6.6<br>
5 L 1BARRA05--138 21010-4.9<br>
6 L1 SBARRA05--138 21010-4.9<br>
7 L BARRA06---66 21062-17.21.69-11.3 -6.<br>
7 L1 TBARRA08---33 2 935-10. 0.-35.5 -20. 101020 101010 24. 201062 301032 20. 9 30.935 ğ SBARRA09---66 21025-12. 29.5 16.6 19. 301025  $\mathsf{L}$  $\frac{1}{3}$ .<br>3.5 SBARRA10---66 21027-13.  $\frac{5.8}{1.8}$  $10<sub>1</sub>$ 301046 ĩĭ SBARRA11---66 21041-15. 301056  $\mathsf{L}$ 12 L1 SBARRA12---66 21040-17.  $0. -4.79 -15.$ 25. 201040 12 LI SBARRAI2---00 21040-17.<br>13 L SBARRA13---66 21050-16.<br>14 L1 SBARRA14---66 21068-12.47.6918.76 10. 30.  $\frac{13.5}{14.9}$ 5.8 201057 5. 301068 1BARRA015-138 21011 -7. 101020  $\overline{15}$  $\mathsf L$ laaaaa DLIN )dod(Pa )NCEP (R% )( X% )(MVar)(Tap)(Tmn)(Tmx)(Phs)(Bc )(Cn)(Ce)Ns(Cq)(1)(2)(3)(4)(5)(6)<br>
1 2 1 1.94 5.92 5.28 100 200 100<br>
1 2 2 1.94 5.92 5.28 100 200 100<br>
1 5 1 5.4 22.3 4.92 100 200 100<br>
2 3 1 4.7 19.8 4.38 100 200 100 (oē  $45411$ <br>  $7961$ ;.co 17.39<br>6.7 17.1  $\frac{200}{200}$  $\frac{2}{3}$ 5 3  $\overline{4}$ 100 100  $3.46$ 100 100 ā  $20.91$ 978  $100$ 200  $\overline{100}$  $\frac{55.62}{25.2}$  $\begin{array}{c} 4 \\ 5 \end{array}$ .969 100 200 100  $.9 1.1$  $5 - 100$ 20032  $\overline{100}$ Ξā ЕŪ  $\left| \cdot \right|$ 

**Figura 3.5 – Edição de arquivo PWF pelo Bloco de Notas**

# **3.4 Primeira versão gráfica**

Em 2004 o CEPEL decidiu desenvolver uma interface gráfica em ambiente Windows, permitindo aliar uma forma de interação amigável e atual com novas facilidades em termos de visualização e interpretação de resultados. Esta é a versão WANAREDE-GRF, que oferece uma interface de janelas para utilização do programa, como vista na Figura 3.6. Vale ressaltar que o diagrama unifilar não é gerado automaticamente pelo programa.

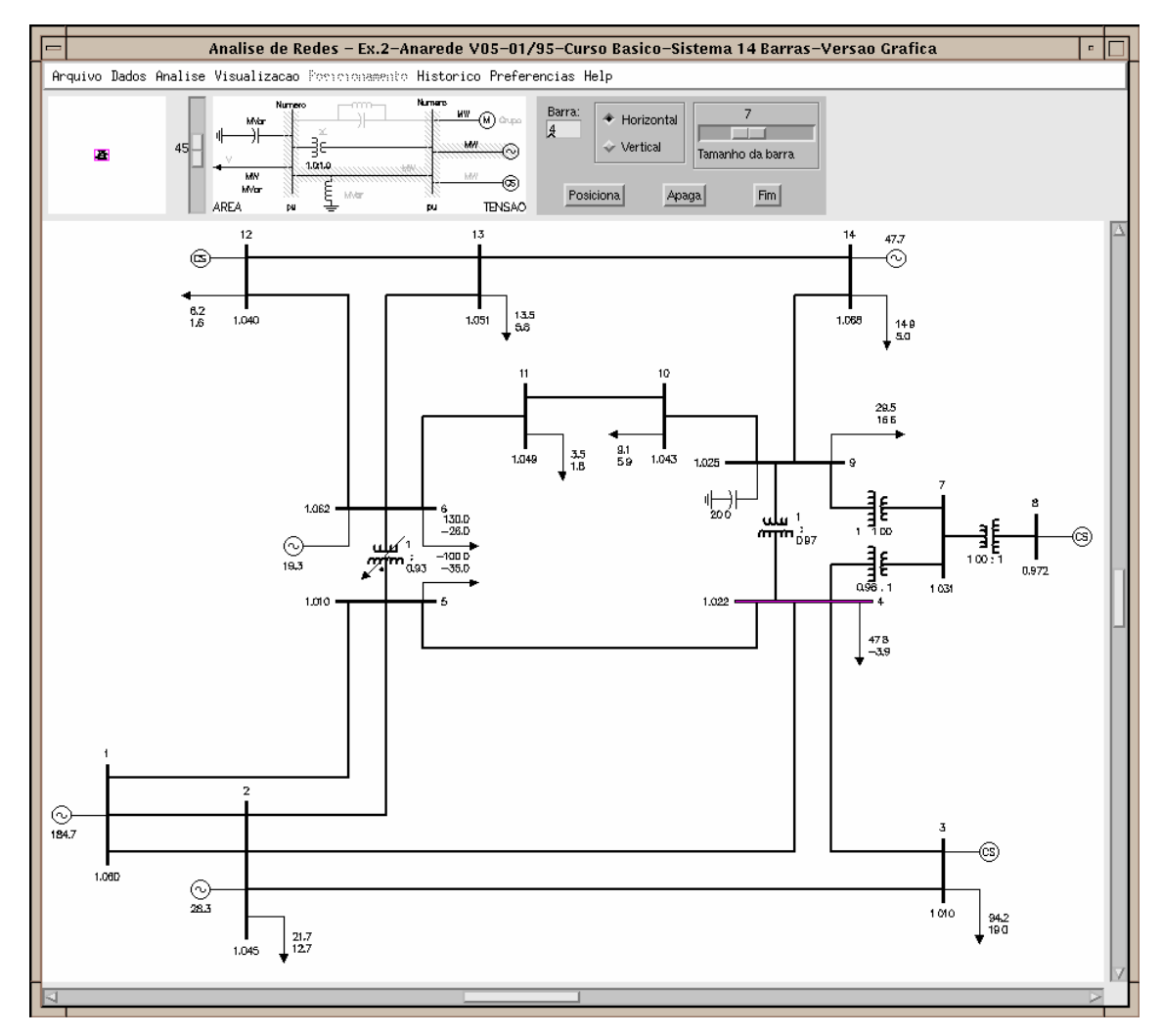

**Figura 3.6 – Janela principal do WANAREDE-GRF [5]**

# **3.5 Características gerais da nova interface gráfica**

A nova versão do programa ANAREDE permite a convivência harmoniosa da interface gráfica e do console de comandos (interface linha de comando), permitindo que os usuários utilizem a forma de interação que lhes seja mais familiar, sem que seja necessário trocar de aplicação.

Para desenvolver essa ferramenta computacional, procurou-se atender os seguintes princípios e requisitos, definidos como desejáveis sob o ponto de vista dos usuários [8]:

- ⇒ Ser uma ferramenta computacional amigável, prática e possível de ser instalada em qualquer microcomputador convencional;
- ⇒ Facilitar a simulação e análise de grandes quantidades de casos de fluxos de potência;
- ⇒ Facilitar a análise dos resultados das simulações de casos de fluxo de potência, mesmo aos profissionais com pouco conhecimento do sistema elétrico da área de interesse;
- ⇒ Facilitar a identificação das restrições elétricas obtidas nos resultados das simulações, tanto na forma de diagrama, quanto na forma de relatórios;
- ⇒ Possibilitar a visualização e impressão dos relatórios, contendo apenas os resultados da área de interesse do usuário;
- ⇒ Possibilidade de impressão dos diagramas unifilares ou dos relatórios em papel formato A4, assim como a exportação para inclusão desses diagramas ou relatórios em outros documentos (tipo Word).

A interface gráfica apresenta a janela principal vista na Figura 3.7, suas opções e comandos de execução estão acessíveis a partir de menus. A Figura 3.8 mostra, em cinza, a janela de console de comandos. Esta opção é mais adequada para os usuários que desejam utilizar comandos digitados ao invés dos menus da janela principal, característica das versões anteriores à interface gráfica.

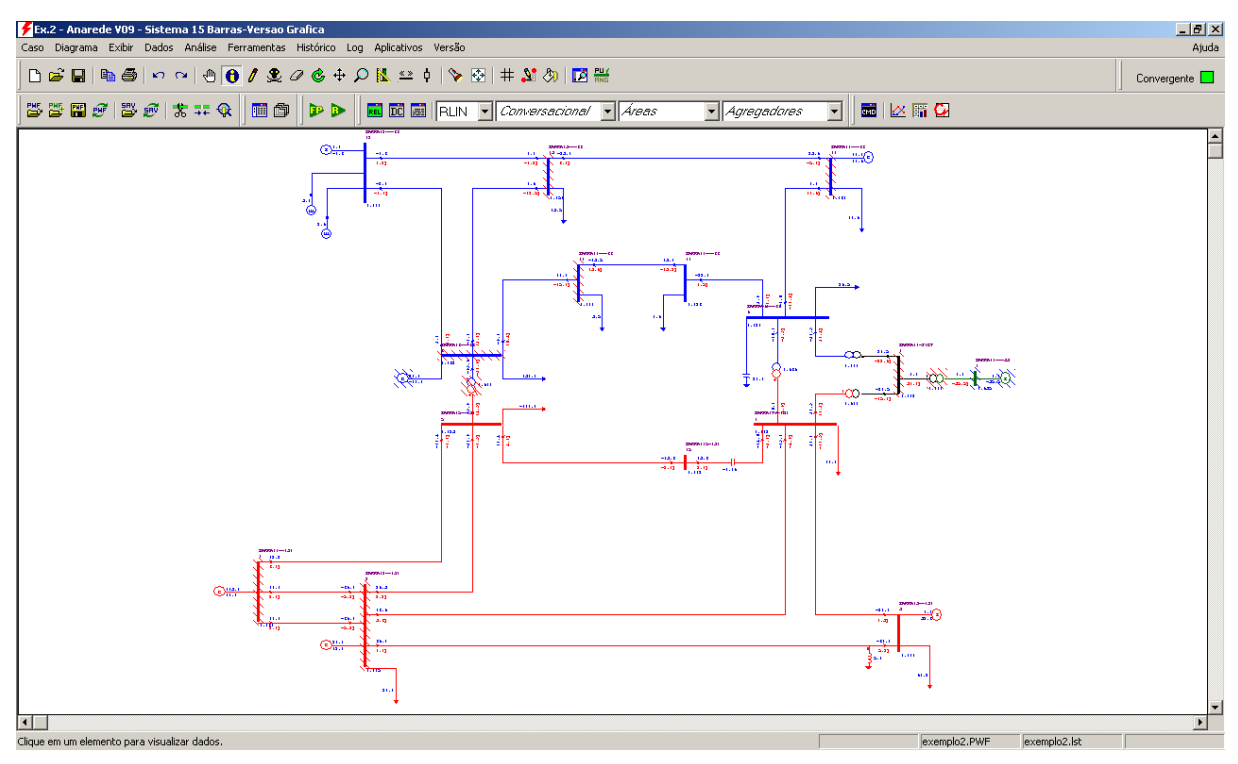

**Figura 3.7 – Janela principal do ANAREDE V09.04.05**

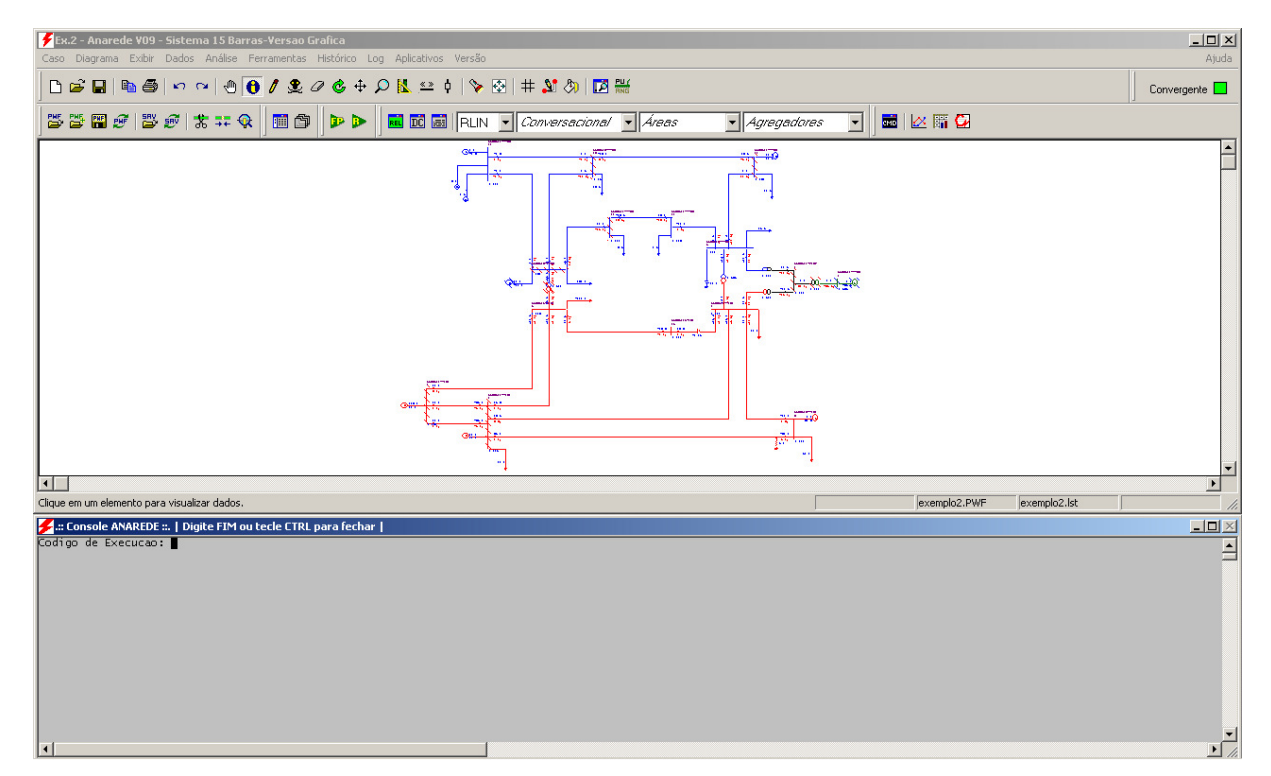

**Figura 3.8 – Janelas principal e de console de comandos** 

A nova interface dispõe de um editor de arquivos chamado EditCEPEL, desenvolvido com o objetivo de facilitar a criação e alteração dos arquivos de dados que são fornecidos e gerados pelos programas do CEPEL. A Figura 3.9 mostra a tela de edição, que destaca os códigos de execução em azul e suas respectivas opções em verde. Esta ferramenta facilita o trabalho do usuário na hora de escrever as linhas de comando com os dados específicos do sistema a ser simulado.

|             |                                                    |                    |                                     |                                                   | <b>#7 EditCEPEL - [ANAREDE - C:\CEPEL\ANAREDE\V090405\Exemplos\TESTE EQUIPAMENTO SOME2.PWF]</b> |                |                      |    |                         |                 |                  |                                                                                       | $\Box$ D $ X $ |
|-------------|----------------------------------------------------|--------------------|-------------------------------------|---------------------------------------------------|-------------------------------------------------------------------------------------------------|----------------|----------------------|----|-------------------------|-----------------|------------------|---------------------------------------------------------------------------------------|----------------|
|             | Car Arquivo Editar Exibir Ferramentas Janela Ajuda |                    |                                     |                                                   |                                                                                                 |                |                      |    |                         |                 |                  |                                                                                       | -  리 ×         |
|             | D 2 H 4                                            |                    | $\lambda$ to the $ \mathfrak{O}_2 $ |                                                   | ■ 三色瞳厚植物   蘸露露蘸   ANAREDE ▼ 本% % %                                                              |                |                      |    |                         |                 |                  |                                                                                       |                |
|             |                                                    |                    |                                     | ANAREDE_EDITCEPEL.PWF TESTE EQUIPAMENTO SOME2.PWF |                                                                                                 |                |                      |    |                         |                 |                  |                                                                                       |                |
|             | $001$ $\boxminus$ TITU                             |                    |                                     |                                                   |                                                                                                 |                |                      |    |                         |                 |                  |                                                                                       |                |
| 002         |                                                    |                    |                                     |                                                   | $L_{\text{Ex.2}}$ - Anarede V09 - Sistema 15 Barras-Versao Grafica                              |                |                      |    |                         |                 |                  |                                                                                       |                |
|             | 1003 ⊞ <b>DAGR</b>                                 |                    |                                     |                                                   |                                                                                                 |                |                      |    |                         |                 |                  |                                                                                       |                |
|             | $029$ $\boxminus$ DOPC DOR                         |                    |                                     |                                                   |                                                                                                 |                |                      |    |                         |                 |                  |                                                                                       |                |
| 030         |                                                    |                    |                                     |                                                   | (0p) E (0p) E (0p) E (0p) E (0p) E (0p) E (0p) E (0p) E (0p) E (0p) E (0p) E                    |                |                      |    |                         |                 |                  |                                                                                       |                |
| 031         |                                                    |                    |                                     |                                                   | <b>IMPR L NEWT L RCVG L RMON L 80CO L MFCT L</b>                                                |                |                      |    |                         |                 |                  |                                                                                       |                |
| 032         | 99999                                              |                    |                                     |                                                   |                                                                                                 |                |                      |    |                         |                 |                  |                                                                                       |                |
|             | $033$ $\boxminus$ DCTE                             |                    |                                     |                                                   |                                                                                                 |                |                      |    |                         |                 |                  |                                                                                       |                |
| 034         |                                                    |                    |                                     |                                                   | (Mn) ( Val) (Mn) ( Val) (Mn) ( Val) (Mn) ( Val) (Mn) ( Val) (Mn) ( Val)                         |                |                      |    |                         |                 |                  |                                                                                       |                |
| 035         | <b>BASE</b>                                        | 100. DASE          |                                     | 100. TEPA                                         | $.1$ EXST                                                                                       |                | .4 TETP              |    | $.5$ TBPA               | 5.              |                  |                                                                                       |                |
| 036<br>037  | TLPP<br><b>TSBA</b>                                | 1. TEPR<br>5. ASTP |                                     | $.1$ QLST<br>$.05$ VSTP                           | $.4$ TLPR<br>$.1$ TLVC                                                                          |                | $1.$ TLPQ<br>.5 TLTC |    | 2. TSBZ<br>$.1$ TSFR    | .01<br>$.1E-7$  |                  |                                                                                       |                |
| 038         | ZMAX                                               | 500. TLPV          |                                     | .5 VDVM                                           | 150. VDVN                                                                                       |                | 50. TUDC             |    | $.01$ TADC              | .01             |                  |                                                                                       |                |
| 039         | PGER                                               | 30. TPST           |                                     | $.1$ VFLD                                         | 70. ZMIN                                                                                        |                | $.01$ HIST           |    | 470 LFIT                | 10              |                  |                                                                                       |                |
| 040         | ACIT                                               | 30 LFCV            |                                     | 1 DCIT                                            | 10 VSIT                                                                                         |                | 10 LPIT              |    | 20 LFLP                 | 5               |                  |                                                                                       |                |
| 041         | <b>PDIT</b>                                        | $1$ LCRT           |                                     | 24 LPRT                                           | 60 CSTP                                                                                         |                | 5. ASDC              | 1. |                         |                 |                  |                                                                                       |                |
| 042         | ICIT                                               | 30 DMAX            |                                     | 5 FDIV                                            | $2.$ ICMN                                                                                       |                | $.05$ VART           |    | 5. TSTP                 | 32              |                  |                                                                                       |                |
| 043         | ICIV                                               | .5 APAS            |                                     | 90. CPAR                                          | 70. VAVT                                                                                        |                | 2. VAVF              |    | 5. VMVF                 | 15.             |                  |                                                                                       |                |
| 044         | <b>VPVT</b>                                        | 2. VPVF            |                                     | 5. VPMF                                           | 10. VSVF                                                                                        |                | 20. VINF             |    | 1. VSUP                 | 1.              |                  |                                                                                       |                |
| 045         | <b>TLSI</b>                                        | $0.$ VPVF          |                                     | 5. VPMF                                           | 10. VSVF                                                                                        |                | 20. VINF             |    | 1. VSUP                 | 1.              |                  |                                                                                       |                |
| 046         | 99999                                              |                    |                                     |                                                   |                                                                                                 |                |                      |    |                         |                 |                  |                                                                                       |                |
|             | $047$ DBAR                                         |                    |                                     |                                                   |                                                                                                 |                |                      |    |                         |                 |                  |                                                                                       |                |
| 048         | (Num) OETGb(                                       |                    | nome                                |                                                   |                                                                                                 |                |                      |    |                         |                 |                  | $(GL(V) (A) (Pg) (Qg) (Qn) (Qm) (Bc) (P1) (Q1) (Sh) Are (Vf)M(1) (2) (3) (4) (5) (6)$ |                |
| 1049        |                                                    |                    |                                     |                                                   | 1 L2 1BARRA01--138 21060 0.188.79.167 -30.                                                      |                | 20.                  |    |                         |                 | 101060           |                                                                                       |                |
| 050<br>1051 |                                                    |                    |                                     | 3 L1 1BARRA03--138 21010-9.5                      | 2 L1 1BARRA02--138 21045-2.227.4313.34 -40.<br>0.32.9                                           | $\mathbf{0}$ . | 50.<br>40.           |    | 21.7 12.7<br>$94.2$ 19. |                 | 101045           |                                                                                       |                |
| 052         |                                                    |                    |                                     | 4 L 1BARRA04--138 11012-6.6                       |                                                                                                 |                |                      |    | $47.8 - 3.9$            |                 | 101010<br>101020 |                                                                                       |                |
| 1053        |                                                    |                    |                                     | 5 L 1BARRA05--138 21010-4.9                       |                                                                                                 |                |                      |    | $-100. -35.$            |                 | 101010           |                                                                                       |                |
| 054         |                                                    |                    |                                     |                                                   | 6 L1 SBARRA06---66 21062-17.21.69-11.3 -6.                                                      |                | 24.                  |    | $130. -26.$             |                 | 201062           |                                                                                       |                |
| 055         | 7 L                                                |                    |                                     | BARRA07-FICT 31002-10.                            |                                                                                                 |                |                      |    |                         |                 | 301032           |                                                                                       |                |
| 056         |                                                    |                    |                                     | 8 L1 TBARRA08---33 2 935-10.                      | $0. -35.5 -20.$                                                                                 |                | 20.                  | 9  |                         |                 | 30 935           |                                                                                       |                |
| 057         |                                                    |                    |                                     | 9 L SBARRA09---66 21025-12.                       |                                                                                                 |                |                      |    | 29.516.6                |                 | 19. 301025       |                                                                                       |                |
| 058         |                                                    |                    |                                     | 10 L SBARRA10 --- 66 21027-13.                    |                                                                                                 |                |                      |    | 9.                      | 5.8             | 301046           |                                                                                       |                |
| 059         |                                                    |                    |                                     | 11 L SBARRA11---66 21041-15.                      |                                                                                                 |                |                      |    | $3.5 \quad 1.8$         |                 | 301056           |                                                                                       |                |
| 1060        |                                                    |                    |                                     | 12 L1 SBARRA12---66 21040-17.                     | $0. -4.79 - 15.$                                                                                |                | 25.                  |    |                         |                 | 201040           |                                                                                       |                |
| 061         |                                                    |                    |                                     | 13 L SBARRA13---66 21050-16.                      |                                                                                                 |                |                      |    | 13.5                    | 5.8             | 201057           |                                                                                       |                |
| 062         |                                                    |                    |                                     |                                                   | 14 L1 SBARRA14---66 21068-12.47.6918.76 10.                                                     |                | 30.                  |    | 14.9                    | 5.              | 301068           |                                                                                       |                |
| 063         |                                                    |                    |                                     | 15 L 1BARRA015-138 21011 -7.                      |                                                                                                 |                |                      |    |                         |                 | 101020           |                                                                                       |                |
| 064         | 99999                                              |                    |                                     |                                                   |                                                                                                 |                |                      |    |                         |                 |                  |                                                                                       |                |
| Ⅱ∢          |                                                    |                    |                                     |                                                   |                                                                                                 |                |                      |    |                         |                 |                  |                                                                                       |                |
|             |                                                    |                    |                                     |                                                   |                                                                                                 |                | Ln 2, Col 36         |    |                         | DO <sub>5</sub> |                  |                                                                                       |                |

**Figura 3.9 – Edição de arquivo PWF pelo EditCEPEL**

# **3.3 Novidades das versões**

O CEPEL realiza alterações no ANAREDE constantemente, com o objetivo de realizar desenvolvimentos que tragam novas ferramentas e facilidades ao usuário. À medida que são encontradas dificuldades na operação ou falhas de funcionamento nos aplicativos, novas versões são lançadas.

Vale destacar os aspectos de relacionamento entre as empresas, uma vez que esta trajetória não teria sido possível sem a constante realimentação por parte dos usuários, destacando-se as contribuições das empresas do sistema elétrico brasileiro como o ONS e a EPE e da comunidade universitária.

Desde a versão V09.00.00 até a atual V09.04.05 houve 21 versões desenvolvidas pelo CEPEL. As novas implementações e a interação permanente com os diversos usuários geram uma série de novidades entre a versão nova e a anterior.

Entre as facilidades implementadas na versão gráfica do ANAREDE, pode-se citar a simplicidade na criação de diagramas unifilares, o acesso aos dados do sistema elétrico e comandos de execução através de diálogos disponíveis em formato de menus, bem como, a implementação de um gerenciador de dados, o qual permite a visualização e edição de dados em forma de tabelas de maneira ágil e eficiente.

A versão 8 do programa, de março de 2005, foi a última antes da que possui uma interface gráfica, ou seja, esta ainda usava o ambiente DOS. Com isso, a partir da versão 9 o ANAREDE passou a possuir um ambiente gráfico mais adequado ao Windows, proporcionando maior eficiência em sua utilização.

### **3.6.1 Versão 09.00.00**

Foi a primeira versão que unificou em uma única aplicação as seguintes versões: orientadas a linha de comando ("versão DOS"); orientada a menus (WAnarede) e com interface gráfica (WAnarede-GRF). Porém, a programa continua oferecendo a interface linha de comando Console ANAREDE.

Novo esquema de numeração para Barras CA, Áreas, Grupos Base de Tensão e Grupos Limite de Tensão. A partir desta versão as Barras CA podem ser numeradas com 5 dígitos, as Áreas com 3 dígitos e os Grupos Base de Tensão e Grupos Limite de Tensão com até 2 caracteres. Com estas modificações a capacidade de endereçamento do programa fica substancialmente aumentada, atendendo às necessidades do setor elétrico brasileiro.

|                         | Numeração    |
|-------------------------|--------------|
| Barras CA               | 5 dígitos    |
| Areas                   | 3 dígitos    |
| Grupos Base de Tensão   | 2 caracteres |
| Grupos Limite de Tensão | 2 caracteres |

**Tabela 3.1 – Dimensões básicas do programa** 

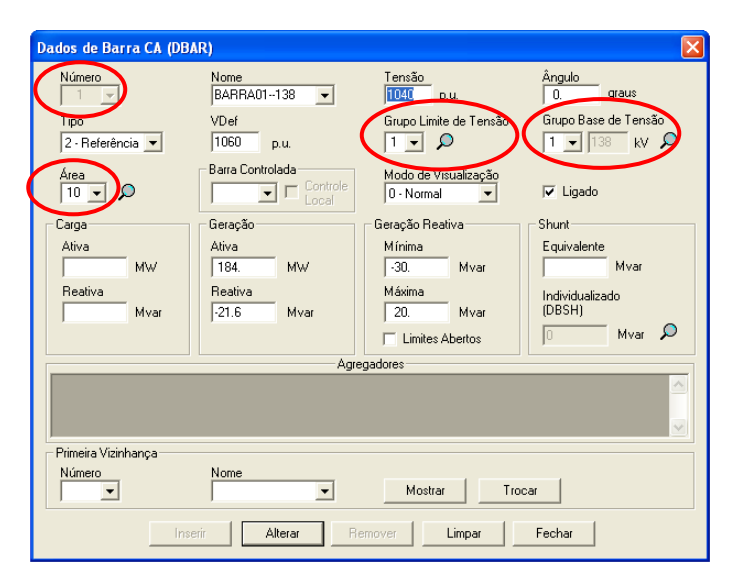

**Figura 3.10 – Novo esquema de numeração para barras CA**

Como auxílio aos usuários na conversão de casos antigos, pode-se utilizar conversor de arquivos de dados que permite a conversão de arquivos antigos (Barras CA com 4 dígitos, Áreas com 2 dígitos e Grupos Base de Tensão e Grupos Limite de Tensão com 1 caracter) para o novo esquema de numeração (opção *Converter PWF p/ 5 dígitos*... do menu *Ferramentas*).

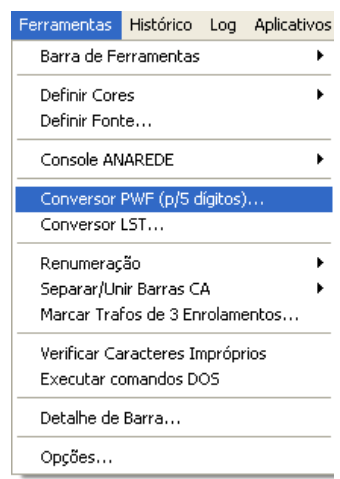

**Figura 3.11 – opção** *Converter PWF p/ 5 dígitos***... do menu** *Ferramentas*

Nesta versão, também foram implementadas novas facilidades na interface gráfica, o que acabou facilitando ainda mais a criação de diagramas unifilares e o reaproveitamento de diagramas já existentes. Para isso, houve um aumento nas dimensões básicas do programa.

| Dimensões básicas do programa |      |  |  |  |
|-------------------------------|------|--|--|--|
| Barras CA                     | 5000 |  |  |  |
| Circuitos                     | 9000 |  |  |  |
| <b>Transformadores</b>        | 3600 |  |  |  |
| Grupos Base de Tensão         | 100  |  |  |  |
| Grupos Limite de Tensão       | 100  |  |  |  |
| Areas                         | 200  |  |  |  |

**Tabela 3.2 – Dimensões básicas do programa** 

Além disso, foi implementado um poderoso gerenciador que permite a visualização e edição de dados em forma tabular de maneira ágil e eficiente. Alterações de dados realizadas através do *Gerenciador de Dados* estão sujeitas às mesmas críticas utilizadas na leitura de arquivos e na edição através de diálogos, sendo imediatamente incorporadas aos dados elétricos em memória.

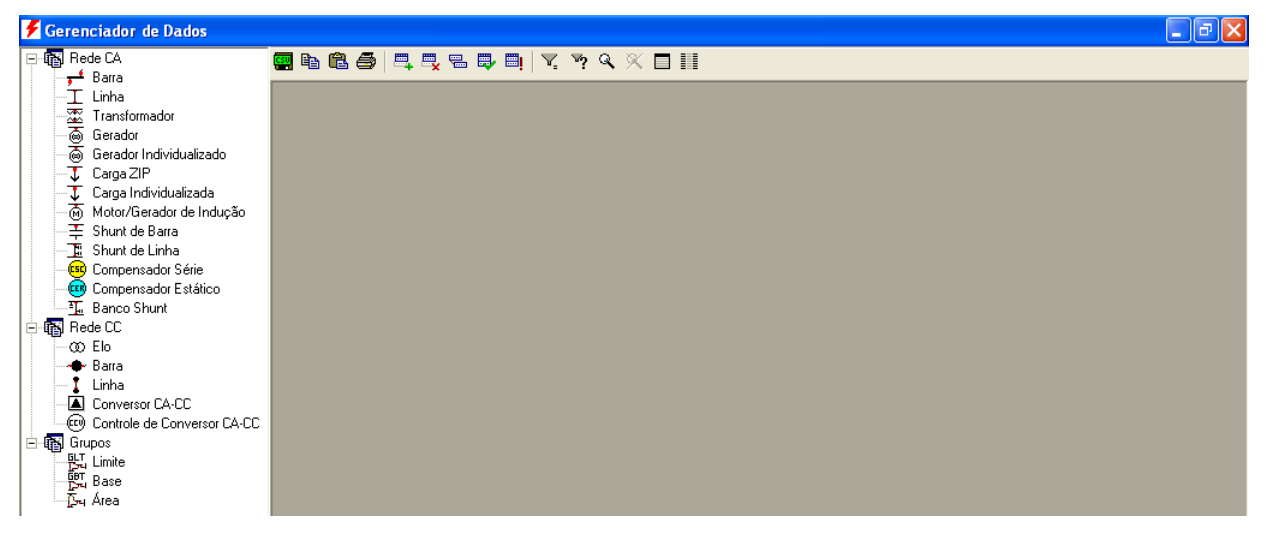

**Figura 3.12 – Ferramenta** *Gerenciador de Dados*

A Área de Filtros permite ao usuário selecionar os elementos da rede elétrica que serão visualizados, as grandezas associadas a cada elemento e a unidade em que cada uma destas grandezas será visualizada. A Figura 3.13 mostra o padrão de unidades utilizadas neste projeto.

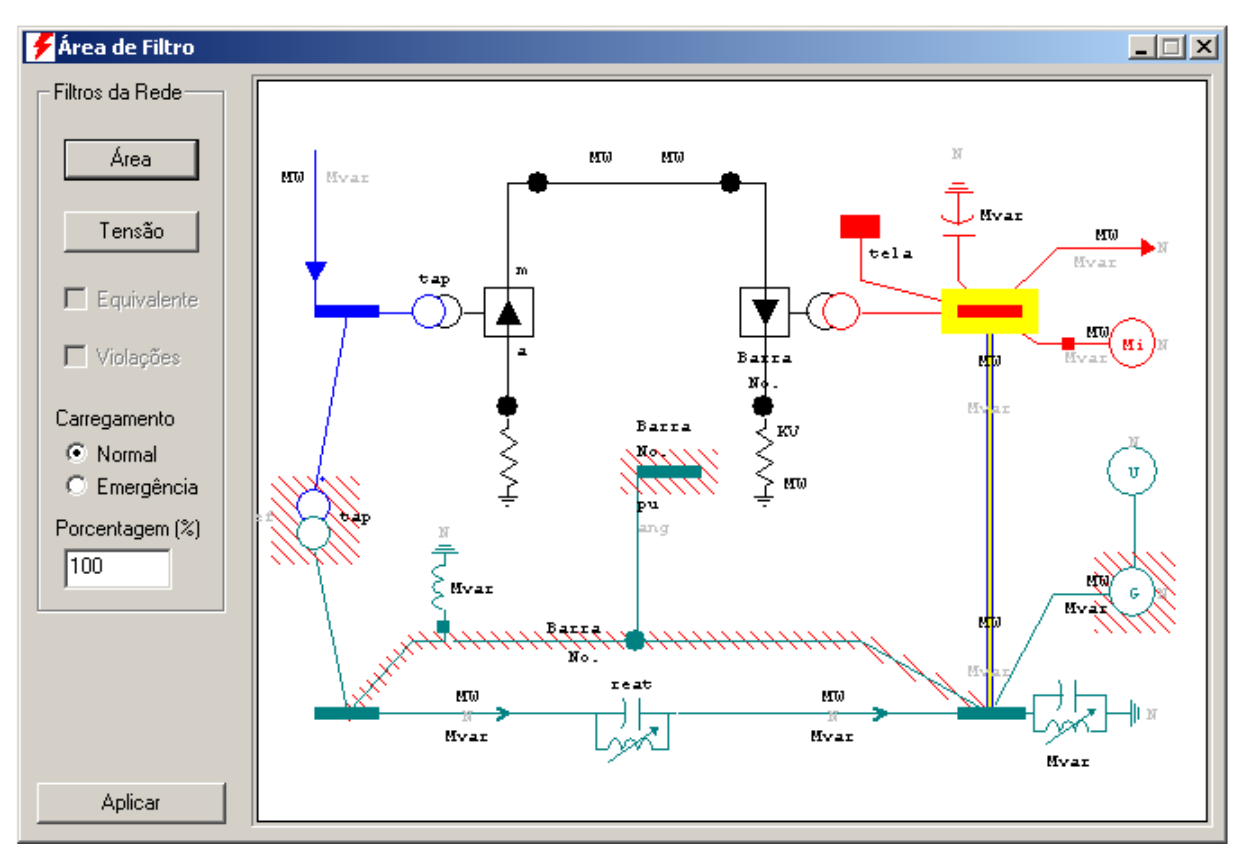

**Figura 3.13 – Ferramenta** *Área de Filtro*

### **3.6.2 Novas características dos modelos elétricos**

Neste item são descritas, de forma sucinta, as características originais dos modelos e aquelas recentemente incorporadas pelo ANAREDE.

Apenas linhas de transmissão, transformadores e TCSCs (compensadores série controláveis) possuíam um campo estado, que permitia o desligamento do equipamento sem perda dos dados, dentre os equipamentos originalmente modelados no programa. O conceito de grupo já estava incluído no modelo original de motor de indução, aglutinando, sob um mesmo grupo, motores com as mesmas características. A modificação que foi realizada nos modelos de equipamentos consistiu basicamente, na inclusão dos conceitos de estado (ligado os desligado) e grupo em todos os modelos de equipamentos passivos [6].

A individualização de geradores, cargas, bancos de capacitores, reatores de barras e reatores conectados diretamente nas linhas de transmissão facilita a determinação do estado operativo das unidades, se estão ligadas ou desligadas, em cada caso sem ter a necessidade de calcular novos equivalentes após o desligamento de algum elemento. Desta forma, ao processar o novo caso o usuário não perde dados importantes do sistema que seriam necessários nos próximos processamentos [9].

#### **3.6.2.1 - Barra**

A implementação original de barra CA do ANAREDE exige que, para não considerar uma barra no estudo, os dados da mesma sejam eliminados. Isto não atrapalha em nada a utilização do programa em estudos de operação e planejamento, mas para o caso em que se queira desconsiderar quase toda a rede elétrica mantendo apenas os dados relacionados, como exemplo, com os corredores e áreas geoelétricas necessários para um estudo de recomposição de sistemas elétricos, ela é bastante incômoda. Além do mais, a cada novo trecho energizado é necessário inserir novamente os dados da barra terminal e do circuito correspondente ao trecho [6].

Para contornar este problema, o conceito de estado foi estendido ao modelo de barra CA, o que torna possível desligar grandes porções do sistema elétrico com o uso de apenas alguns comandos. É importante notar que, ao se desligar uma barra, todos os equipamentos a ela conectados são automaticamente desligados. Isto acontece de forma análoga, ao religar a barra CA, onde todos os equipamentos também serão religados [6].

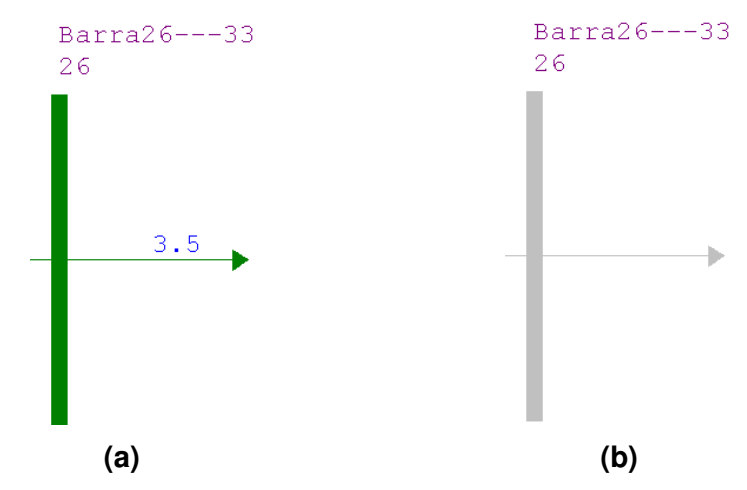

**Figura 3.14 – Barra em estado operativo Ligado (a) e Desligado (b)** 

A Figura 3.15 mostra a janela contendo os dados da barra, onde é possível escolher seu estado operativo (ligado ou desligado).

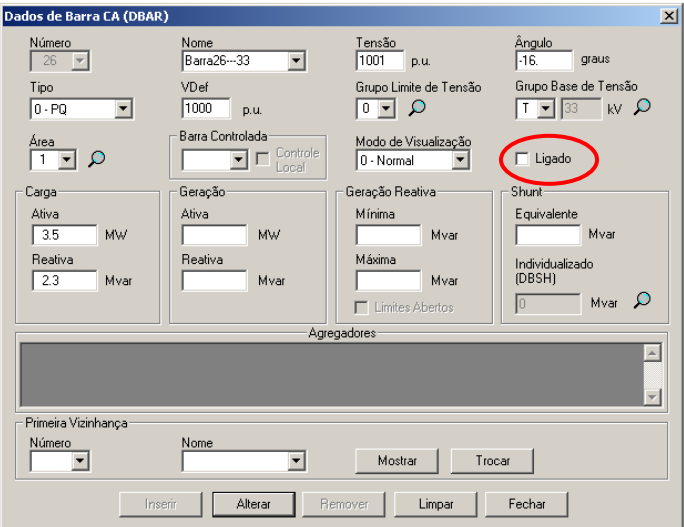

**Figura 3.15 – Dados de barra** 

### **3.6.2.2 - Carga**

No modelo anterior era possível conectar uma barra CA a uma carga *P+jQ*, com a possibilidade de definição de um modelo de carga ZIP. O modelo que foi modificado permite a definição de grupos de carga, cada um com *n* unidades com características idênticas das quais apenas *m* podem estar ligadas. Além disso, cada grupo pode ser, na sua totalidade, ligado ou desligado. Finalmente, é possível definir para cada grupo de carga um modelo ZIP particular, facilitando uma modelagem apurada do comportamento da carga frente a variações de tensão [6].

Por motivos de compatibilidade dos arquivos de dados e para permitir a representação de uma carga equivalente cujos valores e características não se alterem durante um estudo, o modelo original de carga não foi alterado. Com isso, a carga foi mantida, tal como utilizada nas versões anteriores do programa, e ela deve ser encarada como o montante de carga que não se deseja individualizar, seja porque não será necessário desligá-la em nenhum momento do estudo, seja porque não é necessária uma modelagem mais apurada de sua variação com a tensão. É importante ressaltar que o modelo modificado permite a representação apurada dos alimentadores que partem de uma subestação [6]. Ambos os modelos podem ser vistos na Figura 3.16 e na Figura 3.17 tem-se exemplos de carga.

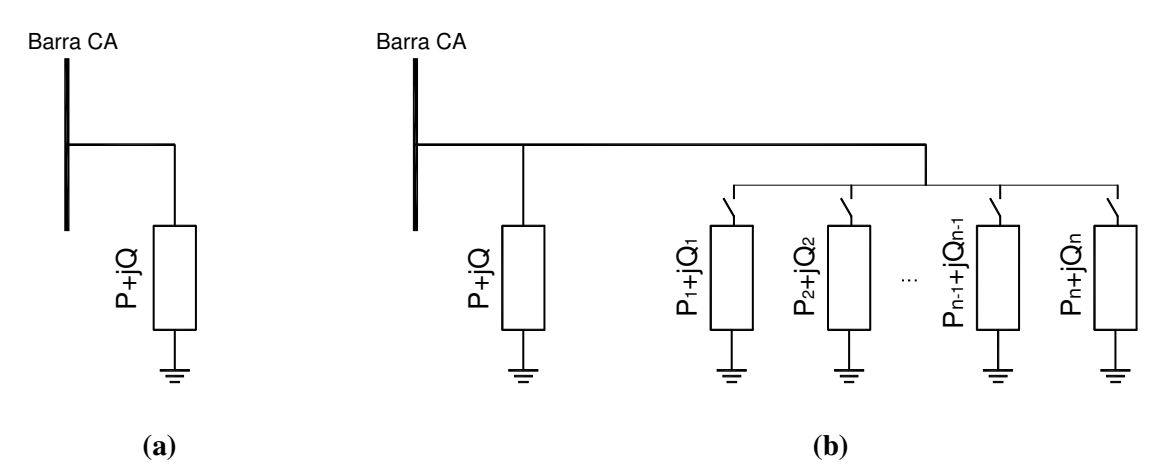

**Figura 3.16 – (a) Modelos de carga original; (b) Modelos de carga modificado** 

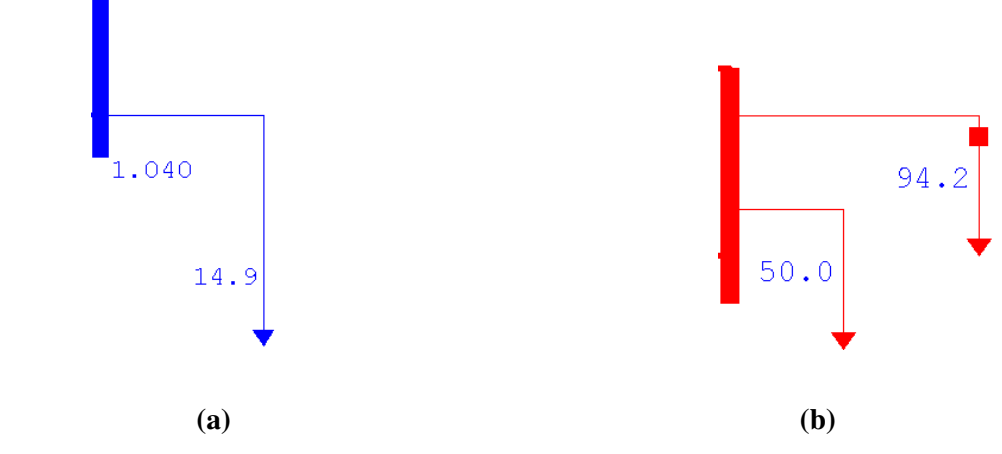

**Figura 3.17 – (a) Exemplo de carga; (b) Exemplo de carga individualizada** 

A Figura 3.18 mostra a janela contendo os dados da carga individualizada, onde é possível escolher seu estado operativo (ligado ou desligado) e o número de unidades ligadas à barra.

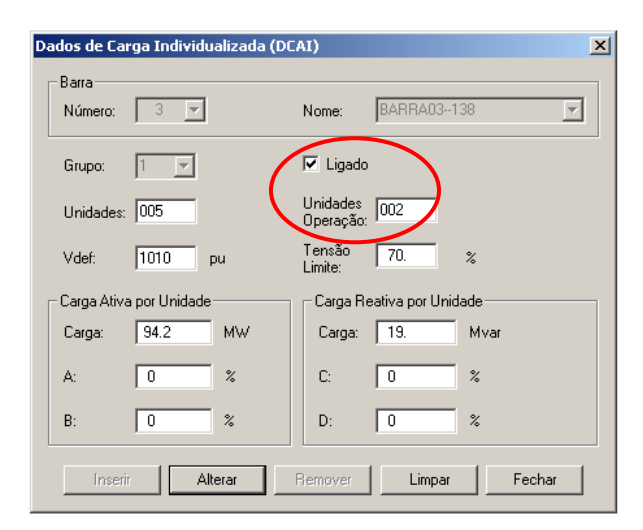

**Figura 3.18 – Dados de carga individualizada** 

Na Figura 3.19 tem-se a janela contendo os dados da carga. Ao contrário da carga individualizada, neste caso não é possível escolher o estado operativo (ligado ou desligado) da carga e nem o número de unidades ligadas à ela.

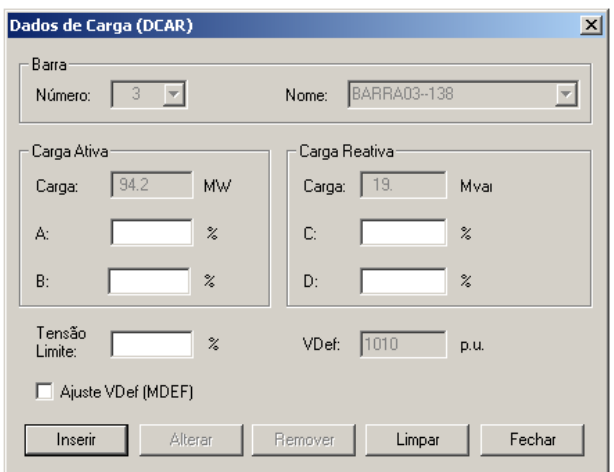

**Figura 3.19 – Dados de carga** 

#### **3.6.2.3 – Shunt de barra**

Com o modelo original era possível a definição de uma injeção de potência reativa *jQ*  em uma barra CA. Já o modelo modificado permite a definição de até seis grupos de capacitores ou reatores, cada grupo com *n* unidades das quais apenas *m* podem estar ligadas. Tal como foi implementado para cargas, cada grupo pode ser ligado ou desligado.

Por motivos de compatibilidade e para permitir a representação de um montante de injeção de potência reativa que não se deseja variar durante o estudo foi mantido o modelo de shunt original. Além da representação da injeção de potência reativa, o modelo implementado permite a definição de uma barra cuja tensão será controlada através do chaveamento automático dos bancos de capacitores. Com esta facilidade é possível a determinação automática do conjunto de chaveamentos de reatores que permite a manutenção do perfil de tensão desejado [6]. Ambos os modelos estão mostrados na Figura 3.20, assim como os exemplos que estão na Figura 3.21.

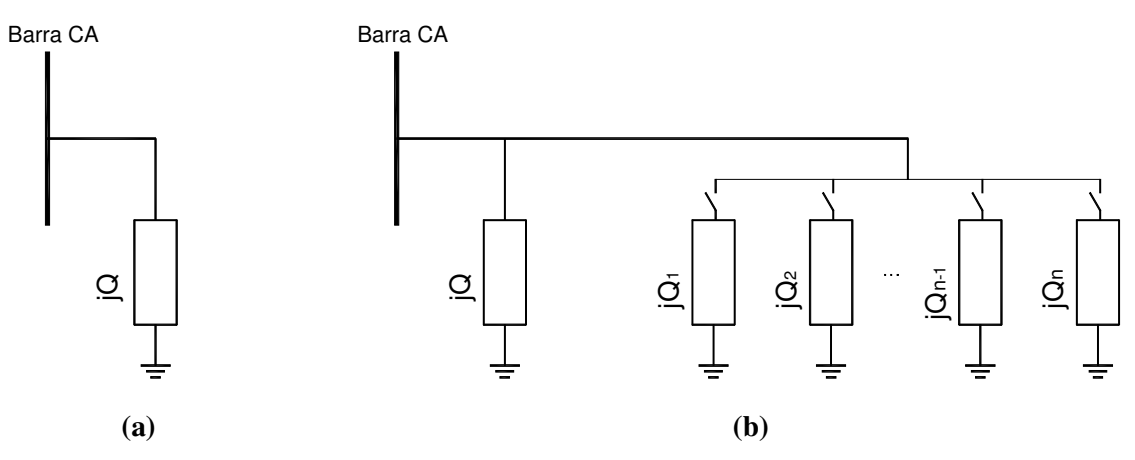

**Figura 3.20 – (a) Modelos de shunt original; (b) Modelos de shunt modificado** 

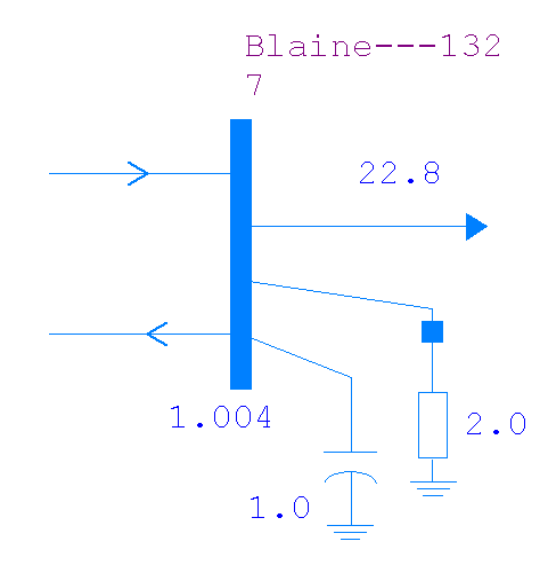

**Figura 3.21 – Barra com modelo de shunt original e individualizado** 

Os dados de bancos são inseridos na janela mostrada na Figura 3.22. É possível escolher seu estado operativo (ligado ou desligado), além do número de unidades em operação.

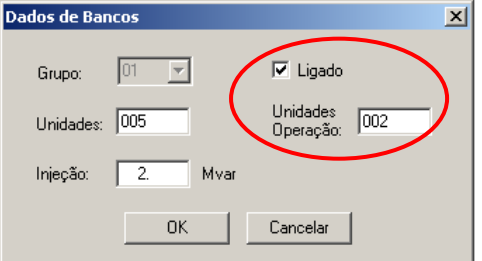

**Figura 3.22 – Dados de bancos shunt de barra** 

#### **3.6.2.4 – Compensador estático**

O modelo de compensador estático já possuía o conceito de grupo, então no modelo modificado foi apenas inserido o estado. Tornando-se possível que os grupos sejam individualmente ligados ou desligados [6]. Na Figura 3.23 estão mostrados os modelos de compensador e na figura seguinte um exemplo dele no ANAREDE.

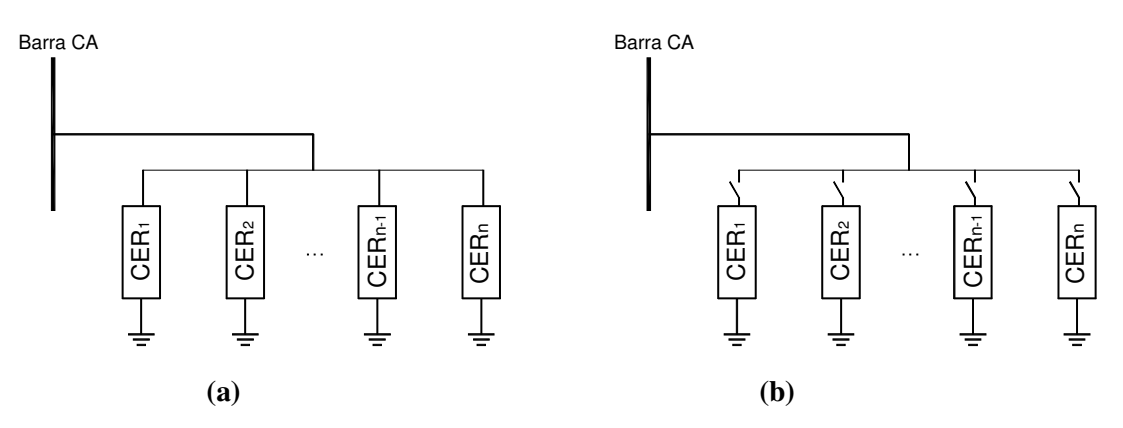

**Figura 3.23 – Modelos de compensador estático original (a) e modificado (b)** 

#### **3.6.2.5 – Motor de indução**

Assim como o compensador estático, o modelo de motor de indução já contemplava o conceito de grupo. Então, igualmente, apenas o estado foi acrescentado no modelo modificado, permitindo que os grupos sejam individualmente ligados ou desligados. Na Figura 3.24 (a) estão mostrados o modelo original do motor de indução, enquanto que na (b) está o modificado. Como exemplo ilustrativo tem-se a Figura 3.25 [6].

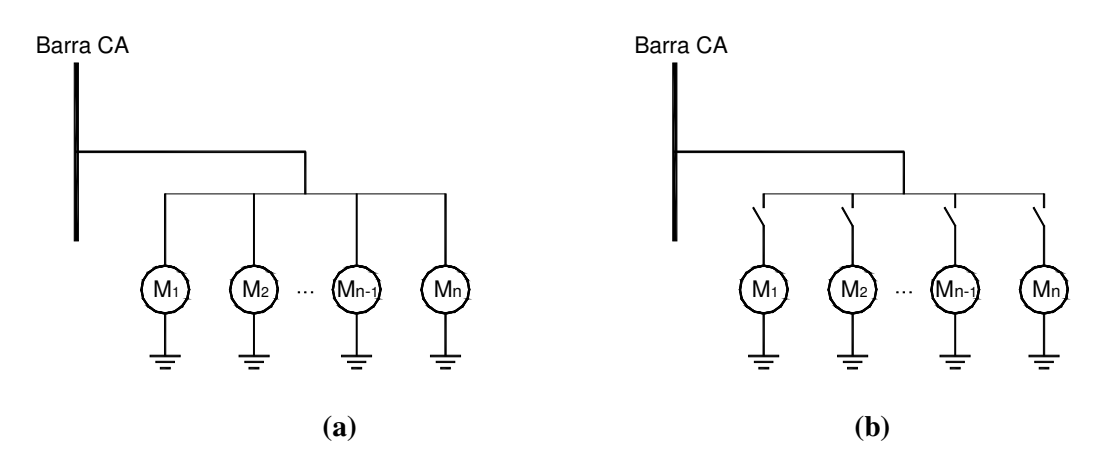

**Figura 3. 24 – (a) Modelos de motor de indução original; (b) Modelo modificado** 

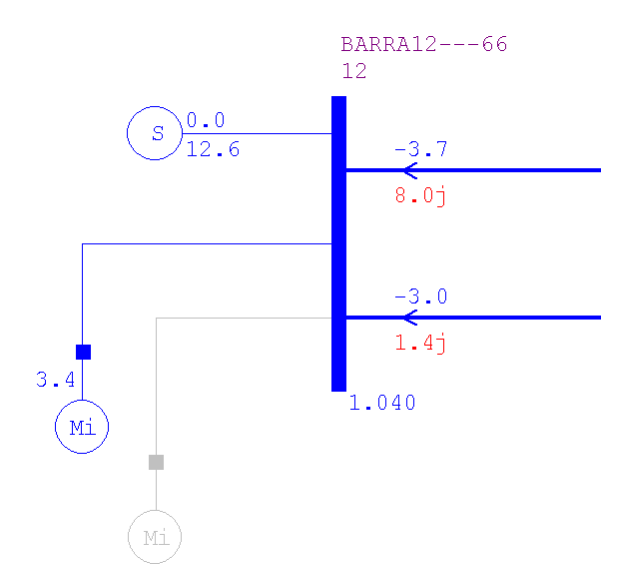

**Figura 3.25 – Exemplo de motor de indução** 

A Figura 3.26 mostra a janela contendo os dados de motor/gerador individualizado, onde é possível escolher seu estado operativo (ligado ou desligado) e o número de unidades em operação.

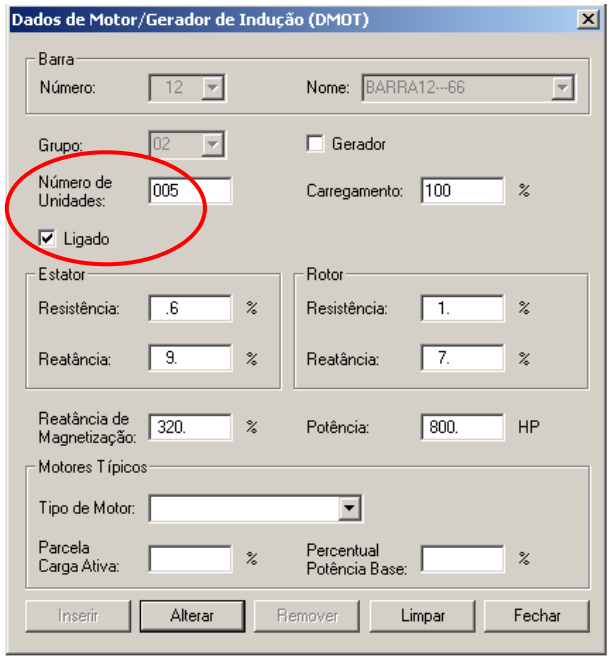

**Figura 3.26 – Dados de motor/gerador de indução** 

#### **3.6.2.6 – Shunt de linha**

A conexão de shunts de linha às extremidades do circuito já fazia parte do programa, sendo estes shunts são expressos através da suas injeções de potência reativa à tensão unitária, *jQ<sup>D</sup>* e *jQP*. Agora com o modelo modificado também é possível o desligamento independente dos shunts em cada extremidade do circuito, utilizando um campo estado. A inclusão do conceito de grupo no modelo de shunt de linha foi considerada desnecessária. A seguir têm-se os modelos de shunt de linha, tanto o original como o modificado, e um exemplo dele.

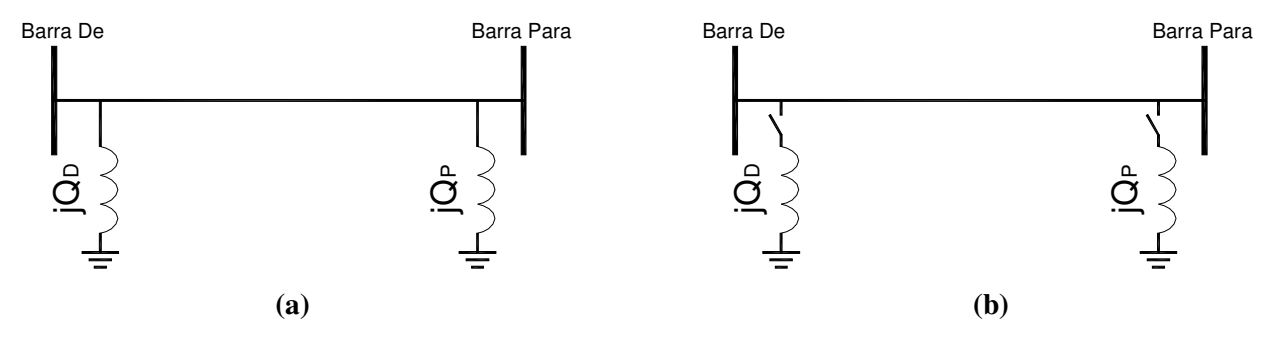

**Figura 3.27 – (a) Modelos de shunt de linha original; (b) Modelos de shunt de linha modificado** 

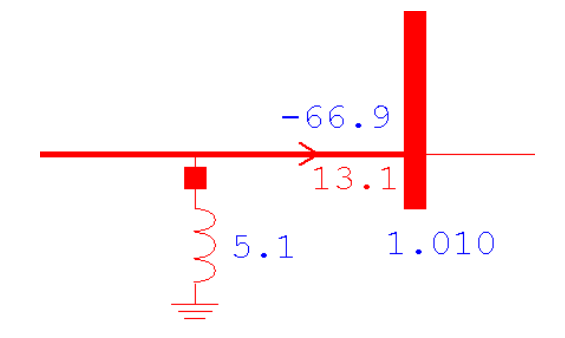

**Figura 3.28 – Exemplo de shunt de linha ligado** 

É possível entrar com os dados de shunt de linha através da janela mostrada na Figura 3.29 que contém os seus dados e a opção para escolher seu estado operativo (ligado ou desligado), assim como o número de unidades em operação. Em seguida, a Figura 3.30 mostra um shunt de linha com estado operativo desligado.

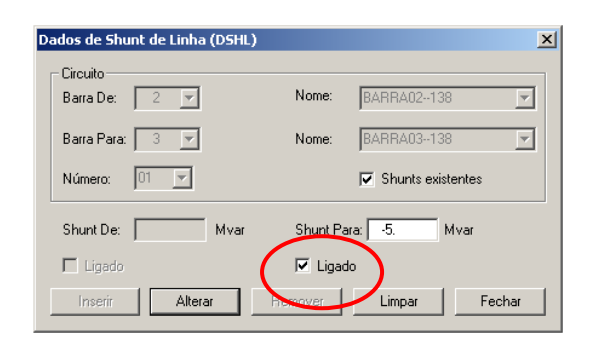

**Figura 3.29 – Dados de shunt de linha** 

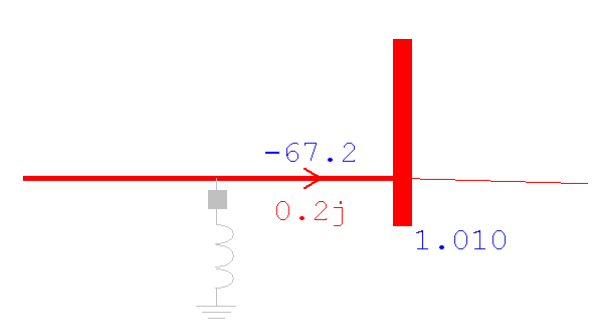

**Figura 3.30 – Exemplo de shunt de linha desligado** 

## **3.6.2.7 – Linha de transmissão**

Os modelos originais de linhas de transmissão já incluíam o estado, o que permitia o seu desligamento. A abertura de linhas em apenas uma única extremidade permite, por exemplo, que o usuário execute estudos de energização de linhas em regime permanente monitorando a tensão na extremidade aberta sem a necessidade, por parte do usuário, da criação de uma barra fictícia.

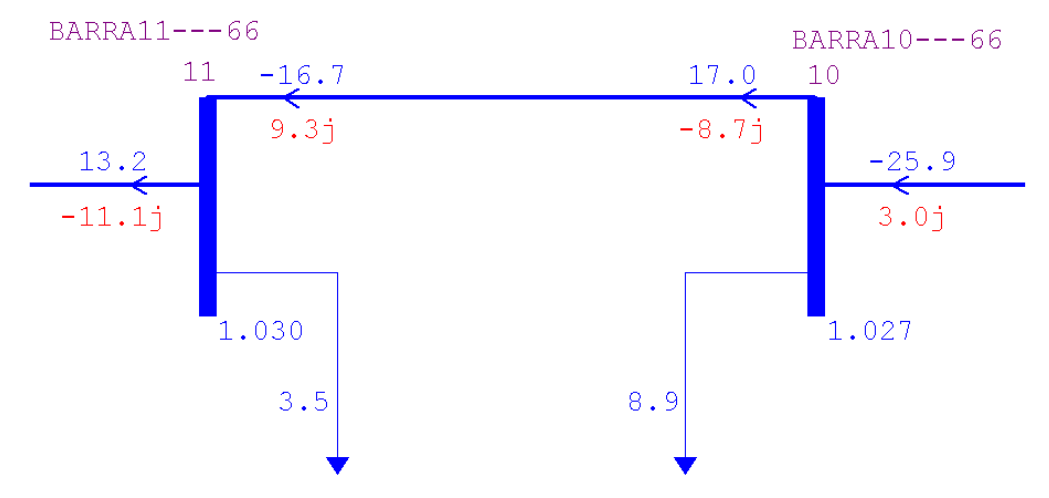

**Figura 3.31 – Linha de transmissão** 

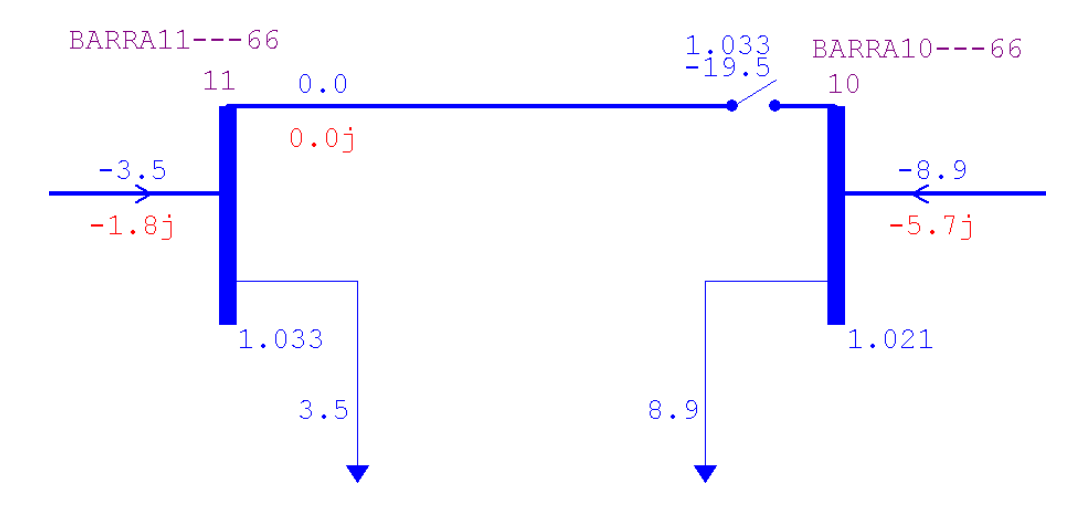

**Figura 3.32 – LT com a extremidade aberta** 

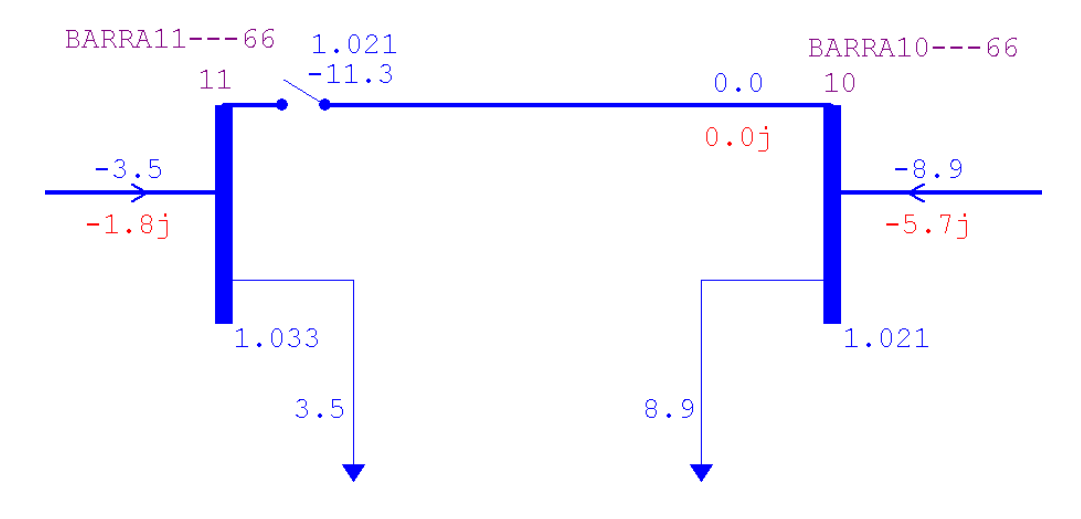

**Figura 3.33 – LT com a extremidade aberta** 

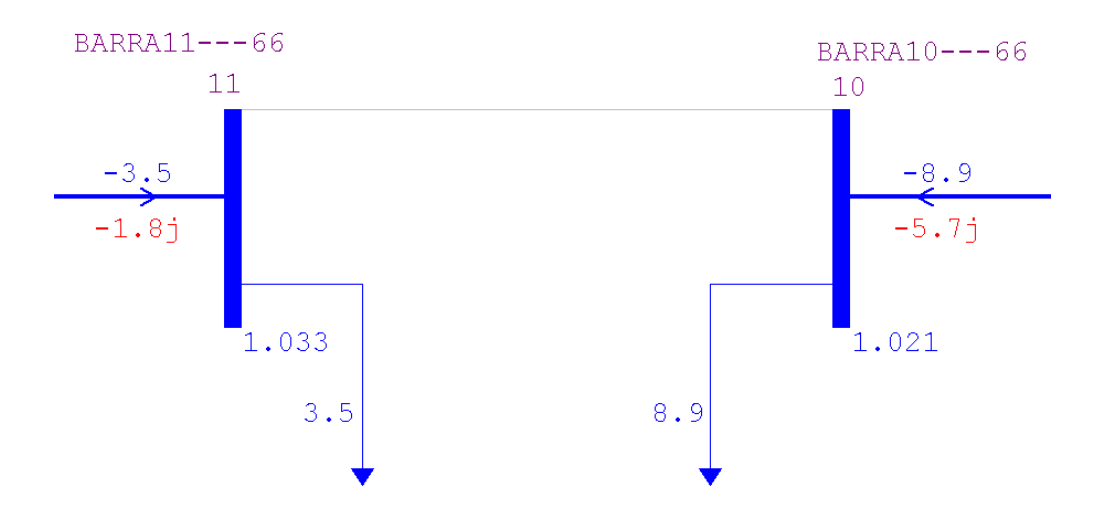

**Figura 3.34 – LT com as duas extremidades abertas** 

A janela, mostrada na Figura 3.35, contém os dados de circuito CA, onde é possível escolher o estado operativo (ligado ou desligado) da linha de transmissão, selecionando a extremidade que deseja ser aberta ou fechada.

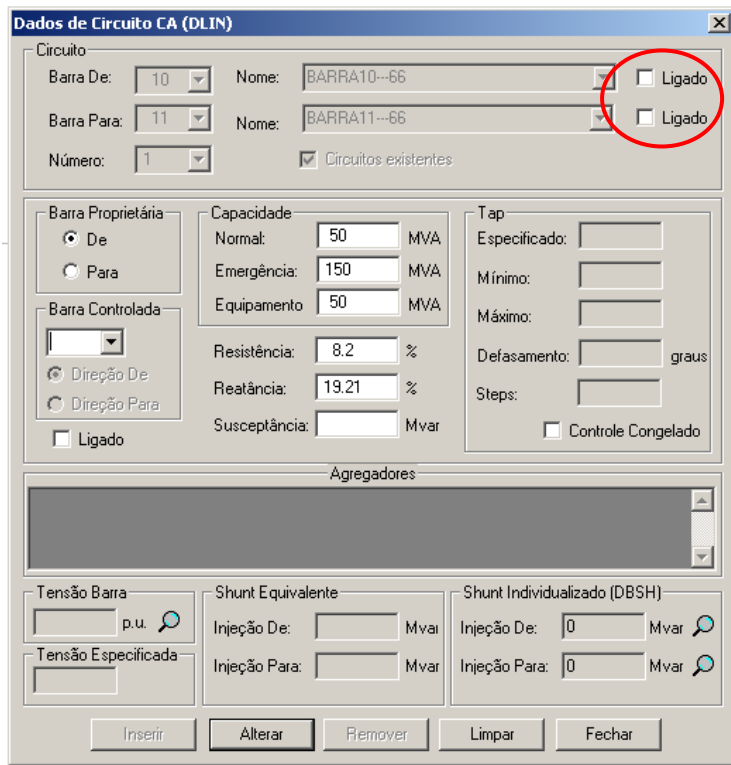

**Figura 3.35 – Dados de circuito CA** 

# **3.6.2.8 – Elo CC**

Igualmente como em outros equipamentos citados anteriormente, foi adicionado apenas o estado ao modelo modificado de elo CC, permitindo o desligamento do mesmo sem a necessidade de eliminação dos dados [6].

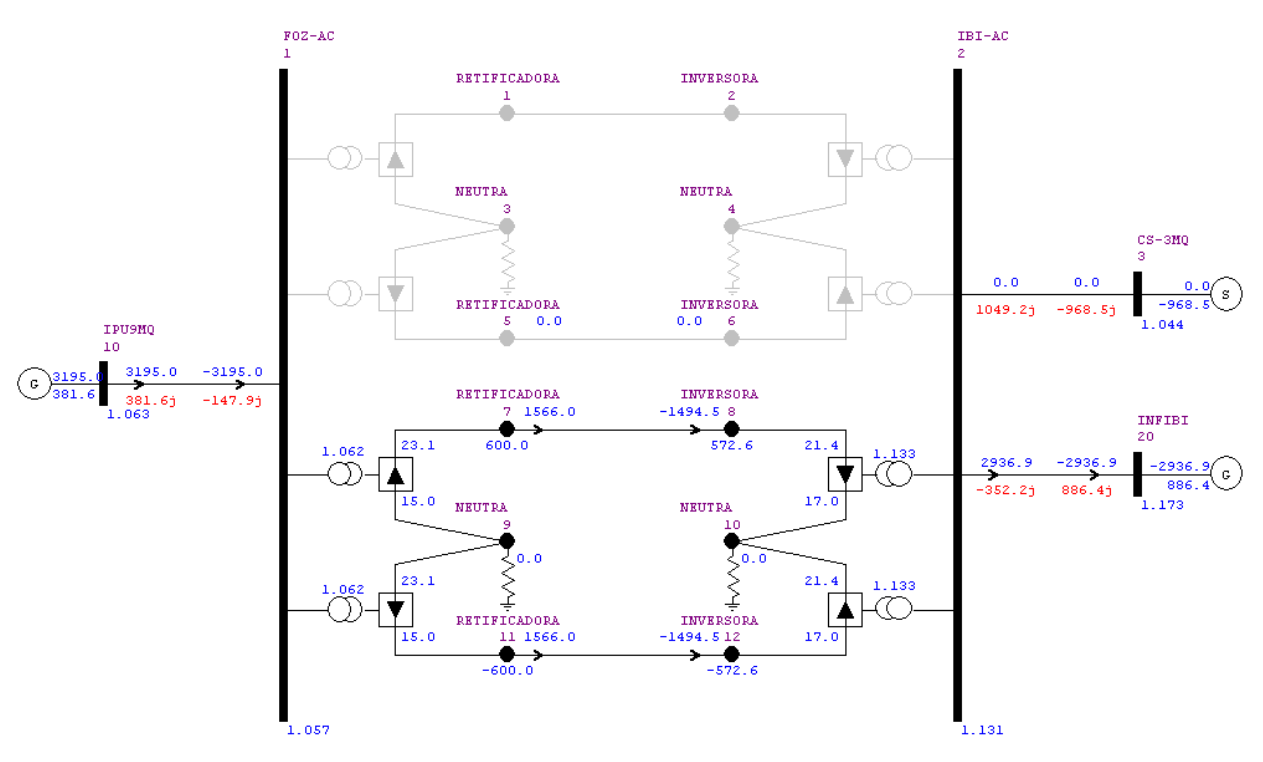

**Figura 3.36 – Elo CC 01 com estado operativo DESLIGADO** 

## **3.6.3 Facilidades gráficas**

Nos itens a seguir serão destacadas as diversas funcionalidades gráficas implementadas desde a versão V09.00.00.

⇒ Padronização do Menu no padrão do Windows.

| 7 : Anarede :: Versão 09.04.05                                                                                                    |                                                               |
|----------------------------------------------------------------------------------------------------|---------------------------------------------------------------|
| Caso Diagrama Exibir Dados Análise Ferramentas Histórico Log Aplicativos Versão                                                      | Ajuda                                                         |
|                                                                                                    | Base L                                                        |
| 55000 5 30 * * 4 0 0 D D 0 0 RLN 7 <i>Conversationa</i> / 7 <i>Areas</i><br>$\vert \cdot \vert$<br>$\blacktriangleright$ Agregadores | $\blacksquare$ $\triangleright$ $\blacksquare$ $\blacksquare$ |

**Figura 3.37 – Menu padrão Windows** 

⇒ Inclusão de seta no diagrama unifilar que permite identificar o sentido do fluxo de potência ativa e permissão da mudança das cores das legendas de fluxo ativo e reativo. Na Figura 3.38 podemos observar as setas de cor azul, representando o sentido do fluxo de potência ativa, o que facilitou visualmente a compreensão do caso estudado. Na figura temos também os valores das potências ativa e reativa com as cores verde e vermelha, respectivamente. Sendo que estas cores podem ser definidas pelo usuário.

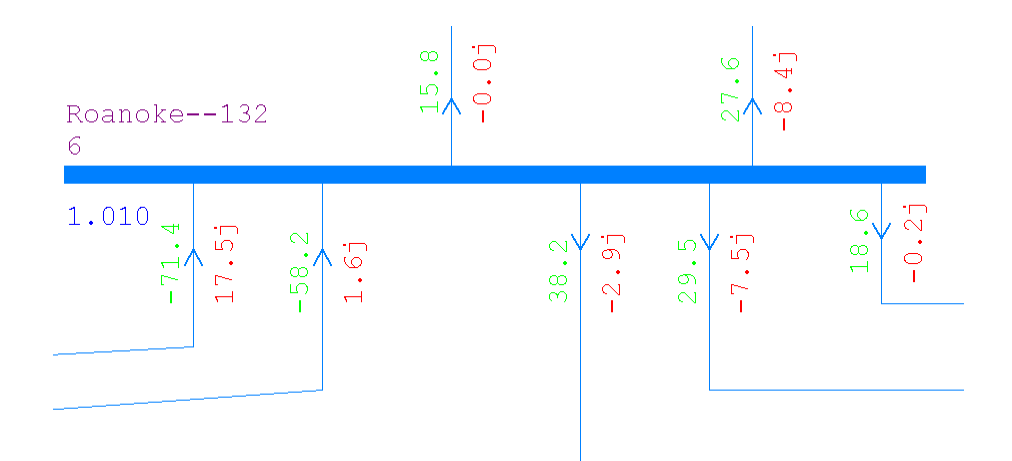

**Figura 3.38 – Exemplo de setas representando o fluxo de potência ativa**

⇒ Inclusão da funcionalidade de detalhamento de ligações de barra para facilitar a visualização de suas ligações. Para o caso de uma barra com várias conexões, esta função facilita na visualização de todos os elementos ligados a ela. Na Figura 3.39(a) tem-se um exemplo da BARRA 100 e suas dez conexões, nota-se que ao detalhar a mesma aparece o mesmo número de conexões, só que de forma simplificada como mostra a Figura 3.39(b).

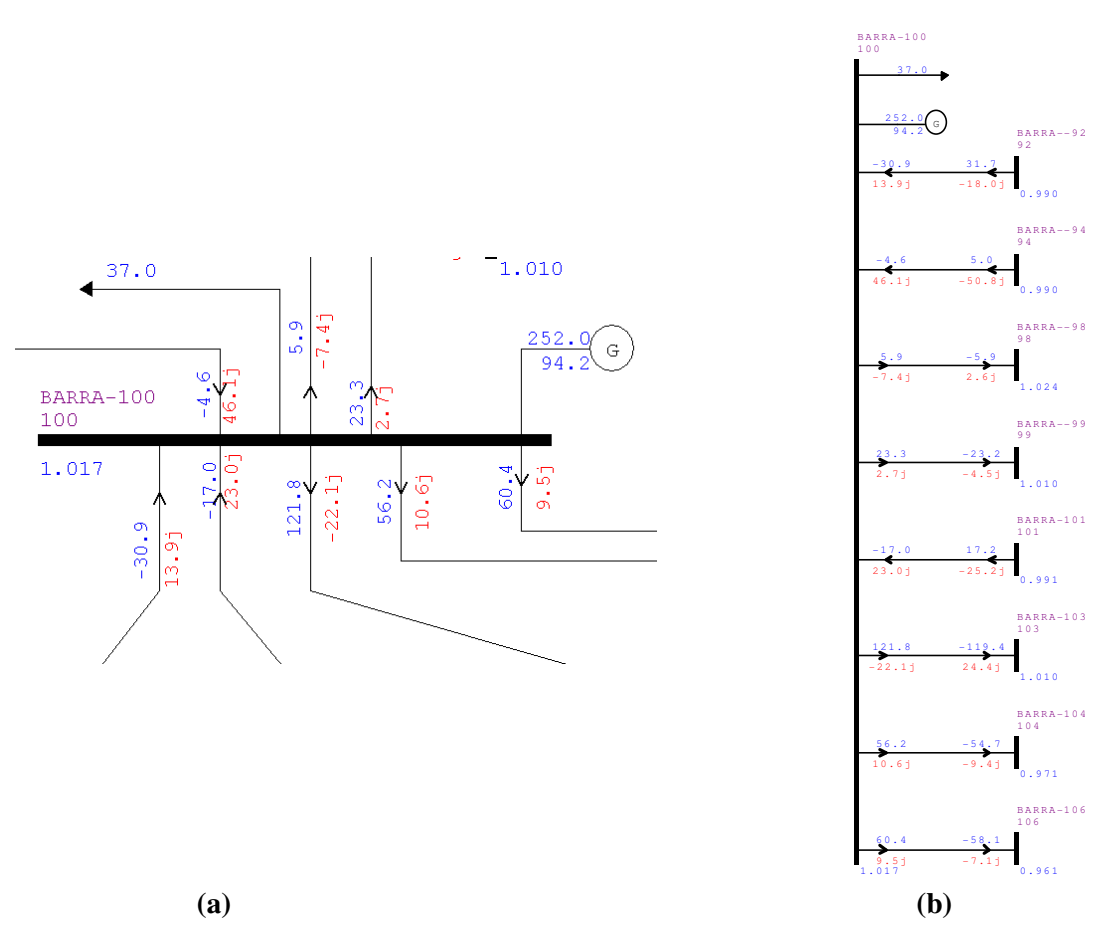

**Figura 3.39 – (a) Barra 100 e suas conexões; (b) Detalhamento de Ligações da Barra** 

⇒ Mudança no desenho do transformador. Nova seta que indica se o transformador é LTC (*load-tap-changer*). Ao preenchermos os valores de *tap* mínimo e máximo de um transformador, esta opção é ativada automaticamente.

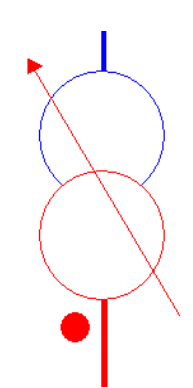

**Figura 3.40 – Representação gráfica de um transformador LTC** 

⇒ Inclusão dos Modos de Visualização:

- Desenho Normal neste modo, o diagrama segue as seleções de grandezas e filtros da área de filtros. É o modo de exibição *default* do programa.
- Violação de Tensão destaca as barras com violação dos limites de tensão. Barras com o módulo de tensão superior ao limite especificado são destacadas em tons crescentes de vermelho. Analogamente, barras com o módulo da tensão inferior ao limite especificado são destacadas em tons crescentes de azul.
- Elementos Não Desenhados neste modo de exibição são destacadas as barras às quais estejam conectados equipamentos que ainda não possuem representação gráfica. Este recurso é muito útil durante a confecção de um diagrama unifilar.

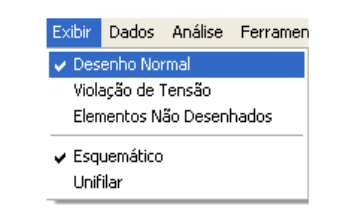

**Figura 3.41 – Opção do** *Modo De Exibição*

⇒ Os desenhos dos geradores se modificam, dependendo do valor da potência ativa gerada. Caso geração ativa seja igual a 0, o símbolo é S. Caso contrário, o símbolo será G. O que auxilia o usuário para diferenciar geradores de compensadores síncronos.

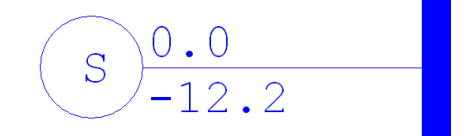

**Figura 3.42 – Representação gráfica de compensador síncrono** 

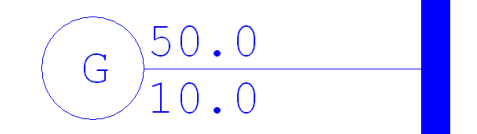

**Figura 3.43 – Representação gráfica de geradores com P>0** 

# **3.6.4 Novas funcionalidades**

Nesta seção serão abordadas as novidades dos códigos de execução do programa. Novos códigos foram criados e alguns sofreram alterações ao longo do tempo para melhor se adequar as necessidades dos usuários.

⇒ Uma nova funcionalidade desta versão foi a inclusão da opção de execução ACFP (Avaliação de Casos de Fluxo de Potência). Esta executa a análise de casos de fluxo de potência através da impressão de relatórios que contêm dados de transformadores que podem causar problemas à convergência dos casos. Estes transformadores ou estão em sistemas radiais controlando a barra no lado de tensão maior ou são transformadores em paralelo que possuem limites mínimo e máximo de *tap* diferentes ou barras controladas diferentes. A seguir será mostrado um exemplo desta nova opção.

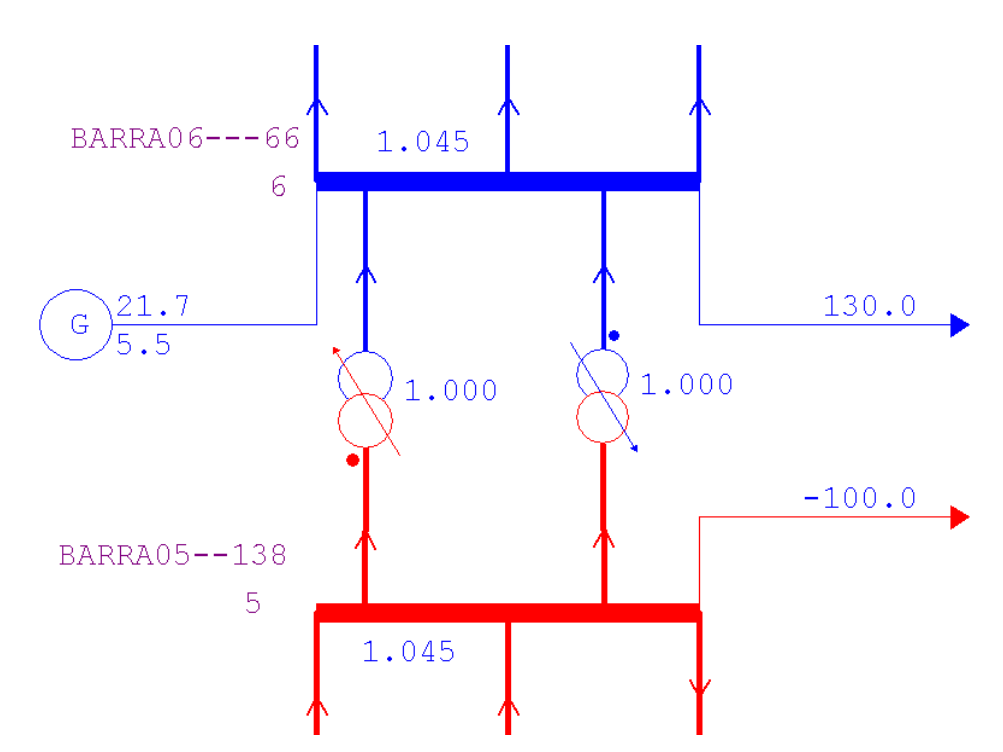

**Figura 3.44 – Transformadores LTC em paralelo, com limites de** *tap* **diferentes** 

Como pode ser visto na figura abaixo, o programa retorna quais transformadores do sistema elétrico em questão estão em paralelo e possuem diferenças de controle.

| CEPEL - Centro de Pesquisas de Energia Eletrica - ANAREDE V09.04.05                                |                                                  |  |  |                                  |       |  |  |
|----------------------------------------------------------------------------------------------------|--------------------------------------------------|--|--|----------------------------------|-------|--|--|
| DOIS TRAFOS LTC em paralelo<br>RELATORIO DE TRANSFORMADORES EM PARALELO COM DIFERENCAS DE CONTROLE |                                                  |  |  |                                  |       |  |  |
|                                                                                                    |                                                  |  |  |                                  |       |  |  |
| BARRA DE                                                                                           | <b>BARRA PARA</b>                                |  |  | BARRA TAP TAP TAP RESIS. REAT. X |       |  |  |
| NUM.                                                                                               | NOME NUM. NOME NCCONT. MIN. MAX. $(\%)$ $(\%)$   |  |  |                                  |       |  |  |
|                                                                                                    |                                                  |  |  |                                  |       |  |  |
| 5 BARRA05--138                                                                                     | 6 BARRA06---66 1                                 |  |  | 5 0.900 1.000 1.100 0.000        | 0.150 |  |  |
| 6 BARRA06---66                                                                                     | 5 BARRA05--138 2 6 0.900 1.000 1.100 0.000 0.150 |  |  |                                  |       |  |  |

**Figura 3.45 – Relatório de transformadores LTC em paralelo** 

⇒ Criação da Opção de Execução RVDC (Relatório de Validação de Dados de Controle). Esta opção exibe relatórios que contêm dados de transformadores que podem causar problemas à convergência dos casos. Estes transformadores ou estão em sistemas radiais controlando a barra no lado de tensão maior ou são transformadores em paralelo com dados de controle diferentes (são analisados os *taps* mínimo e máximo, a barra controlada e os valores de resistência e reatância).

```
CEPEL - Centro de Pesquisas de Energia Eletrica - ANAREDE V09.04.05 
 TRAFOS LTC em paralelo com Taps diferentes 
 RELATORIO DE TRANSFORMADOR COM TAP VARIAVEL 
 X------------------X--X-----------------X-----------------X-----X---------X 
          BARRA DE / PARA TMN TAP TMX BARRA TENSAO DEFAS CAPAC. 
 NUM. NOME NC NSTEP CONTR ESPEC ATUAL FAIXA NORM EMER 
                X-----X------------X--X-----X-----X-----X-----X-----X-----X-----X----X----X 
      5 BARRA05--138 0.850 1.000 1.150 5 1.010 1.045 75 150 
      6 BARRA06---66 1 32 
                      6 BARRA06---66 0.900 1.000 1.100 6 1.045 1.045 75 150 
      5 BARRA05--138 2 32
```
**Figura 3.46 – Relatório do código RCDV indicando transformadores LTC com taps diferentes** 

⇒ Criação de botão na barra de tarefas que permite a ágil realização de duas operações: *Split* (separar) e *Merge* (unir) em uma barra CA. A primeira opção faz a separação da barra informada, transferindo os equipamentos série e em derivação da mesma para uma nova barra. Enquanto a segunda faz a união de duas barras, transferindo de uma para outra, todos os equipamentos série e em derivação.

Esta facilidade permite que o usuário defina facilmente, inclusive de forma gráfica, quais os circuitos que permanecem conectados em uma determinada barra e quais devem ser realocados para outra barra. A separação e a junção de barras podem ser muito úteis quando se estiver investigando o ponto de operação resultante, por exemplo, da separação de equipamentos na barra de transferência durante uma manutenção programada [9].

No exemplo das figuras a seguir, a BARRA 3 com carga (94,2 + j19) será unida com a BARRA 16 que possui carga (10 + j5). Pode-se notar que na Figura 3.47 a carga da BARRA 3 passou a ser  $(104,2 + i24)$ .

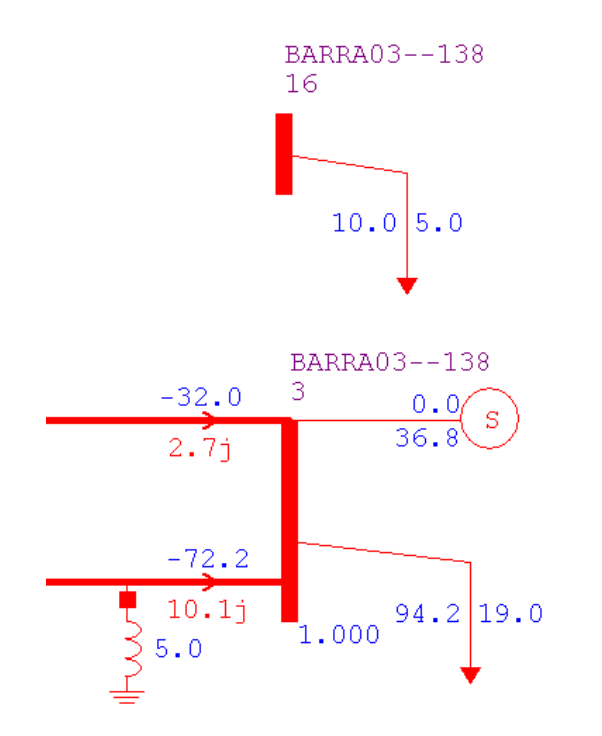

**Figura 3.47 – Barras teste para operação de** *União*

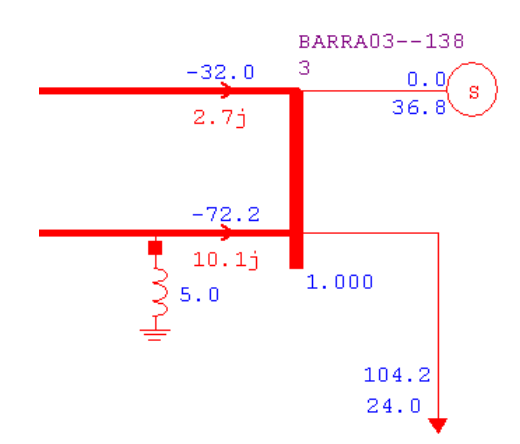

**Figura 3.48 – Barra 3 com adição da carga da Barra 16** 

Inclusão do diálogo comparador de casos (COMP). A partir do exemplo IEEE 14 do ANAREDE, foram criados dois sistemas teste: um com carga normal denominado Carga Normal e outro com carga 20% maior, denominado Carga Pesada +20%. Na Figura 3.48 pode ser vista a janela de diálogo do Comparador de Casos, esta função é útil para comparar dois estados operativos diferentes. E o relatório de saída gerado por esta opção está mostrado na Figura 3.50, através dele pode-se observar as diferenças de geração e carga das três áreas do sistema. Nele é exibido ainda uma constante de proporcionalidade de relações entre os casos B e A.

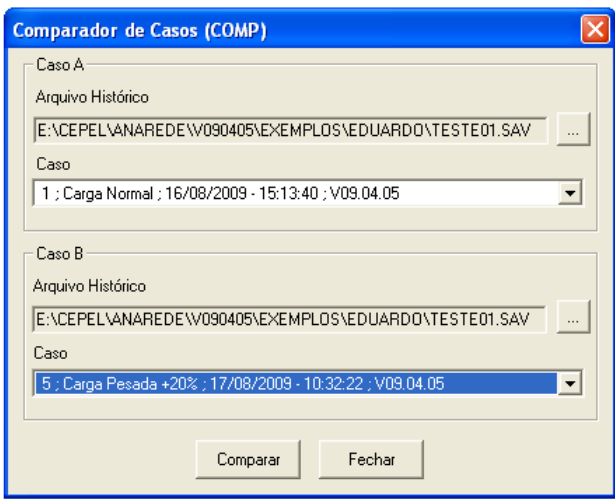

**Figura 3.49 – Diálogo do comparador de casos** 

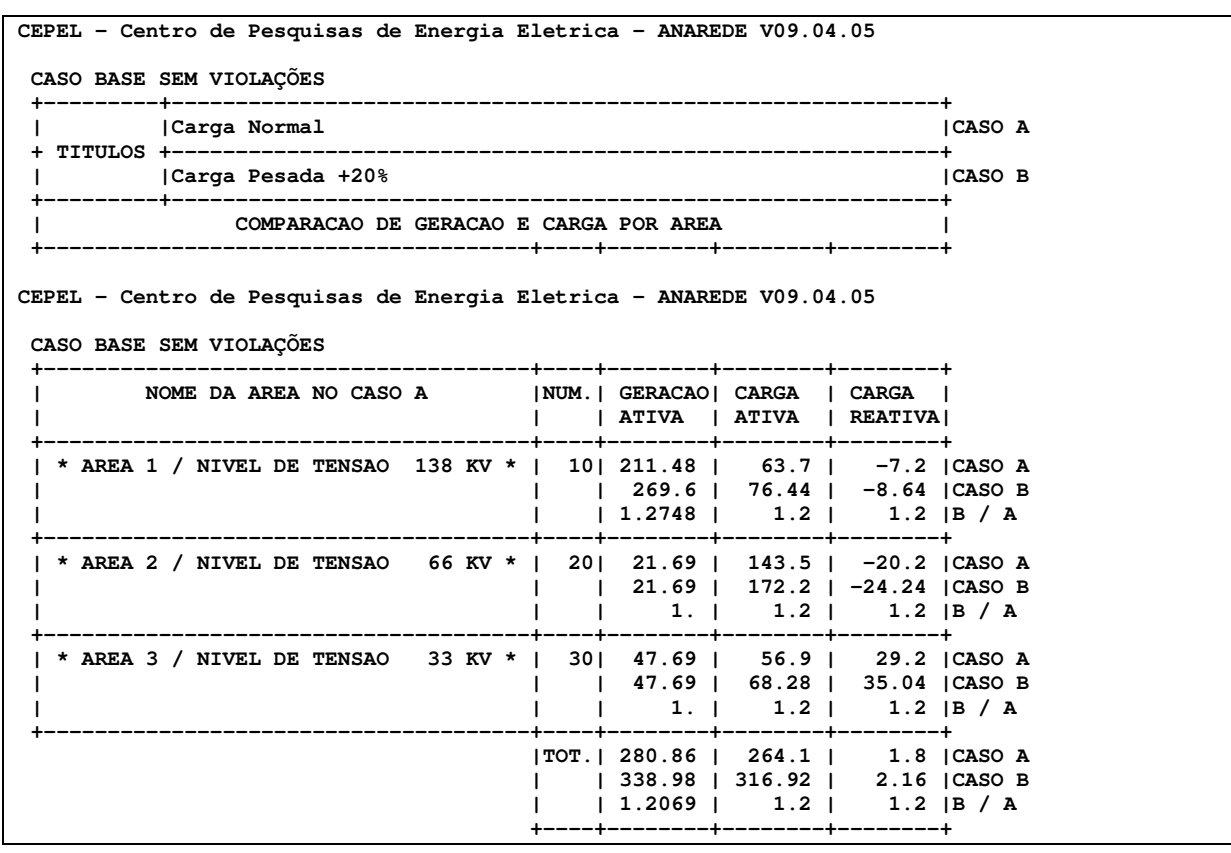

**Figura 3.50 – Relatório do comparador de casos**
⇒ Criação da opção *Salvar individualização*. Esta faz com que o programa converta todos os equipamentos equivalentes (geradores, cargas, shunts, etc) para equipamentos individualizados, gerando um novo arquivo PWF. Na seção 3.6.2 foi visto o conceito de individualização de equipamentos.

A partir do caso base sem violação do sistema exemplo de 14 barras foi criado um sistema individualizado. Nas próximas figuras têm-se os relatórios gerados dos equipamentos individualizados. Esta opção agiliza o usuário a converter sistemas antigos em novos, permitindo, por exemplo, o estudo de análise de contingências, no qual é necessário que as cargas sejam individualizadas para ser possível o seu desligamento.

| CEPEL - Centro de Pesquisas de Energia Eletrica - ANAREDE V09.04.05      |  |  |  |  |     |  |  |  |                                                          |
|--------------------------------------------------------------------------|--|--|--|--|-----|--|--|--|----------------------------------------------------------|
| CASO BASE SEM VIOLAÇÕES                                                  |  |  |  |  |     |  |  |  |                                                          |
| DADOS DE CARGA INDIVIDUALIZADA                                           |  |  |  |  |     |  |  |  |                                                          |
|                                                                          |  |  |  |  |     |  |  |  |                                                          |
| BARRA             IDE E UNI UNI         CARGA            ATIVA   REATIVA |  |  |  |  |     |  |  |  | <b>TENSAO</b>                                            |
| NUM.                                                                     |  |  |  |  |     |  |  |  | NOME GRP DAD OPE ATIVA REATIVA % I % Z % I % Z VMIN VDEF |
|                                                                          |  |  |  |  |     |  |  |  |                                                          |
|                                                                          |  |  |  |  |     |  |  |  |                                                          |
| 2 BARRA02--138 1 L 1 1 21.7 12.7                                         |  |  |  |  |     |  |  |  | 70. 1045 ADIC                                            |
| 3 BARRA03--138 1 L 1 1 94.2 19.                                          |  |  |  |  |     |  |  |  | 70. 1010 ADIC                                            |
| 4 BARRA04--138 1 L 1 1 47.8 -3.9                                         |  |  |  |  |     |  |  |  | 70. 1020 ADIC                                            |
| 5 BARRA05--138 1 L 1 1 -100. -35.                                        |  |  |  |  |     |  |  |  | 70. 1010 ADIC                                            |
| 6 BARRA06---66 1 L 1 1 1 130. -26.                                       |  |  |  |  |     |  |  |  | 70. 1062 ADIC                                            |
| 9 BARRA09---66 1 L 1 1 29.5 16.6                                         |  |  |  |  |     |  |  |  | 70. 1025 ADIC                                            |
| 10 BARRA10---66 1 L 1 1 9. 5.8 35 0 4 46                                 |  |  |  |  |     |  |  |  | 70. 1046 ADIC                                            |
| 11 BARRA11---66 1 L 1 1 3.5                                              |  |  |  |  | 1.8 |  |  |  | 70. 1056 ADIC                                            |
| 13 BARRA13---66 1 L 1 1 1 13.5 5.8                                       |  |  |  |  |     |  |  |  | 70. 1057 ADIC                                            |
| 14 BARRA14---66 1 L 1 1 1 14.9 5.                                        |  |  |  |  |     |  |  |  | 70. 1068 ADIC                                            |

**Figura 3.51 – Relatório de cargas individualizadas** 

```
CEPEL - Centro de Pesquisas de Energia Eletrica - ANAREDE V09.04.05 
 CASO BASE SEM VIOLAÇÕES 
 DADOS DE BANCOS SHUNT INDIVIDUALIZADOS 
 X------------------X------------------X--X-X----X----X-----X------X-X-----X 
 BARRA DE BARRA PARA BARRA SHUNT BARRA 
 NUM. NOME NUM. NOME NC C VMIN VMAX CONTR INIC T EXTR. 
 X-----X------------X-----X------------X--X-X----X----X-----X------X-X-----X 
                                        9 BARRA09---66 F 0950 1050 9 19. C ADIC 
 BANCOS SHUNT NA BARRA CA 9 BARRA09---66 
 X-----X-X---X---X------X 
  GRUPO E NUM UNI SHUNT 
  IDENT UNI OP. Mvar 
 X-----X-X---X---X------X 
     1 L 1 1 19. ADIC 
 DADOS DE BANCOS SHUNT INDIVIDUALIZADOS 
     X------------------X------------------X--X-X----X----X-----X------X-X-----X 
   BARRA DE BARRA PARA BARRA SHUNT BARRA 
                                    NC C VMIN VMAX CONTR INIC T EXTR.
 X-----X------------X-----X------------X--X-X----X----X-----X------X-X-----X 
     2 BARRA02--138 3 BARRA03--138 1 F 0950 1050
CEPEL - Centro de Pesquisas de Energia Eletrica - ANAREDE V09.04.05 
 CASO BASE SEM VIOLAÇÕES 
 BANCOS SHUNT NA BARRA CA 3 BARRA03--138 
 X-----X-X---X---X------X 
  GRUPO E NUM UNI SHUNT 
  IDENT UNI OP. Mvar 
 X-----X-X---X---X------X 
      1 L 1 1 -5. ADIC
```
**Figura 3.52 – Relatório de bancos shunt individualizados** 

| CEPEL - Centro de Pesquisas de Energia Eletrica - ANAREDE V09.04.05 |  |
|---------------------------------------------------------------------|--|
| CASO BASE SEM VIOLAÇÕES                                             |  |
| DADOS DE GERADORES INDIVIDUALIZADOS                                 |  |
|                                                                     |  |
| BARRA GERADORA UNIDADE PGER QGERADO TRANSF DADOS DE MAQUINA         |  |
| NUM. NOME MIN MAX (MW) ATUAL MAX xtrf xd(%) xl f.p. PMEC            |  |
| GRUPO ESTADO \VRUOp OPE ESPEC MIN $(%)$ xq $(%)$ $(%)$ SNOM MAX.    |  |
|                                                                     |  |
| 8 BARRA08---33 1 1 0. -13.9 20. 17.62 0.0 0.0 1.0 9999.             |  |
|                                                                     |  |
| 1 LIG. FIXO 1 -20. 0.0 9999. ADIC                                   |  |

**Figura 3.53 – Relatório de geradores individualizados** 

⇒ Para facilitar a identificação de erros do arquivo PWF, foi inserida uma ferramenta que indica a linha onde ocorreu o erro detectado durante a sua leitura. Para exemplo desta função, um caso antigo de 4 dígitos foi aberto. Ao abrir o caso aparece uma mensagem de erro como mostrado na Figura 3.54, como percebemos a mensagem diz que o arquivo é incompatível com a versão utilizada.

```
*** ERRO IOFILE-0195 *** 
 Arquivo texto incompativel com a versao. Utilize o conversor para 5 digitos. 
 *** ERRO IOFILE-0230 *** 
 Processamento do arquivo da UL#1 interrompido. 
 *** Verifique a linha 00006 do arquivo D:\NOVO PROJETO FINAL\ARTIGOS ANAREDE GAT\GAT-
12\SISTEMAS\16_BARRAS\ANAREDE\16BARRAS_MED.PWF ***
```
**Figura 3.54 – Mensagem de erro ao abrir caso de 4 dígitos** 

Utilizando o EditCEPEL, foi possível comprovar que a linha indicada pela mensagem é a que apresenta erro, o que facilita a localização e identificação de possíveis erros que podem ocorrer.

|              |                       |                                                   |                                                                       |     | E EditCEPEL - [ANAREDE - D: WOVO PROJETO FINAL VARTIGOS ANAREDE GAT pat-12 Sistemas 116 Barras Vanarede 116 barras Med. pwf | $ \Phi $ X       |
|--------------|-----------------------|---------------------------------------------------|-----------------------------------------------------------------------|-----|----------------------------------------------------------------------------------------------------|------------------|
|              |                       | Ca Arquivo Editar Exibir Ferramentas Janela Ajuda |                                                                       |     |                                                                                                    | $ \Box$ $\times$ |
|              |                       |                                                   | DFFG X h B Q Q B E Q E F = ab A & & A ANAREDE - A % % %               |     |                                                                                                    |                  |
|              |                       |                                                   |                                                                       |     |                                                                                                    |                  |
|              |                       | ANAREDE EDITCEPEL.PWF 16barras Med.pwf            |                                                                       |     |                                                                                                    |                  |
|              | $01$ $\Box$ TITU      |                                                   |                                                                       |     |                                                                                                    |                  |
| 02           |                       |                                                   | Sistema Teste - 16 Barras - Carga Media - Caso Base                   |     |                                                                                                    |                  |
|              | $03$ $\Box$ DOPC IMPR |                                                   |                                                                       |     |                                                                                                    |                  |
| 04           |                       |                                                   | (0p) E (0p) E (0p) E (0p) E (0p) E (0p) E (0p) E (0p) E (0p) E (0p) E |     |                                                                                                    |                  |
| 05           |                       |                                                   | OLIM L CREM L CTAP L STEP L NEWT L MOCT L MOCG L MOCF L RCVG L RMON L |     |                                                                                                    |                  |
| 06           | 9999                  |                                                   |                                                                       |     |                                                                                                    |                  |
|              | $07$ $\equiv$ $038$   |                                                   |                                                                       |     |                                                                                                    |                  |
| 08           | $(No)$ 0 TB(          | nome                                              | $(G(V) (A) (Pg) (Qg) (Qn) (Qm) (Bc) (P1) (Q1) (Sh) (A(Vf))$           |     |                                                                                                    |                  |
| 09           | 1.                    | 1 GERADOR-1                                       | A10202.07 300.-42.7-180. 180.                                         |     | 11020                                                                                                    |                  |
| 10           | 2                     | $BARRA-2$                                         | $C1036 - 2.8$                                                         |     | 11044                                                                                                    |                  |
| 11           | з                     | BARRA-3                                           | $C1027-6.8$                                                           | 41. | $26. -90. 11042$                                                                                                    |                  |
| $ 12\rangle$ | 4                     | $BARRA-4$                                         | $B1049 - 8.6$                                                         | 90. | 60.<br>21031                                                                                                    |                  |
| 13           | 5                     | $BARRA-5$                                         | $B1047 - 7.4$                                                         |     | 26.17.<br>21036                                                                                                    |                  |
| 14           | 6                     | $BARRA-6$                                         | B1033-4.8                                                             |     | 14.10.<br>21034                                                                                                    |                  |
| 15           | 7                     | BARRA-7                                           | B1035-7.4                                                             |     | 14.12.<br>21036                                                                                                    |                  |
| 16           | 8                     | BARRA-8                                           | B1030 -9.                                                             |     | 33. 21.<br>21030                                                                                                    |                  |
| 17           | 9                     | 1 C. SINCRONO                                     | A1010 -9.<br>$0. -18.9 -50.$                                          | 70. | 21010                                                                                                    |                  |
| 18           | 10                    | BARRA-10                                          | $C1013-10.$                                                           | 35. | 25.<br>11033                                                                                                    |                  |
| 19           | 11                    | $BARRA-11$                                        | $C1024 - 10$ .                                                        | 34. | $23. -30. 11041$                                                                                                    |                  |
| 20           | 12                    | BARRA-12                                          | $C1030 - 9.4$                                                         | 86. | 47.<br>11042                                                                                                    |                  |
| 21           | 13                    | $BARRA-13$                                        | $C1028-9.7$                                                           |     | $51.$ 29. -30. 11040                                                                                                    |                  |
| 22           | 14                    | $BARRA-14$                                        | A1020 -9.                                                             | 48. | 11020<br>33.                                                                                                    |                  |
| 23           | 15                    | $BARRA-15$                                        | $C1020 - 7.5$                                                         |     | 11020                                                                                                    |                  |
| 24           | 16                    | 2 GERADOR-2                                       | A1010 0.175.7-38.5-180. 180.                                          |     | 21020                                                                                                    |                  |
| 25           | 9999                  |                                                   |                                                                       |     |                                                                                                    |                  |

**Figura 3.55 – Linha do arquivo PWF contendo erro** 

⇒ Ampliação da capacidade do tabelador de casos ANAREDE de 7 para 30 casos. Essa opção permite a comparação de tensões, potência ativa, potência reativa ou fluxo para vários casos. Esta funcionalidade ajuda na monitoração das variáveis quando o usuário deseja comparar diversos casos. A seguir, um exemplo de monitoração das tensões de 10 barras para 5 casos diferentes.

```
CEPEL - Centro de Pesquisas de Energia Eletrica - ANAREDE V09.04.05 
 CASO BASE SEM VIOLAÇÕES 
 CASOS TABELADOS 
 CASO 01 - CASO BASE SEM VIOLAÇÕES 
           - [ CASO CONVERGENTE ] 
 CASO 02 - CASO BASE SEM VIOLAÇÕES 
          - [ CASO CONVERGENTE ] 
 CASO 03 - CASO BASE SEM VIOLAÇÕES 
          - [ CASO CONVERGENTE ] 
 CASO 04 - CASO BASE SEM VIOLAÇÕES 
          - [ CASO CONVERGENTE ] 
 CASO 05 - CASO BASE SEM VIOLAÇÕES 
          - [ CASO CONVERGENTE ]
```
**Figura 3.56 – Relatório do Tabelador de Casos** 

| CEPEL - Centro de Pesquisas de Energia Eletrica - ANAREDE V09.04.05 |                                                         |  |  |  |  |  |  |  |  |  |
|---------------------------------------------------------------------|---------------------------------------------------------|--|--|--|--|--|--|--|--|--|
| CASO BASE SEM VIOLAÇÕES<br>RELATORIO DE COMPARACAO DE TENSOES       |                                                         |  |  |  |  |  |  |  |  |  |
|                                                                     |                                                         |  |  |  |  |  |  |  |  |  |
|                                                                     | Descricao   Caso01   Caso02   Caso03   Caso04   Caso05  |  |  |  |  |  |  |  |  |  |
|                                                                     | $ Num.  $ Nome $ V (pu) V (pu)  V (pu)  V (pu)  V (pu)$ |  |  |  |  |  |  |  |  |  |
|                                                                     | 1 BARRA01--138  1.040  1.039  1.039  1.039  1.039       |  |  |  |  |  |  |  |  |  |
|                                                                     | 21BARRA02--1381 1.0301 1.0301 1.0311 1.0311 1.0311      |  |  |  |  |  |  |  |  |  |
|                                                                     | 3 BARRA03--138  1.010  1.010  1.010  1.010  1.008       |  |  |  |  |  |  |  |  |  |
|                                                                     | 41BARRA04--1381 1.0181 1.0181 1.0181 1.0181 1.0181      |  |  |  |  |  |  |  |  |  |
|                                                                     | 51BARRA05--1381 1.0331 1.0331 1.0331 1.0331 1.0331      |  |  |  |  |  |  |  |  |  |
|                                                                     | 61BARRA06---66  1.040  1.040  1.040  1.041  1.041       |  |  |  |  |  |  |  |  |  |
|                                                                     | 71BARRA07-FICT1 1.0241 1.0241 1.0251 1.0251 1.0241      |  |  |  |  |  |  |  |  |  |
|                                                                     | 81BARRA08---331 1.0001 1.0001 1.0001 1.0001 1.0001      |  |  |  |  |  |  |  |  |  |
|                                                                     | 91BARRA09---661 1.0331 1.0321 1.0331 1.0331 1.0331      |  |  |  |  |  |  |  |  |  |
|                                                                     | 10 BARRA10---66  1.027  1.027  1.027  1.027  1.027      |  |  |  |  |  |  |  |  |  |
|                                                                     |                                                         |  |  |  |  |  |  |  |  |  |

 **Figura 3.57 – Relatório para comparação de tensão** 

⇒ Nova opção de execução *ILHA*, que faz o tratamento das ilhas elétricas que não possuem barra de referência. Isso evita a ocorrência de erros no caso de ilhamento, além disso, não é necessário a mudança de estado operativo (de ligado para desligado) de inúmeras barras. Um exemplo para este caso é mostrado a seguir na Figura 3.58 onde algumas linhas de transmissão foram abertas.

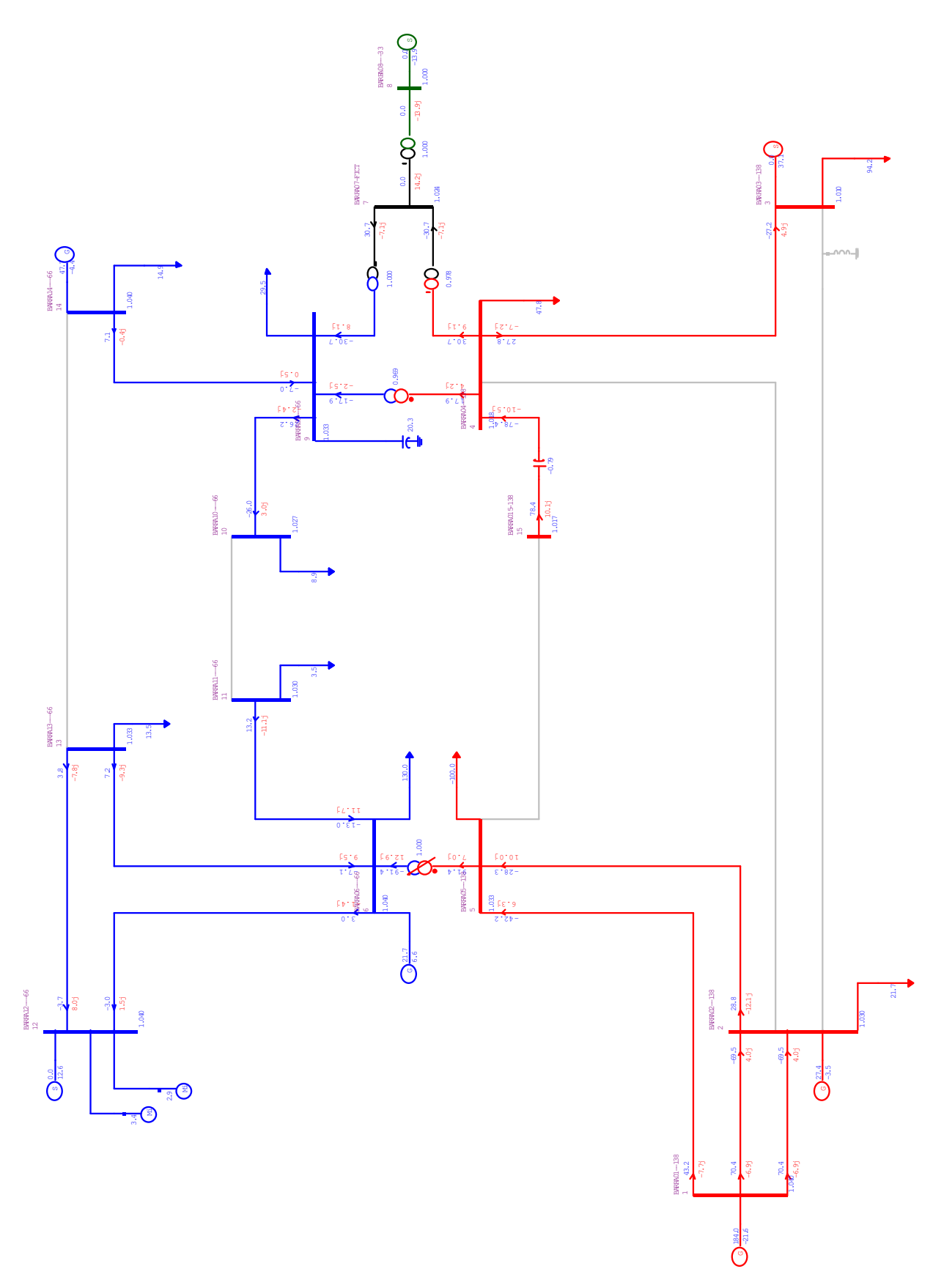

**Figura 3.58 – Sistema antes do ilhamento** 

Após a seleção da opção *ILHA*, o programa desligou automaticamente todas as barras que não estavam conectadas a barra de referência. O resultado deste ilhamento pode ser visto na Figura 3.59 e na Figura 3.60, o relatório exibindo as barras desligadas.

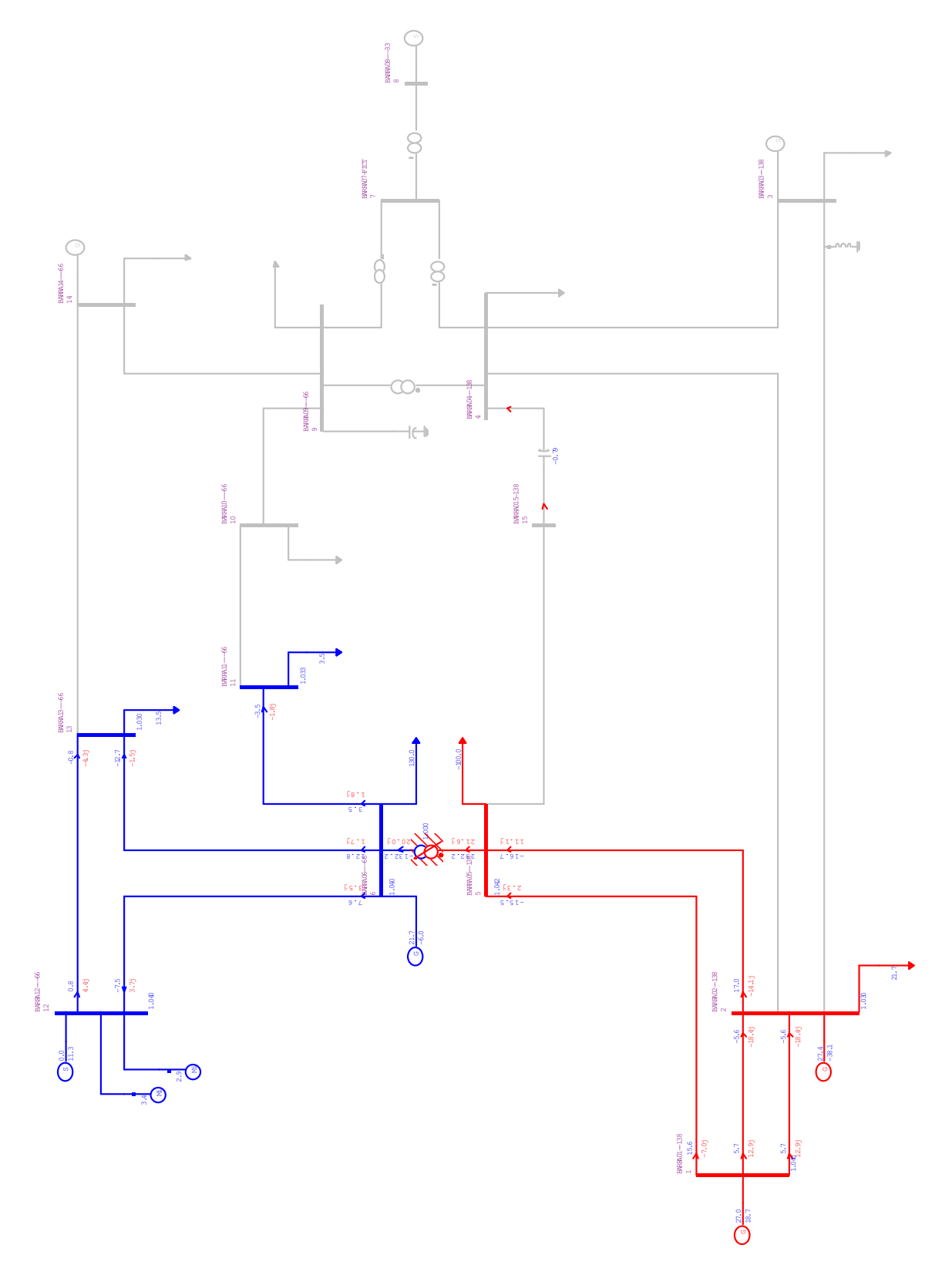

**Figura 3.59 – Exemplo de ilhamento de um sistema** 

| Barras Desligadas por Ilhamento: Num. Nome - Barra Carga (MW) Geracao (MW) |                 |        |       |  |
|----------------------------------------------------------------------------|-----------------|--------|-------|--|
|                                                                            |                 |        |       |  |
|                                                                            | 14 BARRA14---66 | 14.90  | 47.69 |  |
|                                                                            | 10 BARRA10---66 | 8.94   |       |  |
|                                                                            | 8 BARRA08---33  |        |       |  |
|                                                                            | 9 BARRA09---66  | 29.50  |       |  |
|                                                                            | 7 BARRA07-FICT  |        |       |  |
|                                                                            | 15 BARRA015-138 |        |       |  |
|                                                                            | 4 BARRA04--138  | 47.80  |       |  |
|                                                                            | 3 BARRA03--138  | 94.20  |       |  |
| <b>TOTAL:</b>                                                              |                 | 195.34 | 47.69 |  |

**Figura 3.60 – Relatório de barras desligadas pelo ilhamento** 

## **Capítulo 4**

# **4. Simulações**

Nesta seção serão apresentados alguns exemplos de simulações que podem ser feitas no ANAREDE. Tais simulações se mostram necessárias para exemplificar a aplicabilidade do programa como ferramenta de auxílio para estudos de sistemas elétricos de potência, dando atenção especial para as novas funcionalidades comentadas neste trabalho.

A análise computacional de sistemas elétricos de potência é complexa e abrangente. Para o proposto trabalho será feita a análise de sistemas-teste de porte reduzido, que permitem um melhor controle sobre as variáveis do problema a ser resolvido, observando-se como este se comporta diante de algumas situações.

O sistema teste utilizado para simulação neste trabalho foi o exemplo IEEE 14. As informações obtidas do gerenciador de dados podem ver vistas na Figura 4.1.

| Equipamento              | Quantidade |
|--------------------------|------------|
| Barra                    | 15         |
| Linha                    | 16         |
| Transformador            | 5          |
| Gerador Individualizado  | n          |
| Carga Individualizada    | n          |
| Motor/Gerador de Indução | 2          |
| Shunt de Barra           | 1          |
| Shunt de Linha           | 1          |
| Compensador Série        | 1          |
| Compensador Estático     | Ω          |

 **Figura 4.1 – Dados da rede do sistema IEEE 14 barras** 

Para cada um dos estudos realizados foram criados casos-base de referência e ativadas as seguintes configurações do ANAREDE:

⇒ Os casos foram processados utilizando-se para solução do fluxo de potência o método de Newton-Raphson completo, opção NEWT;

⇒ O número máximo de iterações permitidas pelo programa para solução do fluxo de potência foi de 90, opção *default* do programa;

⇒ A tolerância de convergência utilizada para erro de potência ativa foi de 0,1 MW e para erro de potência reativa 0,1 Mvar, correspondendo aos valores *default* assumidos pelo programa;

⇒ As opções de monitoramento MOCT (limite de tensão), MOCF (limite de fluxo) e MOCG (limite de geração) foram ativadas para permitir a rápida identificação de violação de limites dessas grandezas.

#### **4.1 Obtenção de um caso base**

Para realizar essa simulação, foi utilizado a sistema IEEE 14 barras. O início de um estudo em um sistema elétrico de potência começa pela montagem e ajuste do caso-base, que define o ponto de operação a ser considerado na realização de estudos posteriores. Tal ponto representa um sistema de potência ajustado para uma determinada condição de operação. A Figura 4.2 apresenta o diagrama unifilar do sistema convergido.

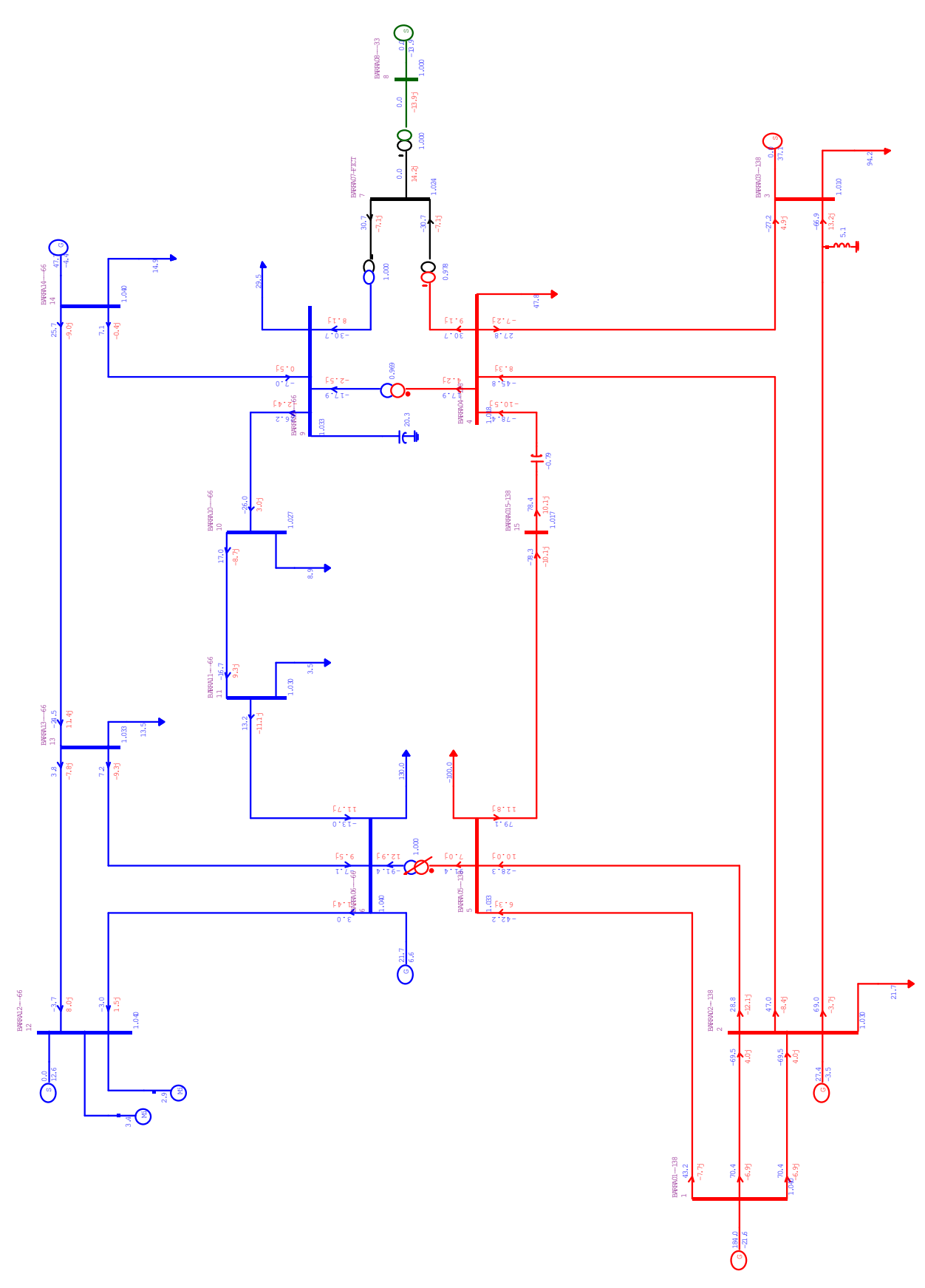

**Figura 4.2 – Diagrama unifilar do sistema IEEE 14** 

Os resultados da simulação de fluxo de potência são apresentados diretamente no diagrama unifilar. Dele, podemos obter dados tais como os valores de módulo e ângulo de tensão em cada barra, o fluxo de potência ativa e reativa nos circuitos, os valores dos *taps* dos transformadores, o valor de geração e carga ativas e reativas nas barras, entre outros.

#### **4.2 Análise de carga leve, média e pesada**

As curvas de carga representam o comportamento da carga ao longo de um dia de semana ou fim de semana típico, contendo o pico máximo de carga (carga máxima pontual naquele período), em determinada hora. A carga pesada é o valor médio da carga no período de cerca de 3 horas em que está contido o pico de carga daquele dia. A carga média é o valor médio da carga no período de cerca de 13 horas daquele dia e finalmente a carga leve ocorre no período da madrugada cujo intervalo de tempo é de cerca de 8 horas.

Para ilustrar um exemplo, a Figura 4.3 apresenta a curva de carga considerando o Horário de Verão (HV) 2008/2009 no subsistema Sudeste/Centro-Oeste do Sistema Interligado Nacional (SIN).

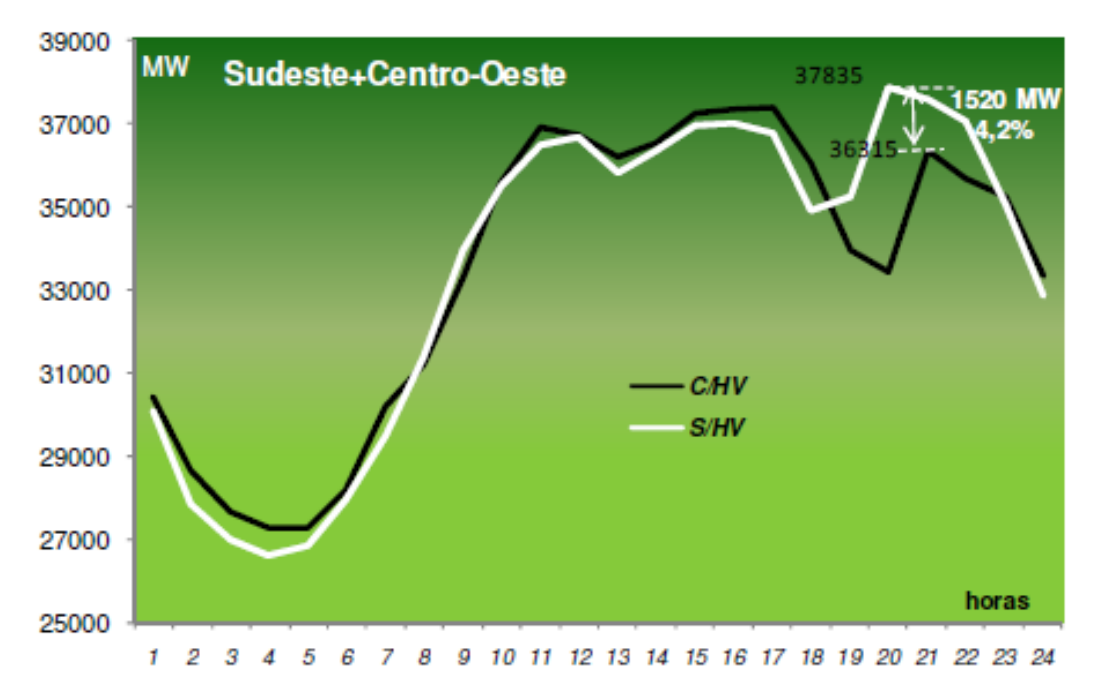

**Figura 4.3 – Curva de carga do subsistema Sudeste/Centro-Oeste 2008-2009 [7]** 

Na Tabela 4.1 são mostrados os três patamares clássicos de carga e os períodos do dia em que normalmente ocorrem.

| Carga  | Período               |
|--------|-----------------------|
| Leve   | 00h00min - 07h00min   |
| Média  | 07h00min - 17h00min   |
| Pesada | 17h00min - 22h00min   |
| Média  | $22h00min - 24h00min$ |

**Tabela 4.1 – Níveis de Carga** 

Utilizando-se a função *Nível de Carregamento de Área* é possível reduzir ou aumentar todas as cargas de uma área. Esta ferramenta foi utilizada para reduzir e aumentar, respectivamente, o nível de carregamento para os casos de carga leve e pesada a partir de um caso de carga média. Os valores de + 20% e – 20% utilizados para a carga leve e pesada, respectivamente, foram escolhidos somente como exemplo. Com isso, os valores de carga ativa e reativa foram alterados de acordo com o caso, como mostram as Figuras 4.4, 4.5 e 4.6.

| & Número | Tipo           | Carga Ativa (MW) | Carga Reativa (Mvar) |
|----------|----------------|------------------|----------------------|
| 1        | 2 - Referência |                  |                      |
| 2        | $1 - PV$       | 17.36            | 10.16                |
| 3        | $1 - PV$       | 75.36            | 15.2                 |
| 4        | 0 - PQ         | 38.24            | $-3.12$              |
| 5        | 0 - PQ         | $-80.$           | $-28.$               |
| 6        | $1 - PV$       | 104.             | $-20.8$              |
| 7        | 0 - PQ         |                  |                      |
| 8        | $1 - PV$       |                  |                      |
| 9        | 0 - PQ         | 23.6             | 13.28                |
| 10       | 0 - PQ         | 7.2              | 4.64                 |
| 11       | 0 - PQ         | 2.8              | 1.44                 |
| 12       | $1 - PV$       |                  |                      |
| 13       | 0 - PQ         | 10.8             | 4.64                 |
| 14       | $1 - PV$       | 11.92            | 4.                   |
| 15       | 0 - PQ         |                  |                      |

**Figura 4.4 – Valores de carga leve** 

| ۹<br>Número | Tipo           | Carga Ativa (MW) | Carga Reativa (Mvar) |
|-------------|----------------|------------------|----------------------|
| 1           | 2 - Referência |                  |                      |
| 2           | $1 - PV$       | 21.7             | 12.7                 |
| 3           | $1 - PV$       | 94.2             | 19.                  |
| 4           | $0 - PQ$       | 47.8             | $-3.9$               |
| 5           | $0 - PQ$       | $-100.$          | -35.                 |
| 6           | $1 - PV$       | 130.             | -26.                 |
| 7           | $0 - PQ$       |                  |                      |
| 8           | $1 - PV$       |                  |                      |
| 9           | 0 - PQ         | 29.5             | 16.6                 |
| 10          | $0 - PQ$       | 9.               | 5.8                  |
| 11          | $0 - PQ$       | 3.5              | 1.8                  |
| 12          | $1 - PV$       |                  |                      |
| 13          | $0 - PQ$       | 13.5             | 5.8                  |
| 14          | $1 - PV$       | 14.9             | 5.                   |
| 15          | 0 - PQ         |                  |                      |

**Figura 4.5 – Valores de carga média** 

|  | ۹  | Número | Tipo           | Carga Ativa (MW) | Carga Reativa (Mvar) |
|--|----|--------|----------------|------------------|----------------------|
|  | 1  |        | 2 - Referência |                  |                      |
|  | 2  |        | $1 - PV$       | 26.04            | 15.24                |
|  | 3  |        | $1 - PV$       | 113.             | 22.8                 |
|  | 4  |        | $0 - PQ$       | 57.36            | $-4.68$              |
|  | 5  |        | $0 - PQ$       | -120.            | -42.                 |
|  | 6  |        | $1 - PV$       | 156.             | $-31.2$              |
|  | 7  |        | $0 - PQ$       |                  |                      |
|  | 8  |        | $1 - PV$       |                  |                      |
|  | 9  |        | $0 - PQ$       | 35.4             | 19.92                |
|  | 10 |        | $0 - PQ$       | 10.8             | 6.96                 |
|  | 11 |        | $0 - PQ$       | 4.2              | 2.16                 |
|  | 12 |        | $1 - PV$       |                  |                      |
|  | 13 |        | $0 - PQ$       | 16.2             | 6.96                 |
|  | 14 |        | $1 - PV$       | 17.88            | 6.                   |
|  | 15 |        | $0 - PQ$       |                  |                      |

**Figura 4.6 – Valores de carga pesada** 

O caso base sem violações é denominado CASO 02 e seu nível de carregamento é considerado normal. A primeira análise simula uma redução de 20% na carga no sistema e é denominada CASO 01. A segunda análise é feita simulando uma sobrecarga de 20% no sistema, denominada CASO 03.

Após executar o fluxo de potência nos casos citados acima, as configurações de carga leve e pesada apresentam violações, que podem ser das seguintes formas: níveis de tensão nas barras fora dos limites pré-estabelecidos, carregamento de linhas acima do valor máximo estabelecido por projeto, transformadores operando em sobrecarga, geradores operando com potência ativa ou reativa acima da nominal.

Para o sistema voltar a funcionar dentro dos limites pré-estabelecidos todas as violações devem ser eliminadas, preferencialmente alterando apenas parâmetros permitidos para cada tipo de elemento de rede. Isto representa uma solução bastante eficiente pois evita a inclusão de novos elementos no sistema, que também é uma solução, porém pouco interessante economicamente.

Utilizando-se o tabelador de casos para comparar as magnitudes das tensões nas barras do sistema, obtemos os seguintes relatórios vistos nas Figuras 4.7 e 4.8.

```
CEPEL - Centro de Pesquisas de Energia Eletrica - ANAREDE V09.04.05 
  Carga Pesada +20% 
  CASOS TABELADOS 
  CASO 01 - Carga Leve -20% 
           - [ CASO CONVERGENTE ] 
  CASO 02 - Carga Normal 
          - [ CASO CONVERGENTE ] 
  CASO 03 - Carga Pesada +20% 
          - [ CASO CONVERGENTE ]
```
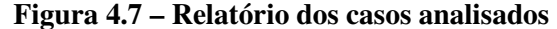

|      | Carga Pesada +20%                                                                  |  |                      | CEPEL - Centro de Pesquisas de Energia Eletrica - ANAREDE V09.04.05 |
|------|------------------------------------------------------------------------------------|--|----------------------|---------------------------------------------------------------------|
|      | RELATORIO DE COMPARACAO DE TENSOES<br>+------------+------+------+------+          |  |                      |                                                                     |
|      | Descricao   Caso01   Caso02   Caso03                                               |  |                      |                                                                     |
| Num. | Nome                                                                               |  | V (pu) V (pu) V (pu) |                                                                     |
|      | 1 BARRA01--138  1.040  1.040  1.040                                                |  |                      |                                                                     |
|      | 2 BARRA02--138  1.030  1.030  1.030 <br>+-----+------------+------+------+-----+-- |  |                      |                                                                     |
|      | 3 BARRA03--138  1.010  1.010  1.010 <br>+-----+------------+------+------+-----+-- |  |                      |                                                                     |
|      | 4   BARRA04--138   1.022   1.018   1.013                                           |  |                      |                                                                     |
|      | 5 BARRA05--138  1.036  1.033  1.029                                                |  |                      |                                                                     |
|      | 6 BARRA06---66  1.040  1.040  1.040 <br>+-----+------------+------+------+-----+-- |  |                      |                                                                     |
|      | 7 BARRA07-FICT  1.027  1.024  1.021                                                |  |                      |                                                                     |
|      | 8   BARRA08---33   1.000   1.000   1.000                                           |  |                      |                                                                     |
|      | 9 BARRA09---66  1.036  1.033  1.029                                                |  |                      |                                                                     |
|      | 10   BARRA10---66   1.031   1.027   1.022                                          |  |                      |                                                                     |
|      | 11 BARRA11---66  1.033  1.030  1.027                                               |  |                      |                                                                     |
|      | 12 BARRA12---66  1.040  1.040  1.040                                               |  |                      |                                                                     |
|      | 13   BARRA13---66   1.035   1.033   1.031                                          |  |                      |                                                                     |
|      | 14   BARRA14---66   1.040   1.040   1.040                                          |  |                      |                                                                     |
|      | 15 BARRA015-138  1.021  1.017  1.012                                               |  |                      |                                                                     |
|      |                                                                                    |  |                      |                                                                     |

**Figura 4.8 – Relatório de comparação de tensões** 

Ao se comparar as três situações com diferentes níveis de carregamento, nota-se que quanto maior o carregamento, maior o afundamento de tensão nas barras do sistema. As barras 4, 10 e 15 apresentaram maior redução do nível de tensão, de 0,009 pu.

Podemos também utilizar o comparador de casos para analisar, neste casos, gerações de potência ativa por área. Como pode ser visto na Figura 4.9, o sistema com carga leve é denominado CASO A e o sistema com carga pesada, CASO B.

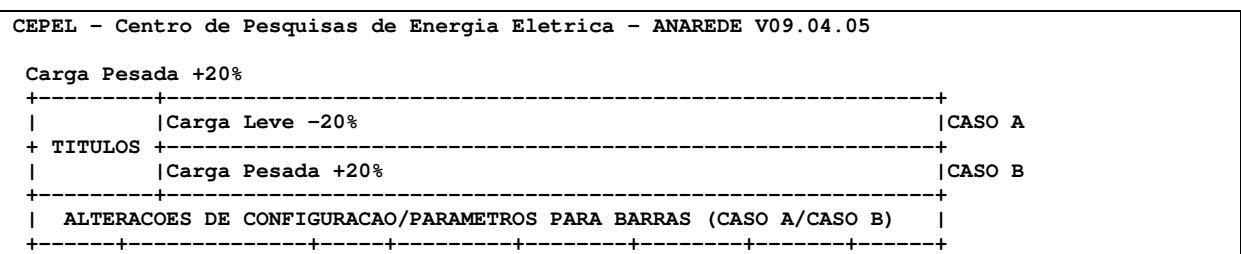

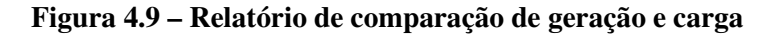

| CEPEL - Centro de Pesquisas de Energia Eletrica - ANAREDE V09.04.05       |  |                                           |                        |  |
|---------------------------------------------------------------------------|--|-------------------------------------------|------------------------|--|
|                                                                           |  |                                           |                        |  |
| Carga Pesada +20%                                                         |  |                                           |                        |  |
|                                                                           |  |                                           |                        |  |
| NOME DA AREA NO CASO A               GERACAO   CARGA   CARGA              |  |                                           |                        |  |
|                                                                           |  | ATIVA   ATIVA   REATIVA                   |                        |  |
|                                                                           |  | -----+----+--------+----------+-------+   |                        |  |
| * AREA 1 / NIVEL DE TENSAO 138 KV *   10  154.77   50.96   -5.76   CASO A |  |                                           |                        |  |
|                                                                           |  | 269.6   76.44   -8.64   CASO B            |                        |  |
|                                                                           |  | $1.7419$   1.5   1.5   B $\overline{A}$ A |                        |  |
|                                                                           |  |                                           |                        |  |
| * AREA 2 / NIVEL DE TENSAO 66 KV *   20  21.69   114.8   -16.16   CASO A  |  |                                           |                        |  |
|                                                                           |  |                                           |                        |  |
|                                                                           |  | $\vert$ 21.69   172.2   -24.24   CASO B   |                        |  |
|                                                                           |  |                                           | 1.   1.5   1.5   B / A |  |
|                                                                           |  |                                           |                        |  |
| * AREA 3 / NIVEL DE TENSAO 33 KV *   30  47.69   45.52   23.36   CASO A   |  |                                           |                        |  |
|                                                                           |  | $\vert$ 47.69   68.28   35.04   CASO B    |                        |  |
|                                                                           |  |                                           | 1.   1.5   1.5   B / A |  |
|                                                                           |  | +----+-------+--------+-------+           |                        |  |
|                                                                           |  | TOT.  224.15   211.28   1.44   CASO A     |                        |  |
|                                                                           |  | 338.98   316.92   2.16   CASO B           |                        |  |
|                                                                           |  | 1.5123   1.5   1.5   B / A                |                        |  |
|                                                                           |  | ---+--------+---------+-------+           |                        |  |

**Figura 4.10 – Relatório de comparação de Geração Ativa e Cargas Ativa e Reativa** 

Considerando a carga leve como referência, a carga pesada representa um aumento de 50% no carregamento do sistema. Comprova-se isso pelo índice B/A, que é a relação das cargas ativa e reativa dos casos de carga pesada e leve, respectivamente. Observando a geração de potência ativa para o caso da carga pesada, nota-se o mesmo aumento, de aproximadamente 50%, em relação ao caso de carga leve.

### **Capítulo 5**

### **5. Conclusão**

Este trabalho aborda as recentes melhorias no programa ANAREDE que é umas das ferramentas mais utilizadas no Brasil nos estudos voltados para o planejamento e operação de sistema elétrico de potência.

A utilização do ANAREDE, em sua versão gráfica, apresenta uma interface amigável que promove uma maior facilidade de execução e entendimento das análises dos resultados das simulações. Sem dúvida é uma poderosa ferramenta para engenheiros de sistemas de potência realizarem diversos estudos.

A ferramenta proposta dispõe de recursos de visualização gráfica, que possibilita a implementação do sistema em estudo, tornando as análises bastante amigáveis e dinâmicas, com a facilidade proporcionada pelos diagramas unifilares, que exibe todo o sistema de potência onde será feito o estudo de fluxo de potência. Nesses diagramas podem ser adicionadas as grandezas elétricas e os valores limites dos equipamentos através de uma caixa de diálogo ou pelo Gerenciador de Dados.

A análise elétrica do fluxo de potência através de diagrama unifilar é muito útil, pois permite ter uma visualização global do comportamento do sistema de transmissão da região sob análise, contemplando todas as informações elétricas necessárias para a realização dos estudos elétricos em regime permanente.

Entre as grandezas elétricas que podem aparecer no diagrama estão as potências ativa, reativa e aparente nos circuitos, os módulos (em por unidade ou kV) e ângulos de tensão nas barras, carregamento dos circuitos, entre outras. Essas grandezas podem ser selecionadas através da área de filtros disponível no programa de acordo com o interesse do usuário.

A visualização dos fluxos de potência ativa e reativa na rede é bastante dinâmica, ilustrada na própria tela, através de setas que indicam o sentido do fluxo associado. Os valores de carregamento são exibidos em MVA ou em função do percentual do limite.

A grande vantagem da utilização do ANAREDE está no fato de ser padrão para os estudos elétricos e, desta forma, os dados para simulação podem ser adquiridos de um caso real importado do banco de dados para simulações em regime permanente disponibilizado pelo ONS em seu site, por exemplo.

A utilização de uma interface gráfica exibindo todas as grandezas elétricas e os equipamentos de maneira simples e ao mesmo tempo detalhada, torna a realização de qualquer trabalho uma tarefa agradável, permitindo ao usuário uma análise mais rápida.

Por outro lado, o grande número de versões do programa lançadas num curto período de tempo mostra que ele está em constante aperfeiçoamento. Melhorias no manual são necessárias, pois o mesmo está desatualizado. Um exemplo disso é o código de execução STPO (Controle de Passo Ótimo) que não possui referência em nenhum lugar, nem no menu *Ajuda* do programa.

Uma sugestão de melhoria é unificar todos os programas do CEPEL em uma única interface. Com isso torna-se possível, a partir de um diagrama unifilar, todos os tipos de estudo daquele sistema por parte do usuário.

O manual do usuário, apesar de estar em constante atualização, trazendo todas as mudanças e melhorias do programa a cada versão lançada, não é uma boa ferramenta. Mesmo sendo detalhado, é de difícil compreensão, principalmente para quem não teve nenhum contato anterior com o programa, ou seja, o usuário não consegue manipular o programa apenas com a leitura do manual.

Algumas dificuldades estão presentes devido à incompatibilidade das versões do programa em relação à base de dados e também da manutenção dos mesmos para o caso de grandes sistemas elétricos, onde não é possível visualizar o diagrama unifilar do sistema, pois o mesmo necessita ser montado manualmente pelo usuário.

#### **5.1 Trabalhos Futuros**

Por limitações de tempo e volume de informação, algumas lacunas ainda permanecem. Assim, visando à complementação deste trabalho, são sugeridas as utilizações das seguintes ferramentas do ANAREDE: Fluxo de Potência continuado; Análise de Contingências; Analise de Sensibilidade de Tensão; Analise de Sensibilidade de Fluxo e Redespacho de Potência Ativa.

Algumas empresas como a ONS e a EPE dispõem de dados sobre sistemas elétricos reais, porém o número de barras da versão acadêmica utilizada neste trabalho é limitada, impedindo a simulação de tais sistemas. Por isso, outra sugestão seria a utilização de outra versão do programa ou de sistemas-teste que representasse o sistema elétrico brasileiro, dispondo de um conjunto de dados e informações reais que permitissem análises mais próximas de um sistema real.

Além disso, alguns dos desenvolvimentos realizados no ANAREDE em passado recente, embora tenham sido objeto de artigos em congressos nacionais e internacionais, não são de conhecimento de grande parte dos usuários. Alguns destes desenvolvimentos que poderiam servir como temas de trabalhos futuros estão listados abaixo:

- ⇒ Desenvolvimento de uma metodologia para identificação de eventuais conflitos de controle nos dados de entrada que prejudicam a convergência. A referência [10] mostra a técnica utilizada. Esta funcionalidade indica ao usuário os principais conflitos, sinalizando, desta forma, eventuais correções que precisam ser efetuadas nos dados de entrada. Pode-se citar, como exemplo extremo, um caso em que se tenha dois transformadores em paralelo sendo que o primeiro procura variar os tapes de forma a controlar a tensão na barra de alta enquanto que o segundo varia os tapes para controlar a tensão na barra de baixa. Há muitos casos também onde há barras de tensão controlada muito próximas, devido a presença de diferentes usinas, em que os usuários ao ajustarem os casos selecionaram níveis de tensão conflitantes [9].
- ⇒ Verificação automática de corredores de recomposição. A referência [11] mostra a técnica utilizada. Esta facilidade permite que o usuário defina um corredor de recomposição, isto é, qual a barra de geração de origem e qual a carga a ser energizada na etapa de recomposição fluente. De posse dos dados do trajeto a ser seguido o

programa efetua os processamentos necessários de forma automática, variando a tensão na barra de geração e o número de unidades geradoras necessárias e decidindo sobre a conveniência de energização de reatores de barra de forma a cobrir todas as manobras necessárias até a tomada de carga. Este processamento automático reduz a um único processamento o trabalho que anteriormente era feito de forma manual, sendo necessária a execução de dezenas ou até uma centena de casos [9].

⇒ Definição de listas de contingências de todo o sistema, ou de uma parte específica do mesmo, sem a necessidade de se especificar manualmente cada contingência. Neste processo pode-se usar a linguagem de seleção do ANAREDE que permite especificar todo um conjunto de elementos que sofrerão as contingências, como por exemplo: todas as linhas de 138kV da área 5. Todas as contingências realizadas podem ser gravadas em um arquivos do tipo binário para ao final serem consultados os detalhes de cada contingência. É também acessível um relatório que sintetize os resultados de toda a lista.

#### **Referências Bibliográficas**

- [1] CEPEL Programas Computacionais, *website*. Disponível em http://www.cepel.br/servicos/descprog.shtm.
- [2] Monticelli, A. Fluxo de carga em redes de energia elétrica. CEPEL, 1983.
- [3] Borges, C. L. T.; Hazan, S. S.; Guerra, L. N. de A. Análise de sistemas de potência. Apostila – UFRJ, 2005.
- [4] CEPEL. Programa de Análise de Redes (2009). Manual do Usuário, V09.04.05.
- [5] CEPEL. Programa de Análise de Redes (2004). Manual do Usuário, V08-Ago04.
- [6] Alves, F. R. de M.; Henriques, R. M.; Passos, J. A.; Gomes, P.; Guarini, A. de P.; Guarini, M. de C. – Equipando um Programa de Fluxo de Potência para Estudos de Recomposição de Sistemas Elétricos – XVIII SNPTEE, Paraná, 2005.
- [7] Operador Nacional do Sistema Elétrico. Resultado preliminar da implantação do horário de verão 2008/2009. Disponível em http://www.ons.org.br/download/sala\_imprensa/ONS\_NT-016-2009.pdf.
- [8] Niederheitmann Jr. H. A.; Kowaltschuck, R.; Alves, F. R. de M.; Henriques, R. M. Desenvolvimento de uma ferramenta computacional gráfica e amigável, para facilitar e agilizar as simulações e analises de sistemas elétricos de potência – XVII SNPTEE, Minas Gerais, 2003.
- [9] Ross, R. P. de; Rangel, R. D.; Carvalho, A. R. C. D.; Almeida L. P.; Castro, A.; Macedo, N. J. P. – Melhorias nas ferramentas computacionais para analise estática e dinâmica do sistema interligado brasileiro – XX SNPTEE, Recife, 2009.
- [10] Passos, J. A. F.; Martins, N.; Falcão, D. M. Metodologia para avaliação de conflitos entre dispositivos de controle do problema de fluxo de potência – X SEPOPE, Florianópolis, 2006.
- [11] Guarini, A. de P.; Souza, L. M.; Henriques, R. M.; Passos, J. A. F.; Alves, F. R. de M. Estudos automatizados de recomposição do sistema interligado nacional utilizando novas facilidades computacionais no programa Anarede – XIX SNPTEE, Rio de Janeiro, 2007.